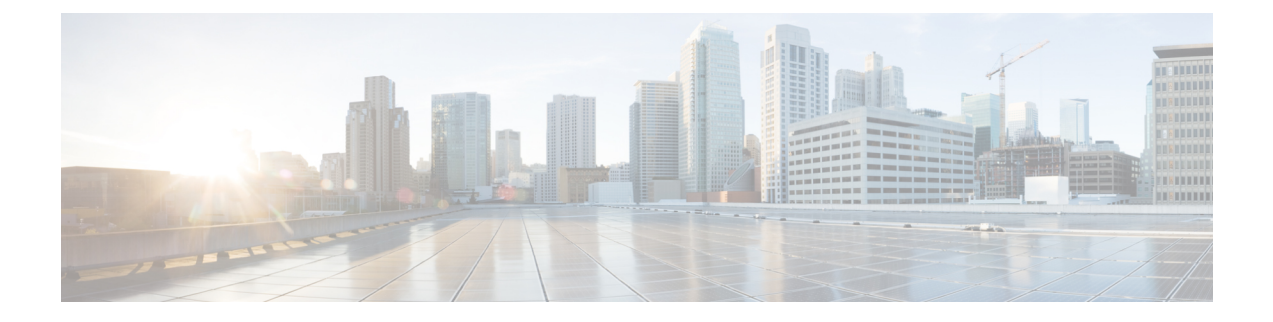

# **show sip service through show trunk hdlc**

- show sip [service,](#page-2-0) on page 3
- show [sip-ua](#page-3-0) calls, on page 4
- show sip-ua [connections,](#page-18-0) on page 19
- show [sip-ua](#page-26-0) map, on page 27
- show sip-ua [min-se,](#page-29-0) on page 30
- show [sip-ua](#page-30-0) mwi, on page 31
- show sip-ua [register](#page-32-0) status, on page 33
- show [sip-ua](#page-34-0) retry, on page 35
- show sip-ua [service,](#page-36-0) on page 37
- show [sip-ua](#page-38-0) srtp, on page 39
- show sip-ua [statistics,](#page-40-0) on page 41
- show sip-ua [status,](#page-48-0) on page 49
- show sip-ua status [refer-ood,](#page-52-0) on page 53
- show sip-ua [timers,](#page-54-0) on page 55
- show spe [voice,](#page-57-0) on page 58
- show ss7 mtp1 [channel-id,](#page-60-0) on page 61
- show ss7 mtp1 [links,](#page-63-0) on page 64
- [show](#page-66-0) ss7 mtp2 ccb, on page 67
- [show](#page-69-0) ss7 mtp2 state, on page 70
- [show](#page-72-0) ss7 mtp2 stats, on page 73
- show ss7 mtp2 [timer,](#page-76-0) on page 77
- show ss7 mtp2 [variant,](#page-78-0) on page 79
- show ss7 sm [session,](#page-80-0) on page 81
- [show](#page-82-0) ss7 sm set, on page 83
- [show](#page-85-0) ss7 sm stats, on page 86
- show stcapp [buffer-history,](#page-87-0) on page 88
- show stcapp [device,](#page-89-0) on page 90
- show stcapp [feature](#page-96-0) codes, on page 97
- show stcapp [statistics,](#page-100-0) on page 101
- show [subscription,](#page-102-0) on page 103
- show [subscription](#page-108-0) local, on page 109
- [show](#page-113-0) tbct, on page 114
- show tdm [mapping,](#page-114-0) on page 115
- show tgrep [neighbors,](#page-116-0) on page 117
- show [translation-rule,](#page-118-0) on page 119
- show trunk [group,](#page-121-0) on page 122
- [show](#page-125-0) trunk hdlc, on page 126

Ш

# <span id="page-2-0"></span>**show sip service**

To display the status of SIP call service on a SIP gateway, use the **show sip service**commandin voice configuration mode.

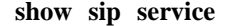

**Syntax Description** This command has no arguments or keywords

**Command Default** No default behaviors or values

**Command Modes**

Voice service configuration (config-voi-serv)

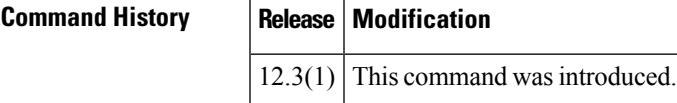

**Examples** The following example displays output when SIP call service is enabled:

```
Router# show sip service
SIP Service is up
```
The following example displays output when SIP call service is shut down with the **shutdown** command:

```
Router# show sip service
SIP service is shut globally
under 'voice service voip'
```
The following example displays output whenSIPcall service is shut down with the **call service stop** command:

```
Router# show sip service
SIP service is shut
under 'voice service voip', 'sip' submode
```
The following example displays output when SIP call service is shut down with the **shutdown forced** command:

```
Router# show sip service
SIP service is forced shut globally
under 'voice service voip'
```
The following example displays output whenSIPcall service is shut down with the **call service stop forced** command:

```
Router# show sip service
SIP service is forced shut
under 'voice service voip', 'sip' submode
```
Field descriptions should be self-explanatory.

## <span id="page-3-0"></span>**show sip-ua calls**

To display active user agent client (UAC) and user agent server (UAS) information on Session Initiation Protocol (SIP) calls, use the **show sip**-**ua calls** command in privileged EXEC mode.

**show sip-ua calls** [**brief**]

**Syntax Description brief** Displays a summary of calls.

## **Command Modes**

Privileged EXEC (#)

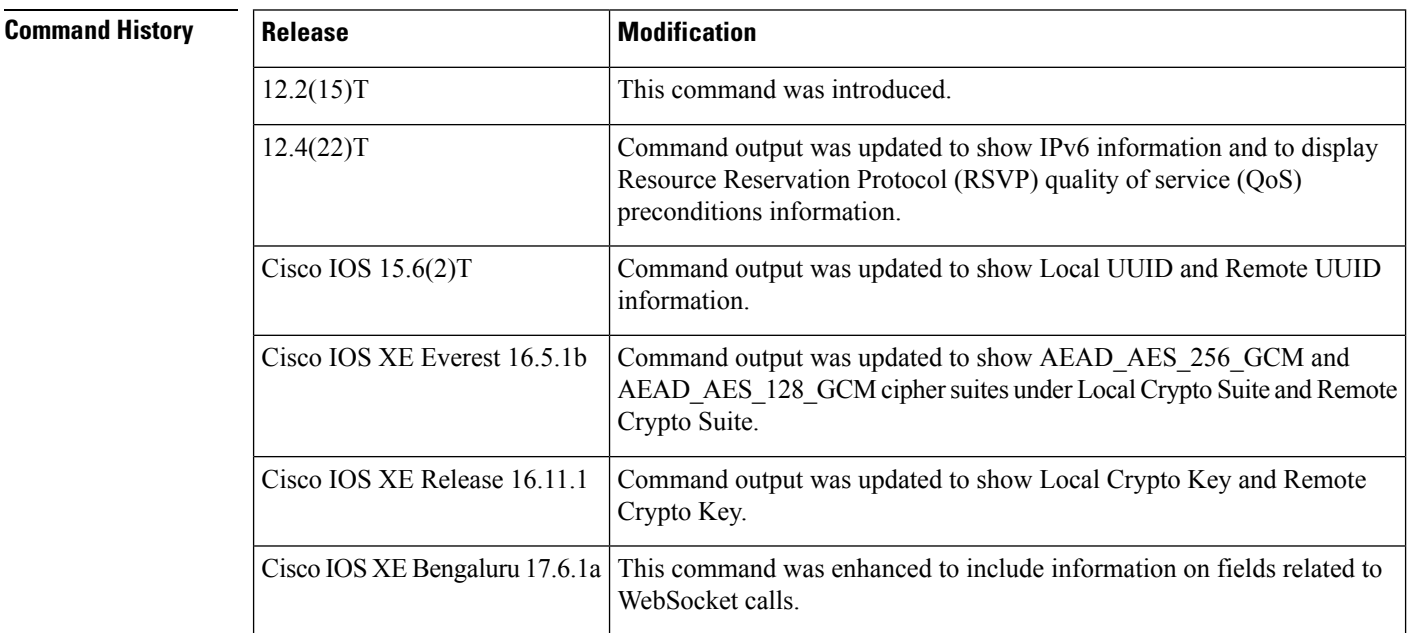

**Usage Guidelines** The **show sip-ua calls** command displays active UAC and UAS information for SIP calls on a Cisco IOS device. The output includes information about IPv6, RSVP, and media forking for each call on the device and for all media streams associated with the calls. There can be any number of media streams associated with a call, of which typically only one is active. However, a call can include up to three active media streams if the call is media-forked. Use this command when debugging multiple media streams to determine if an active call on the device is forked.

> From Cisco IOS XE Bengaluru 17.6.1a, this command was enhanced to include the following fields relevant to WebSocket calls:

- fork session id
- near-end channel ID (CVP side)
- far-end channel ID (CUBE side)

Fields corresponding to QoS negotiation in the output produced by the **show sip-ua calls** command should be ignored when the CUBE is not configured with RSVP. **Note**

```
Local QoS Strength : BestEffort
Negotiated QoS Strength : BestEffort
Negotiated QoS Direction : None
```
**Note**

If you are using Cisco IOS XE Denali 16.3.6, 16.3.7, or 16.3.8, we recommend that you upgrade to Cisco IOS XE Everest 16.06.05, 16.06.06, or Cisco IOS XE Fuji 16.09.03 to see the correct details in the *Media Dest IP Addr:Port* and *RmtMediaIP* fields.

**Examples** The following is sample output from the **show sip-ua calls** command for a call forked with WebSocket connection:

```
router# show sip-ua calls
Total SIP call legs:2, User Agent Client:1, User Agent Server:1
SIP UAC CALL INFO
Call 1
SIP Call ID : 382AC8C3-CF1611EA-80229C76-5A10D8B5@10.64.86.201
State of the call : STATE ACTIVE (7)
Substate of the call : SUBSTATE NONE (0)
Calling Number : 808808
Called Number : 5555
Called URI : sip:5555@10.64.86.70:8071
Bit Flags : 0xC04018 0x90000100 0x80
CC Call ID : 24
Local UUID : 87f5a958859a5067ba927188cfe38eac
Remote UUID : 224a1be49f0059e69ab10a29d7956345
Source IP Address (Sig ): 10.64.86.201
Destn SIP Req Addr:Port : [10.64.86.70]:8071
Destn SIP Resp Addr:Port: [10.64.86.70]:8071
Destination Name : 10.64.86.70
Number of Media Streams : 1
Number of Active Streams: 1
RTP Fork Object : 0x0
Media Mode : flow-through
Media Stream 1
State of the stream : STREAM_ACTIVE
Stream Call ID : 24
Stream Type : voice-only (0)
Stream Media Addr Type : 1
Negotiated Codec : g711alaw (160 bytes)
Codec Payload Type : 8
Negotiated Dtmf-relay : inband-voice
Dtmf-relay Payload Type : 0
QoS ID : -1
Local QoS Strength : BestEffort
Negotiated QoS Strength : BestEffort
Negotiated QoS Direction : None
Local QoS Status : None
Media Source IP Addr:Port: [10.64.86.201]:8006
Media Dest IP Addr:Port : [10.64.86.70]:6021
Mid-Call Re-Assocation Count: 0
SRTP-RTP Re-Assocation DSP Query Count: 0
```
**Fork session id: 2 Near-end channel id: 3 Far-end channel id:** 4 Options-Ping ENABLED:NO ACTIVE:NO Number of SIP User Agent Client(UAC) calls: 1 SIP UAS CALL INFO Call 1 SIP Call ID : 1-14135@10.64.86.70 State of the call : STATE ACTIVE (7) Substate of the call : SUBSTATE NONE (0) Calling Number : 808808 Called Number : 5555 Called URI : sip:5555@CUBE.com Bit Flags : 0xC0401C 0x10000100 0x4 CC Call ID : 23 Local UUID : 224a1be49f0059e69ab10a29d7956345 Remote UUID : 87f5a958859a5067ba927188cfe38eac Source IP Address (Sig ): 10.64.86.201 Destn SIP Req Addr:Port : [10.64.86.70]:5064 Destn SIP Resp Addr:Port: [10.64.86.70]:5064 Destination Name : 10.64.86.70 Number of Media Streams : 1 Number of Active Streams: 1 RTP Fork Object : 0x0 Media Mode : flow-through Media Stream 1 State of the stream : STREAM\_ACTIVE Stream Call ID : 23 Stream Type : voice-only (0) Stream Media Addr Type : 1 Negotiated Codec : g711alaw (160 bytes) Codec Payload Type : 8 Negotiated Dtmf-relay : inband-voice Dtmf-relay Payload Type : 0 QoS ID : -1 Local QoS Strength : BestEffort Negotiated QoS Strength : BestEffort Negotiated QoS Direction : None Local QoS Status : None Media Source IP Addr:Port: [10.64.86.201]:8004 Media Dest IP Addr:Port : [10.64.86.70]:6024 Mid-Call Re-Assocation Count: 0 SRTP-RTP Re-Assocation DSP Query Count: 0

Options-Ping ENABLED:NO ACTIVE:NO Number of SIP User Agent Server(UAS) calls: 1

The following is sample output from the **show sip-ua calls** command for a forked call with four associated media streams, three of which are currently active:

```
Device# show sip-ua calls
SIP UAC CALL INFO
Call 1
SIP Call ID : 515205D4-20B711D6-8015FF77-1973C402@172.18.195.49
State of the call : STATE ACTIVE (6)
Substate of the call : SUBSTATE NONE (0)
Calling Number : 5550200
Called Number : 5551101
Bit Flags : 0x12120030 0x220000
```
Source IP Address (Sig ): 172.18.195.49 Destn SIP Req Addr:Port : 172.18.207.18:5063 Destn SIP Resp Addr:Port: 172.18.207.18:5063 Destination Name : 172.18.207.18 Number of Media Streams : 4 Number of Active Streams: 3 RTP Fork Object : 0x637C7B60 Media Stream 1 State of the stream : STREAM\_ACTIVE Stream Call ID : 28 Stream Type : voice-only (0) Negotiated Codec : g711ulaw (160 bytes) Codec Payload Type : 0 Negotiated Dtmf-relay : inband-voice Dtmf-relay Payload Type : 0 Media Source IP Addr:Port: 172.18.195.49:19444 Media Dest IP Addr:Port : 172.18.193.190:16890 Media Stream 2 State of the stream : STREAM\_ACTIVE Stream Call ID : 33 Stream Type : voice+dtmf (1) Negotiated Codec : g711ulaw (160 bytes) Codec Payload Type : 0 Negotiated Dtmf-relay : rtp-nte Dtmf-relay Payload Type : 101 Media Source IP Addr:Port: 172.18.195.49:18928 Media Dest IP Addr:Port : 172.18.195.73:18246 Media Stream 3 State of the stream : STREAM\_ACTIVE Stream Call ID : 34 Stream Type : dtmf-only (2) Negotiated Codec : No Codec (0 bytes) Codec Payload Type : -1 (None) Negotiated Dtmf-relay : rtp-nte Dtmf-relay Payload Type : 101 Media Source IP Addr:Port: 172.18.195.49:18428 Media Dest IP Addr:Port : 172.16.123.99:34463 Media Stream 4 State of the stream : STREAM\_DEAD Stream Call ID : -1 Stream Type : dtmf-only (2) Negotiated Codec : No Codec (0 bytes) Codec Payload Type : -1 (None) Negotiated Dtmf-relay : rtp-nte Dtmf-relay Payload Type : 101 Media Source IP Addr:Port: 172.18.195.49:0 Media Dest IP Addr:Port : 172.16.123.99:0 Number of UAC calls: 1 SIP UAS CALL INFO

The following is sample output from the **show sip-ua calls** command showing IPv6 information:

```
Device# show sip-ua calls
SIP UAC CALL INFO
Call 1
SIP Call ID : 8368ED08-1C2A11DD-80078908-BA2972D0@2001::21B:D4FF:FED7:B000<br>State of the call : STATE ACTIVE (7)
  State of the call
  Substate of the call : SUBSTATE NONE (0)
  Calling Number : 2000
  Called Number : 1000
  Bit Flags : 0xC04018 0x100 0x0
  CC Call ID : 2Source IP Address (Sig ): 2001::21B:D4FF:FED7:B000
  Destn SIP Req Addr:Port : [2001::21B:D5FF:FE1D:6C00]:5060
```

```
Destn SIP Resp Addr:Port: [2001::21B:D5FF:FE1D:6C00]:5060
  Destination Name : 2001::21B:D5FF:FE1D:6C00
  Number of Media Streams : 1
  Number of Active Streams: 1
  RTP Fork Object : 0x0
  Media Mode : flow-through
  Media Stream 1
    State of the stream : STREAM ACTIVE
    Stream Call ID : 2
    Stream Type : voice-only (0)
    Stream Media Addr Type : 1709707780
    Negotiated Codec : (20 bytes)
    Codec Payload Type : 18
    Negotiated Dtmf-relay : inband-voice
    Dtmf-relay Payload Type : 0
    Media Source IP Addr:Port: [2001::21B:D4FF:FED7:B000]:16504
    Media Dest IP Addr:Port : [2001::21B:D5FF:FE1D:6C00]:19548
Options-Ping ENABLED:NO ACTIVE:NO
  Number of SIP User Agent Client(UAC) calls: 1
SIP UAS CALL INFO
  Number of SIP User Agent Server(UAS) calls: 0
```
The following is sample output from the **show sip-ua calls** command when mandatory QoS is configured at both endpoints and RSVP has succeeded:

```
Device# show sip-ua calls
SIP UAC CALL INFO
 Number of SIP User Agent Client(UAC) calls: 0
SIP UAS CALL INFO
Call 1
SIP Call ID : F31FEA20-CFF411DC-8068DDB4-22C622B8@172.18.19.73<br>State of the call : STATE ACTIVE (7)
State of the call
Substate of the call : SUBSTATE_NONE (0)
Calling Number : 6001<br>Called Number : 1001
Called Number
Bit Flags : 0x8C4401E 0x100 0x4<br>CC Call ID : 30
CC Call ID
Source IP Address (Sig ): 172.18.19.72
Destn SIP Req Addr:Port : 172.18.19.73:5060
Destn SIP Resp Addr:Port: 172.18.19.73:64440
Destination Name : 172.18.19.73
Number of Media Streams : 1
Number of Active Streams: 1
RTP Fork Object : 0x0
Media Mode : flow-through
Media Stream 1
 State of the stream : STREAM ACTIVE
 Stream Call ID : 30
 Stream Type : voice-only (0)
 Negotiated Codec : g711ulaw (160 bytes)<br>Codec Payload Type : 0<br>Negotiated Dtmf-relay : inband-voice
 Codec Payload Type
 Negotiated Dtmf-relay
 Dtmf-relay Payload Type : 0
 Media Source IP Addr:Port: 172.18.19.72:18542
 Media Dest IP Addr:Port : 172.18.19.73:16912
 Orig Media Dest IP Addr:Port : 0.0.0.0:0
  QoS ID : -2
 Local QoS Strength : Mandatory
 Negotiated QoS Strength : Mandatory
 Negotiated QoS Direction : SendRecv
  Local QoS Status : Success
Options-Ping ENABLED:NO ACTIVE:NO
```
Number of SIP User Agent Server(UAS) calls: 1

The following issample output from the **show sip-ua calls** command when optional QoSis configured at both endpoints and RSVP has succeeded:

Device# **show sip-ua calls** SIP UAC CALL INFO Number of SIP User Agent Client(UAC) calls: 0 SIP UAS CALL INFO Call 1 SIP Call ID : 867EA226-D01311DC-8041CA97-F9A5F4F1@172.18.19.73 State of the call : STATE ACTIVE (7) Substate of the call : SUBSTATE NONE (0) Calling Number : 6001<br>Called Number : 1001 Called Number Bit Flags : 0x8C4401E 0x100 0x4 CC Call ID : 30 Source IP Address (Sig ): 172.18.19.72 Destn SIP Req Addr:Port : 172.18.19.73:5060 Destn SIP Resp Addr:Port: 172.18.19.73:25055 Destination Name : 172.18.19.73 Number of Media Streams : 1 Number of Active Streams: 1 RTP Fork Object : 0x0 Media Mode : flow-through Media Stream 1 State of the stream : STREAM\_ACTIVE Stream Call ID : 30 Stream Type : voice-only (0) Negotiated Codec : g711ulaw (160 bytes) Codec Payload Type : 0 Negotiated Dtmf-relay : inband-voice Dtmf-relay Payload Type : 0 Media Source IP Addr:Port: 172.18.19.72:17556 Media Dest IP Addr:Port : 172.18.19.73:17966 Orig Media Dest IP Addr:Port : 0.0.0.0:0  $QoS$  ID :  $-2$ <br>
Local Oce 2: Local QoS Strength : Optional Negotiated QoS Strength : Optional Negotiated QoS Direction : SendRecv Local QoS Status : Success Options-Ping ENABLED:NO ACTIVE:NO Number of SIP User Agent Server(UAS) calls: 1

The following issample output from the **show sip-ua calls** command when optional QoSis configured at both endpoints and RSVP has failed:

```
Device# show sip-ua calls
SIP UAC CALL INFO
  Number of SIP User Agent Client(UAC) calls: 0
SIP UAS CALL INFO
Call 1
SIP Call ID : 867EA226-D01311DC-8041CA97-F9A5F4F1@172.18.19.73
State of the call : STATE_ACTIVE (7)
Substate of the call : SUBSTATE NONE (0)
```

```
Calling Number : 6001
\begin{array}{l} \text{Called Number} \\ \text{Bit Flags} \end{array}: 1001<br>Bit Flags : 0x8C4401E 0x100 0x4
 Bit Flags : 0x8C4401E 0x100 0x4
 CC Call ID : 30
Source IP Address (Sig ): 172.18.19.72
Destn SIP Req Addr:Port : 172.18.19.73:5060
Destn SIP Resp Addr:Port: 172.18.19.73:25055
Destination Name : 172.18.19.73
Number of Media Streams : 1
Number of Active Streams: 1
RTP Fork Object : 0 \times 0Media Mode : flow-through
Media Stream 1
 State of the stream : STREAM ACTIVE
 Stream Call ID : 30
  Stream Type : voice-only (0)
  Negotiated Codec : g711ulaw (160 bytes)
  Codec Payload Type : 0
 Negotiated Dtmf-relay : inband-voice
 Dtmf-relay Payload Type : 0
 Media Source IP Addr:Port: 172.18.19.72:17556
 Media Dest IP Addr:Port : 172.18.19.73:17966
 Orig Media Dest IP Addr:Port : 0.0.0.0:0
 QoS ID : -2
 Local QoS Strength : Optional
 Negotiated QoS Strength : Optional
 Negotiated QoS Direction : SendRecv
 Local OoS Status : Fail
Options-Ping ENABLED:NO ACTIVE:NO
  Number of SIP User Agent Server(UAS) calls: 1
```
The following is sample output from the **show sip-ua calls** command when the command is used on the originating gateway (OGW) while optional QoS is configured on the OGW, mandatory QoS is configured on the terminating gateway (TGW), and RSVP has succeeded:

```
Device# show sip-ua calls
SIP UAC CALL INFO
  Number of SIP User Agent Client(UAC) calls: 0
SIP UAS CALL INFO
Call 1
SIP Call ID : 867EA226-D01311DC-8041CA97-F9A5F4F1@172.18.19.73
SIF CALL ID : 80/BAZZ0-DUISILD<br>State of the call : STATE ACTIVE (7)
Substate of the call : SUBSTATE NONE (0)Calling Number : 6001<br>Called Number : 1001
Called Number
Bit Flags : 0x8C4401E 0x100 0x4
CC Call ID : 30
Source IP Address (Sig ): 172.18.19.72
Destn SIP Req Addr:Port : 172.18.19.73:5060
Destn SIP Resp Addr:Port: 172.18.19.73:25055
Destination Name : 172.18.19.73
Number of Media Streams : 1
Number of Active Streams: 1
RTP Fork Object : 0x0
Media Mode : flow-through
Media Stream 1
 State of the stream : STREAM_ACTIVE<br>Stream Call ID : 30
 Stream Call ID
 Stream Type : voice-only (0)
```

```
Negotiated Codec : g711ulaw (160 bytes)
 Codec Payload Type : 0
 Negotiated Dtmf-relay : inband-voice
 Dtmf-relay Payload Type : 0
 Media Source IP Addr:Port: 172.18.19.72:17556
 Media Dest IP Addr:Port : 172.18.19.73:17966
 Orig Media Dest IP Addr:Port : 0.0.0.0:0
 QoS ID : -2
 Local QoS Strength : Optional
 Negotiated QoS Strength : Mandatory
 Negotiated QoS Direction : SendRecv
 Local QoS Status : Success
Options-Ping ENABLED:NO ACTIVE:NO
  Number of SIP User Agent Server(UAS) calls: 1
```
The following is sample output from **show sip-ua calls** command showing Local UUID and Remote UUID:

```
Device# show sip-ua calls
Total SIP call legs:2, User Agent Client:1, User Agent Server:1
SIP UAC CALL INFO
Call 1
SIP Call ID : B0965CA5-B83311E5-800DFB70-CD24AE29@10.64.86.130
  State of the call : STATE ACTIVE (7)
  Substate of the call \overline{ } : SUBSTATE NONE (0)
  Calling Number : sipp<br>Called Number : 56789
  Called Number
  Called URI : sip:56789@10.64.86.70:8678
  Bit Flags : 0xC04018 0x90000100 0x0
  CC Call ID : 3
  Local UUID : db248b6cbdc547bbc6c6fdfb6916eeb
  Remote UUID : 4fd24d9121935531a7f8d750ad16e19
  Source IP Address (Sig ): 10.64.86.130
  Destn SIP Req Addr:Port : [10.64.86.70]:8678
  Destn SIP Resp Addr:Port: [10.64.86.70]:8678
  Destination Name : 10.64.86.70
  Number of Media Streams : 1
  Number of Active Streams: 1
  RTP Fork Object : 0x0
  Media Mode : flow-through
  Media Stream 1<br>State of the stream
    State of the stream : STREAM ACTIVE
    Stream Call ID : 3
    Stream Type : voice-only (0)
    Stream Media Addr Type : 1
    Negotiated Codec : g711ulaw (160 bytes)
    Codec Payload Type : 0
    Negotiated Dtmf-relay : inband-voice
    Dtmf-relay Payload Type : 0
    QoS ID : -1
    Local QoS Strength : BestEffort
    Negotiated QoS Strength : BestEffort
    Negotiated QoS Direction : None
    Local QoS Status : None
    Media Source IP Addr:Port: [10.64.86.130]:16388
    Media Dest IP Addr:Port : [9.45.33.11]:16384
Options-Ping ENABLED:NO ACTIVE:NO
  Number of SIP User Agent Client(UAC) calls: 1
SIP UAS CALL INFO
```

```
Call 1
SIP Call ID : 1-22408@10.64.86.70
  State of the call : STATE SENT SUCCESS (15)
  Substate of the call : SUBSTATE NONE (0)
  Calling Number : sipp<br>Called Number : 56789
  Called Number<br>Called URI
  Called URI : sip:56789@10.64.86.130:5060
  Bit Flags : 0xC0401E 0x10000100 0x200444
  CC Call ID : 2
  Local UUID : 4fd24d9121935531a7f8d750ad16e19
  Remote UUID : db248b6cbdc547bbc6c6fdfb6916eeb
  Source IP Address (Sig ): 10.64.86.130
  Destn SIP Req Addr:Port : [10.64.86.70]:5061
  Destn SIP Resp Addr:Port: [10.64.86.70]:5061
  Destination Name : 10.64.86.70
  Number of Media Streams : 1
  Number of Active Streams: 1
  RTP Fork Object : 0x0Media Mode : flow-through
  Media Stream 1
   State of the stream : STREAM ACTIVE
    Stream Call ID : 2
    Stream Type : voice-only (0)
    Stream Media Addr Type : 1
    Negotiated Codec : g711ulaw (160 bytes)
    Codec Payload Type : 0
```
The following is sample output from the **show sip-ua calls** command showing AEAD\_AES\_256\_GCM and AEAD\_AES\_128\_GCM cipher-suites under Local Crypto Suite and Remote Crypto Suite:

```
Device# show sip-ua calls
Total SIP call legs:2, User Agent Client:1, User Agent Server:1
SIP UAC CALL INFO
Call 1
SIP Call ID : A574C2A9-849711E6-8008B4F0-6A529C6A@8.39.16.17
   State of the call : STATE ACTIVE (7)
   Substate of the call : SUBSTATE NONE (0)
   Calling Number : 909909
  Called Number : 909909
  Called URI : sip:909909@8.0.0.200:1256<br>Bit Flags : 0xC04018 0x90000100 0x0
                          : 0xC04018 0x90000100 0x0
  CC Call ID<br>Local UUID
  CC Call ID : 2<br>
Local UUID : dfe71ed9bfba5a34abd76546cfa07b81<br>
Remote UUID : 06c8a6ae52fb57888aeebb588693ba2c
                          : 06c8a6ae52fb57888aeebb588693ba2c
   Source IP Address (Sig ): 8.39.16.17
   Destn SIP Req Addr:Port : [8.0.0.200]:1256
   Destn SIP Resp Addr:Port: [8.0.0.200]:1256
   Destination Name : 8.0.0.200
   Number of Media Streams : 1
   Number of Active Streams: 1
   RTP Fork Object : 0 \times 0Media Mode : flow-through
   Media Stream 1
     State of the stream : STREAM ACTIVE
     Stream Call ID : 2
    State of the stream<br>Stream Call ID : 2<br>Stream Type : voice+dtmf (1)
     Stream Media Addr Type : 1
     Negotiated Codec : g711ulaw (160 bytes)
     Codec Payload Type : 0
     Negotiated Dtmf-relay : rtp-nte
     Dtmf-relay Payload Type : 101
```

```
QoS ID : -1
     Local QoS Strength : BestEffort
    Negotiated QoS Strength : BestEffort
    Negotiated QoS Direction : None
    Local QoS Status : None
    Media Source IP Addr:Port: [8.39.16.17]:16386
    Media Dest IP Addr:Port : [8.0.0.200]:39768
    Local Crypto Suite : AEAD AES 128 GCM(
                             AEAD_AES_256_GCM
                              AEAD_AES_128_GCM
                              AES CM_128_HMAC_SHA1_80
                              AES CM 128 HMAC SHA1 32 )
    Remote Crypto Suite : AEAD_AES_128_GCM
    Local Crypto Key : bTQqZXbgFJddA1hE9wJGV3aKxo5vPV+Z1234tVb2
    Remote Crypto Key : bTQqZXbgFJddA1hE9wJGV3aKxo5vPV+Z9876tVb2
  Mid-Call Re-Assocation Count: 0
  SRTP-RTP Re-Assocation DSP Query Count: 0
Options-Ping ENABLED:NO ACTIVE:NO
  Number of SIP User Agent Client(UAC) calls: 1
SIP UAS CALL INFO
Call 1
SIP Call ID : 1-2563208.0.0.200
  State of the call : STATE ACTIVE (7)
  Substate of the call : SUBSTATE_NONE (0)
  Calling Number : 909909
  Called Number : 909909
  Called URI : sip:909909@8.39.16.17:5060
  Bit Flags : 0x8C4401C 0x10000100 0x0
  CC Call ID : 1<br>Local UUID : 06
                        : 06c8a6ae52fb57888aeebb588693ba2c
  Remote UUID : dfe71ed9bfba5a34abd76546cfa07b81
  Source IP Address (Sig ): 8.39.16.17
  Destn SIP Req Addr:Port : [8.0.0.200]:7256
  Destn SIP Resp Addr:Port: [8.0.0.200]:7256
  Destination Name : 8.0.0.200
  Number of Media Streams : 1
  Number of Active Streams: 1
  RTP Fork Object : 0x0
  Media Mode : flow-through
  Media Stream 1
    State of the stream : STREAM ACTIVE
    State of the stream Call ID
    Stream Call ID : 1<br>Stream Type : voice+dtmf (0)
    Stream Media Addr Type : 1<br>Negotiated Codec : g_1^7: g711ulaw (160 bytes)
    Codec Payload Type : 0
    Negotiated Dtmf-relay : rtp-nte
    Dtmf-relay Payload Type : 101
    QoS ID : -1
    Local QoS Strength : BestEffort
    Negotiated QoS Strength : BestEffort
    Negotiated QoS Direction : None
    Local QoS Status : None
    Media Source IP Addr:Port: [8.39.16.17]:16384
    Media Dest IP Addr:Port : [8.0.0.200]:39768
    Local Crypto Suite : AES CM 128 HMAC SHA1 80
    Remote Crypto Suite : AES CM 128 HMAC SHA1 80(
                              AEAD_AES_256_GCM
                              AEAD_AES_128_GCM
                              ARTC CM 128 HMAC SHA1 80
                              AES CM 128 HMAC SHA1 32 )
```

```
Local Crypto Key : bTQqZXbgFJddA1hE9wJGV3aKxo5vPV+Z1234tVb2
    Remote Crypto Key : bTQqZXbgFJddA1hE9wJGV3aKxo5vPV+Z9876tVb2
  Mid-Call Re-Assocation Count: 0
  SRTP-RTP Re-Assocation DSP Query Count: 0
Options-Ping ENABLED:NO ACTIVE:NO
  Number of SIP User Agent Server(UAS) calls: 1
```
The following is sample output from the **show sip-ua calls** command showing Local Crypto Key and Remote Crypto Key:

```
Device# show sip-ua calls
```

```
Total SIP call legs:2, User Agent Client:1, User Agent Server:1
SIP UAC CALL INFO
Call 1
SIP Call ID : C9A3AA00-B49A11E8-8018A74B-CD0B0450@10.0.0.1<br>State of the call : STATE_ACTIVE (7)
   State of the call : STATE ACTIVE (7)
   Substate of the call : SUBSTATE NONE (0)
   Calling Number : 1234
  Calling Number : 1234<br>Called Number : 9876
  Called URI : sip:9876@10.0.0.2:9800
  Bit Flags : 0xC04018 0x90000100 0x80
   CC Call ID : 13
   Local UUID : 7d14e2d622ec504f9aaa4ba029ddd136
   Remote UUID : 2522eaa82f505c868037da95438fc49b
  Source IP Address (Sig ): 10.0.0.1
  Destn SIP Req Addr:Port : [10.0.0.2]:9800
  Destn SIP Resp Addr:Port: [10.0.0.2]:9800
  Destination Name : 10.0.0.1
  Number of Media Streams : 2
  Number of Active Streams: 2
  RTP Fork Object : 0x0
  Media Mode : flow-through
  Media Stream 1
    State of the stream : STREAM_ACTIVE<br>Stream Call ID : 13
    State of 13<br>Stream Call ID
    Stream Type : voice-only (0)
    Stream Media Addr Type : 1
    Negotiated Codec : g711ulaw (160 bytes)
     Codec Payload Type : 0
     Negotiated Dtmf-relay : inband-voice
    Dtmf-relay Payload Type : 0
    QoS ID : -1
    Local QoS Strength : BestEffort
    Negotiated QoS Strength : BestEffort
    Negotiated QoS Direction : None
    Local QoS Status : None
    Media Source IP Addr:Port: [10.0.0.1]:8022
    Media Dest IP Addr:Port : [10.0.0.2]:6008
    Local Crypto Suite : AES_CM_128_HMAC_SHA1_80 (
                              AEAD_AES_256_GCM
                              AEAD_AES_128_GCM
                              AES CM 128 HMAC SHA1 80
                             AES CM 128 HMAC SHA1 32 )
    Remote Crypto Suite : AES_CM_128_HMAC_SHA1_80
    Local Crypto Key : bTQqZXbqFJddA1hE9wJGV3aKxo5vPV+Z1234tVb2
    Remote Crypto Key : bTQqZXbgFJddA1hE9wJGV3aKxo5vPV+Z9876tVb2
  Media Stream 2
    State of the stream : STREAM ACTIVE
    Stream Call ID : 14<br>Stream Type : video (7)
    Stream Type
```

```
Stream Media Addr Type : 1
     Negotiated Codec : h264 (0 bytes)
     Codec Payload Type : 97
    Negotiated Dtmf-relay : inband-voice
    Dtmf-relay Payload Type : 0
    QoS ID : -1
    Local QoS Strength : BestEffort
    Negotiated QoS Strength : BestEffort
    Negotiated QoS Direction : None
    Local QoS Status : None
    Media Source IP Addr:Port: [10.0.0.1]:8020
    Media Dest IP Addr:Port : [10.0.0.2]:9802
    Local Crypto Suite : AES CM 128 HMAC SHA1 80 (
                              AEAD AES 256 GCM
                              AEAD_AES_128_GCM
                              AES CM_128_HMAC_SHA1_80
                               AES CM 128 HMAC SHA1 32 )
     Remote Crypto Suite : AES CM 128 HMAC SHA1 80
    Local Crypto Key : bTQqZXbgFJddA1hE9wJGV3aKxo5vPV+Z2345tVb2
    Remote Crypto Key : bTQqZXbqFJddA1hE9wJGV3aKxo5vPV+Z8765tVb2
  Mid-Call Re-Assocation Count: 0
  SRTP-RTP Re-Assocation DSP Query Count: 0
Options-Ping ENABLED:NO ACTIVE:NO
  Number of SIP User Agent Client(UAC) calls: 1
SIP UAS CALL INFO
Call 1<br>SIP Call ID
                       : 1-12049@10.0.0.2
  State of the call : STATE_ACTIVE (7)
  Substate of the call : SUBSTATE NONE (0)
  Calling Number : 1234
  Called Number : 9876
  Called URI : sip:9876@10.0.0.1:5060
  Bit Flags : 0xC0401C 0x10000100 0x4
  CC Call ID : 11<br>Local IIIIID : 253
                       Local UUID : 2522eaa82f505c868037da95438fc49b
  Remote UUID : 7d14e2d622ec504f9aaa4ba029ddd136
  Source IP Address (Sig ): 10.0.0.1
  Destn SIP Req Addr:Port : [10.0.0.2]:5060
  Destn SIP Resp Addr:Port: [10.0.0.2]:5060
  Destination Name : 10.0.0.2
  Number of Media Streams : 2
  Number of Active Streams: 2
  RTP Fork Object : 0x0
  Media Mode : flow-through
  Media Stream 1
    State of the stream : STREAM_ACTIVE<br>Stream Call ID : 11<br>Stream Time:
    Stream Call ID
    Stream Type : voice-only (0)
    Stream Media Addr Type : 1
    Negotiated Codec : g711ulaw (160 bytes)
    Codec Payload Type : 0
    Negotiated Dtmf-relay : inband-voice
    Dtmf-relay Payload Type : 0
    QoS ID : -1<br>Local OoS Strength : Be
                        : BestEffort
    Negotiated QoS Strength : BestEffort
    Negotiated QoS Direction : None
    Local QoS Status : None
    Media Source IP Addr:Port: [10.0.0.1]:8016
    Media Dest IP Addr:Port : [10.0.0.2]:6009
    Local Crypto Suite : AES CM 128 HMAC SHA1 80
```

```
Remote Crypto Suite : AES CM 128 HMAC SHA1 80
  Local Crypto Key : bTQqZXbgFJddA1hE9wJGV3aKxo5vPV+Z9876tVb2
  Remote Crypto Key : bTQqZXbgFJddA1hE9wJGV3aKxo5vPV+Z1234tVb2
Media Stream 2
 State of the stream : STREAM ACTIVE
 Stream Call ID : 12
 Stream Type : video (7)
 Stream Media Addr Type : 1
 Negotiated Codec : h264 (0 bytes)
 Codec Payload Type : 97
 Negotiated Dtmf-relay : inband-voice
 Dtmf-relay Payload Type : 0<br>QoS ID : -1
 QoS ID : -1<br>Local QoS Strength : BestEffort
 Local QoS Strength
 Negotiated QoS Strength : BestEffort
 Negotiated QoS Direction : None
 Local QoS Status : None
 Media Source IP Addr:Port: [10.0.0.1]:8018
 Media Dest IP Addr:Port : [10.0.0.2]:5062
 Local Crypto Suite : AES_CM_128_HMAC_SHA1_80
 Remote Crypto Suite : AES CM 128 HMAC SHA1 80
  Local Crypto Key : bTQqZXbgFJddA1hE9wJGV3aKxo5vPV+Z8765tVb2
  Remote Crypto Key : bTQqZXbgFJddA1hE9wJGV3aKxo5vPV+Z2345tVb2
Mid-Call Re-Assocation Count: 0
SRTP-RTP Re-Assocation DSP Query Count: 0
```

```
Options-Ping ENABLED:NO ACTIVE:NO
  Number of SIP User Agent Server(UAS) calls: 1
```
The following is sample output from the **show sip-ua calls brief** command:

#### Device# **show sip-ua calls brief**

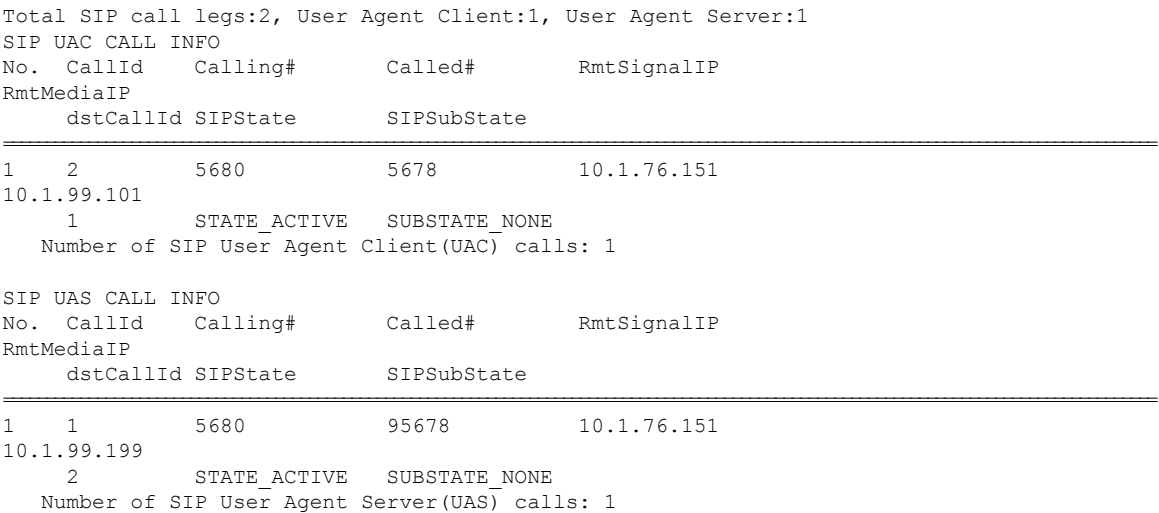

The table below describes the significant fields shown in the displays.

**Table 1: show sip-ua calls Field Descriptions**

| Field                    | <b>Description</b>                                                                     |
|--------------------------|----------------------------------------------------------------------------------------|
| <b>SIP UAC CALL INFO</b> | Field header that indicates that the following information pertains to the SIP<br>UAC. |

 $\mathbf l$ 

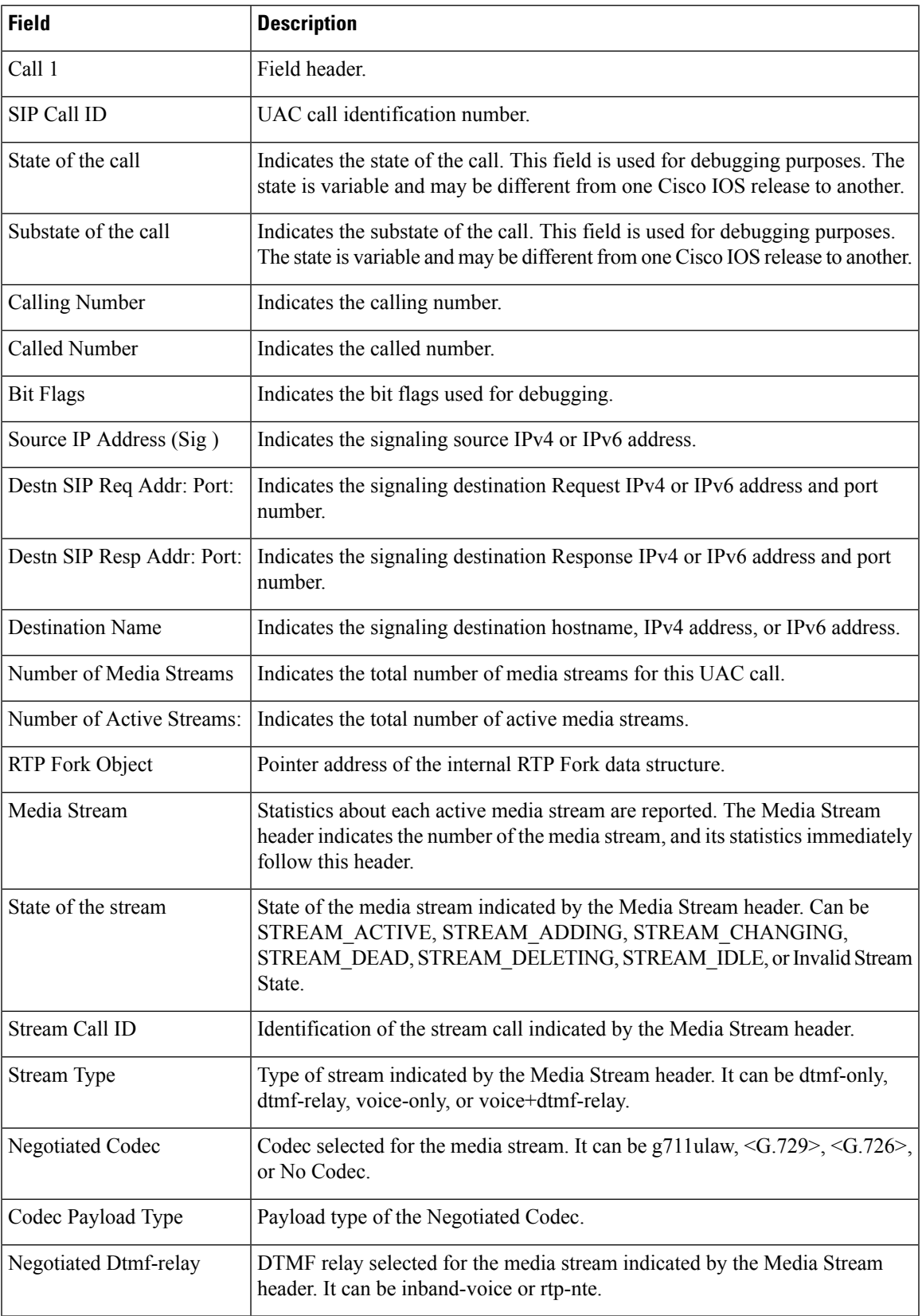

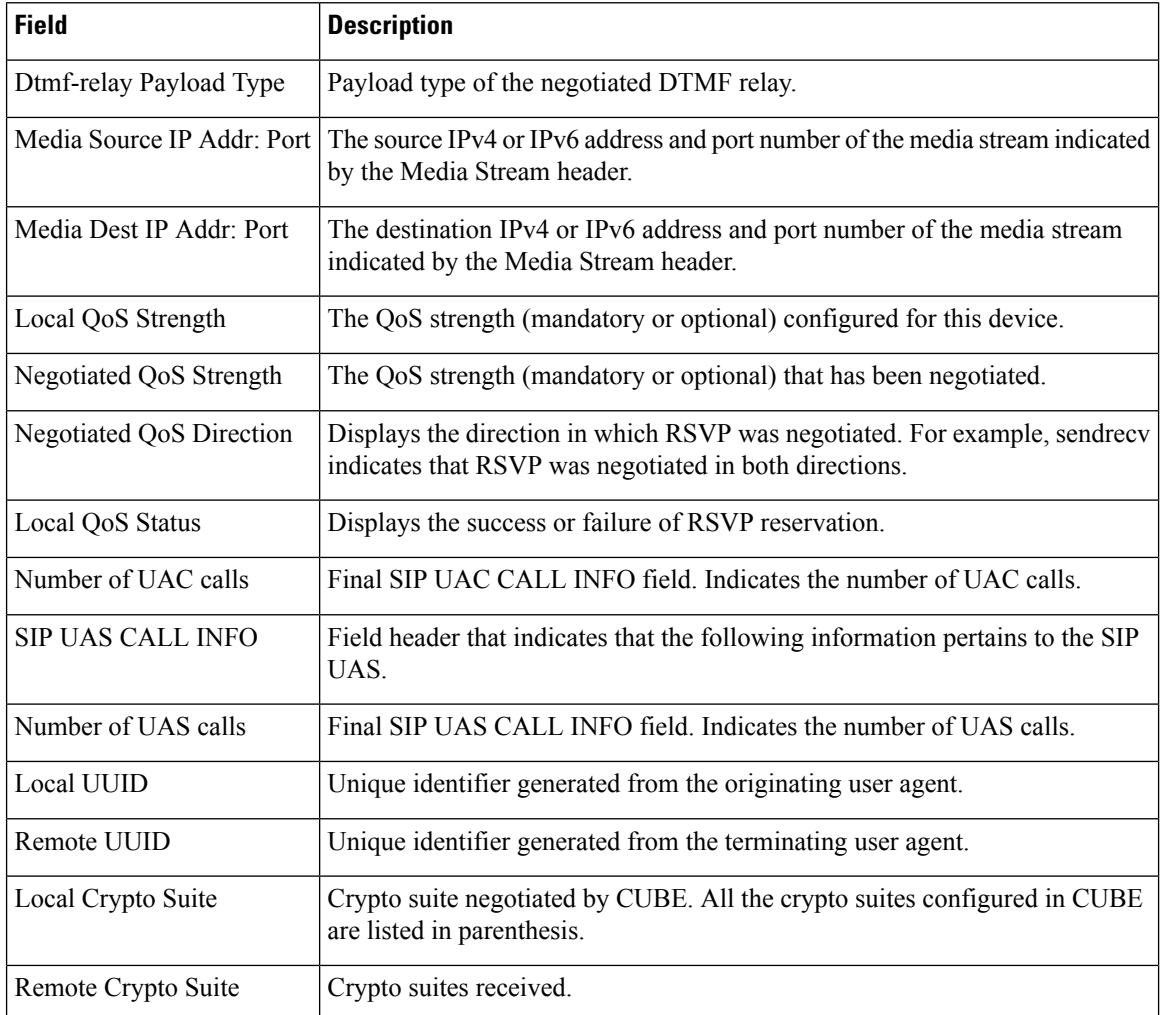

## **Related Commands**

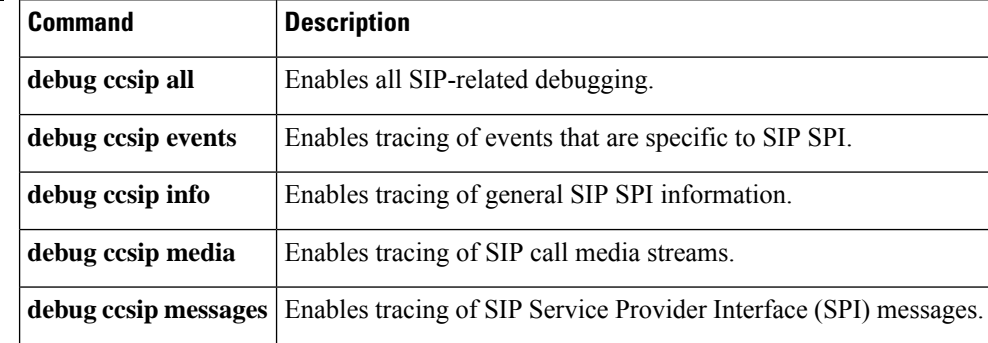

# <span id="page-18-0"></span>**show sip-ua connections**

To display Session Initiation Protocol (SIP) user-agent (UA) transport connection tables, use the **show sip-ua connections** command in privileged EXEC mode.

**show sip-ua connections** {**tcp** [**tls**] | **udp**} {**brief** | **detail**}

| <b>Syntax Description</b> | tcp          | Displays all TCP connection information.                                                |
|---------------------------|--------------|-----------------------------------------------------------------------------------------|
|                           | tls          | (Optional) Displays all Transport Layer Security (TLS) over TCP connection information. |
|                           | udp          | Displays all User Datagram Protocol (UDP) connection information.                       |
|                           | <b>brief</b> | Displays a summary of connections.                                                      |
|                           | detail       | Displays detailed connection information.                                               |

## **Command Modes** Privileged EXEC (#)

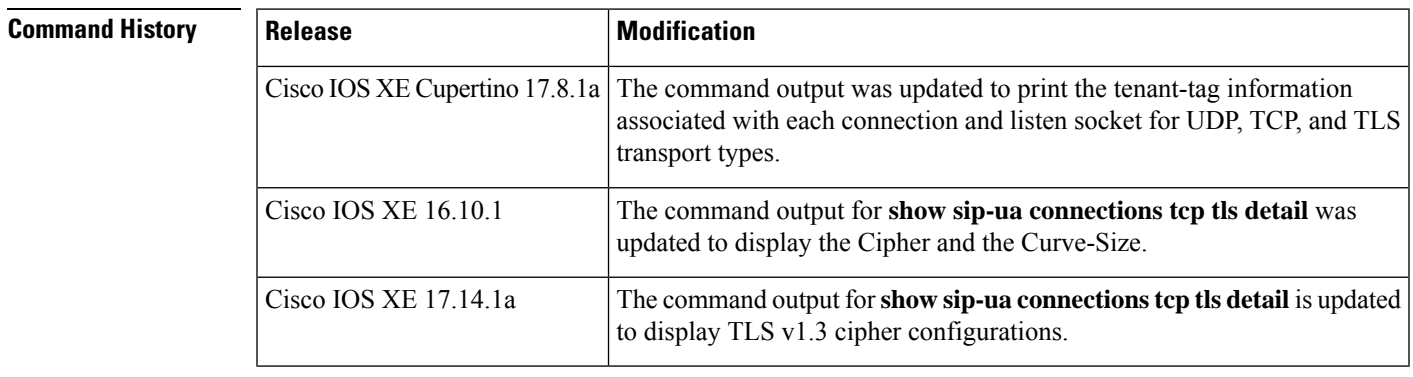

**Usage Guidelines** The **show sip-ua connections** command should be executed only after a call is made. Use this command to learn the connection details.

### **Cisco IOS XE 17.14.1a and Later Releases**

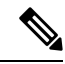

**Note** The RSA and ECDSA key types are displayed only for TLS version 1.3 configurations.

The following is a sample output from the **show sip-ua connectionstcptlsbrief** command displaying "RSA" key type along with TLS v1.3 ciphers:

```
Device# show sip-ua connections tcp tls detail
Total active connections : 2
No. of send failures : 0
No. of remote closures : 0
No. of conn. failures : 0
No. of inactive conn. ageouts : 0
Max. tls send msg queue size of 1, recorded for 10.64.100.152:5061
TLS client handshake failures : 0
```

```
TLS server handshake failures : 0
---------Printing Detailed Connection Report---------
Note:
** Tuples with no matching socket entry
   - Do 'clear sip <tcp[tls]/udp> conn t ipv4:<addr>:<port>'
     to overcome this error condition
++ Tuples with mismatched address/port entry
   - Do 'clear sip <tcp[tls]/udp> conn t ipv4:<addr>:<port> id <connid>'
     to overcome this error condition
 * Connections with SIP OAuth ports
Remote-Agent:10.64.100.150, Connections-Count:1
 Remote-Port Conn-Id Conn-State WriteQ-Size Local-Address
TLS-Version Cipher Curve Tenant
 =========== ======= =========== =========== ======================================
                  =========== ================================== ===== ======
      22943 7 Established 0 10.64.100.151:5061
TLSv1.3 TLS_AES_256_GCM_SHA384:RSA P-521 0
Remote-Agent:10.64.100.152, Connections-Count:1
 Remote-Port Conn-Id Conn-State WriteQ-Size Local-Address
TLS-Version Cipher Curve Tenant
 =========== ======= =========== =========== ======================================
    =========== ================================== ===== ======
       5061 8 Established 0 10.64.100.151:47687
TLSv1.3 TLS AES 256 GCM SHA384:RSA P-521 0
------------- SIP Transport Layer Listen Sockets ---------------
 Conn-Id Local-Address Tenant
 ========== =========================== ========
            [0.0.0.0]:5061:
 6 [10.64.100.151]:5061: 0
```
The following is a sample output from the **show sip-ua connectionstcptlsdetail** command displaying "ECDSA" key type along with TLS v1.3 ciphers:

```
Device# show sip-ua connections tcp tls detail
Total active connections : 2<br>No. of send failures : 0
No. of send failures : 0<br>No. of remote closures : 0<br>No. of connection
No. of remote closures
No. of conn. failures : 0
No. of inactive conn. ageouts : 0
Max. tls send msg queue size of 1, recorded for 10.1.10.50:5061
TLS client handshake failures : 0
TLS server handshake failures : 0
---------Printing Detailed Connection Report---------
Note:
 ** Tuples with no matching socket entry
    - Do 'clear sip <tcp[tls]/udp> conn t ipv4:<addr>:<port>'
     to overcome this error condition
 ++ Tuples with mismatched address/port entry
    - Do 'clear sip <tcp[tls]/udp> conn t ipv4:<addr>:<port> id <connid>'
      to overcome this error condition
 * Connections with SIP OAuth ports
Remote-Agent:10.1.10.50, Connections-Count:2
 Remote-Port Conn-Id Conn-State WriteQ-Size Local-Address
TLS-Version Cipher Curve Tenant
 =========== ======= =========== =========== ======================================
=========== ================================== ===== ======
```
Ш

```
5061 9 Established 0 10.1.20.155:37081
TLSv1.3 ECDHE-RSA-AES256-GCM-SHA384:ECDSA P-521 0
  41635 8 Established 0 10.1.20.155:5061
TLSv1.3 TLS AES 256 GCM SHA384:ECDSA P-256 0
 Remote-Port Conn-Id Conn-State WriteO-Size Local-Address
TLS-Version Cipher Curve Tenant
 =========== ======= =========== =========== ======================================
=========== ============================== ===== ======
     53516 102 Established 0 10.64.100.150:5061
TLSv1.2 ECDHE-RSA-AES256-GCM-SHA384 P-521 0
```
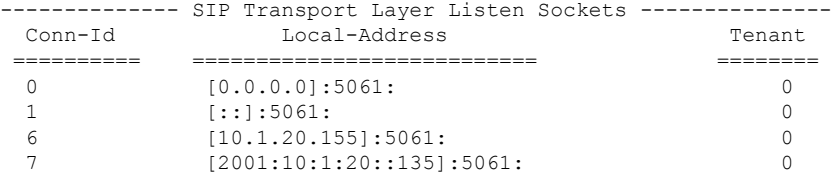

#### **Cisco IOS XE Cupertino 17.8.1a and Later Releases**

The following is a sample output from the **show sip-ua connections tcptlsbrief** command showing a briefsummary including the associated tenant-tag for listen sockets added in Cisco IOS XE Cupertino 17.8.1a.

```
router# show sip-ua connections tcp tls brief
Total active connections : 2
No. of send failures : 0
No. of remote closures : 47
No. of conn. failures : 43
No. of inactive conn. ageouts : 0
Max. tls send msg queue size of 1, recorded for 10.105.34.88:5061
TLS client handshake failures : 0
TLS server handshake failures : 4
 -------------- SIP Transport Layer Listen Sockets ---------------
Conn-Id Local-Address Tenant
=========== ============================= ============
3 [10.64.86.181]:3000: 1
19 [8.43.21.58]:4000: 2
90 [10.64.86.181]:5061: 0
```
The following is a sample output from the **show sip-ua connectionstcptlsdetail** command showing a connection details, including the associated tenant tag for listen sockets added in Cisco IOS XE Cupertino 17.8.1a.

```
Router#sh sip-ua connections tcp tls detail
Total active connections : 2
No. of send failures : 0
No. of remote closures : 3
No. of conn. failures : 0
No. of inactive conn. ageouts : 0
Max. tls send msg queue size of 1, recorded for 10.105.34.88:8090
TLS client handshake failures : 0
TLS server handshake failures : 0
---------Printing Detailed Connection Report---------
Note:
** Tuples with no matching socket entry
```
- Do 'clear sip <tcp[tls]/udp> conn t ipv4:<addr>:<port>' to overcome this error condition ++ Tuples with mismatched address/port entry - Do 'clear sip <tcp[tls]/udp> conn t ipv4:<addr>:<port> id <connid>' to overcome this error condition Remote-Agent:10.105.34.88, Connections-Count:2 Remote-Port Conn-Id Conn-State WriteQ-Size Local-Address TLS-Version (contd.) =========== ======= =========== =========== ============= =========== 38928 9 Established 0 10.64.100.145 TLSv1.2 0 10.64.100.145 Cipher Curve Tenant ============================ =========== ====== ECDHE-RSA-AES256-GCM-SHA384 P-256 10 AES256-SHA 10 -------------- SIP Transport Layer Listen Sockets --------------- Conn-Id Local-Address Tenant ========== =========================== ======== 2 [8.43.21.8]:5061: 0 3 [10.64.100.145]:5090: 10 4 [10.64.100.145]:8123: 50 5 [10.64.100.145]:5061: 0

The following is a sample output from the **show sip-ua connections tcp brief** command showing a summary including that prints the associated tenant-tag for listen sockets added in Cisco IOS XE Cupertino 17.8.1a.

CSR#sh sip-ua connections tcp brief Total active connections : 0<br>No. of send failures : 0 No. of send failures No. of remote closures : 2 No. of conn. failures : 0 No. of inactive conn. ageouts : 0 Max. tcp send msg queue size of 1, recorded for 10.105.34.88:8091 -------------- SIP Transport Layer Listen Sockets --------------- Conn-Id Local-Address Tenant ========== =========================== ======== 2 [8.43.21.8]:5060: 0 3 [10.64.100.145]:5430: 1 4 [10.64.100.145]:5160: 3 5 [10.64.100.145]:5267: 6

The following is a sample output from the **show sip-ua connections tcp detail** command showing a connection details, including the associated tenant tag for listen sockets added in Cisco IOS XE Cupertino 17.8.1a.

```
Router#show sip-ua connections tcp tls detail
Total active connections : 4
No. of send failures : 0<br>No. of remote closures : 8<br>No. of conn. failures : 0
No. of remote closures
No. of conn. failures : 0
No. of inactive conn. ageouts : 0
TLS client handshake failures : 0
TLS server handshake failures : 0
---------Printing Detailed Connection Report---------
Note:
 ** Tuples with no matching socket entry
    - Do 'clear sip <tcp[tls]/udp> conn t ipv4:<addr>:<port>'
      to overcome this error condition
```

```
++ Tuples with mismatched address/port entry
   - Do 'clear sip <tcp[tls]/udp> conn t ipv4:<addr>:<port> id <connid>'
     to overcome this error condition
 * Connections with SIP OAuth ports
Remote-Agent:10.5.10.200, Connections-Count:0
Remote-Agent:10.5.10.201, Connections-Count:0
Remote-Agent:10.5.10.202, Connections-Count:0
Remote-Agent:10.5.10.212, Connections-Count:1
 Remote-Port Conn-Id Conn-State WriteQ-Size Local-Address TLS-Version Cipher
          Curve
 =========== ======= =========== =========== ============= ===========
============================== =====
      52248 27 Established 0 - TLSv1.2
ECDHE-RSA-AES256-GCM-SHA384 P-256
Remote-Agent:10.5.10.213, Connections-Count:1
 Remote-Port Conn-Id Conn-State WriteQ-Size Local-Address TLS-Version Cipher
           Curve
 =========== ======= =========== =========== ============= ===========
============================== =====
      50901 28* Established 0 - TLSv1.2
ECDHE-RSA-AES256-GCM-SHA384 P-256
Remote-Agent:10.5.10.209, Connections-Count:1
 Remote-Port Conn-Id Conn-State WriteQ-Size Local-Address TLS-Version Cipher
          Curve
 =========== ======= =========== =========== ============= ===========
============================== =====
       51402 29* Established 0 - TLSv1.2
ECDHE-RSA-AES256-GCM-SHA384 P-256
Remote-Agent:10.5.10.204, Connections-Count:1
 Remote-Port Conn-Id Conn-State WriteQ-Size Local-Address TLS-Version Cipher
           Curve
  =========== ======= =========== =========== ============= ===========
============================== =====
      50757 30* Established 0 - TLSv1.2
ECDHE-RSA-AES256-GCM-SHA384 P-256
Remote-Agent:10.5.10.218, Connections-Count:0
------------- SIP Transport Layer Listen Sockets ---------------
 Conn-Id Local-Address
 =========== =============================
  0 [0.0.0.0]:5061:
  2 [0.0.0.0]:5090:
gw1-2a#
=================================
gw1-2a#show sip status registrar
Line destination expires(sec) contact
transport call-id
           peer
=============================================================================================================
2999904 10.5.10.204 76 10.5.10.204
TLS* 00451d86-f1520107-5b4fd894-7ab6c4ce@10.5.10.204
            40004
```
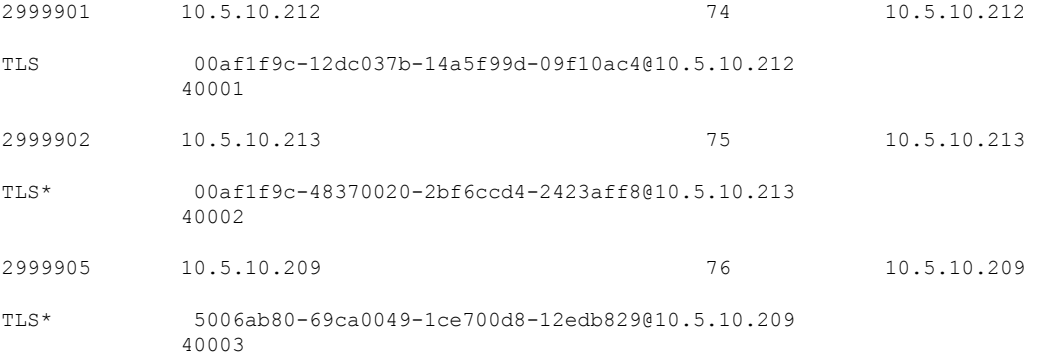

The following is a sample output from the **show sip-ua connections udp brief** command showing a summary including that prints the associated tenant-tag for listen sockets added in Cisco IOS XE Cupertino 17.8.1a.

CSR#sh sip-ua connections udp brief Total active connections : 0 No. of send failures : 0 No. of remote closures : 0 No. of conn. failures : 0 No. of inactive conn. ageouts : 0 -------------- SIP Transport Layer Listen Sockets --------------- Local-Address Tenant ========== =========================== ======== 2 [8.43.21.8]:5060: 0 3 [10.64.100.145]:5260: 10 4  $[10.64.100.145]:5330:$  50<br>50  $[10.64.100.145]:5060$  $[10.64.100.145]:5060:$ 

The following is a sample output from the **show sip-ua connections udp detail** command showing a connection details, including the associated tenant tag for listen sockets added in Cisco IOS XE Cupertino 17.8.1a.

```
CSR#sh sip-ua connections udp detail
Total active connections : 2
No. of send failures : 0
No. of remote closures : 0
No. of conn. failures : 0
No. of inactive conn. ageouts : 0
---------Printing Detailed Connection Report---------
Note:
 ** Tuples with no matching socket entry
   - Do 'clear sip <tcp[tls]/udp> conn t ipv4:<addr>:<port>'
     to overcome this error condition
 ++ Tuples with mismatched address/port entry
   - Do 'clear sip <tcp[tls]/udp> conn t ipv4:<addr>:<port> id <connid>'
     to overcome this error condition
Remote-Agent:10.105.34.88, Connections-Count:2
 Remote-Port Conn-Id Conn-State WriteQ-Size Local-Address Tenant
 =========== ======= =========== =========== ============= ======
       5061 6 Established
        8091 7 Established 0 10.64.100.145 200
-------------- SIP Transport Layer Listen Sockets ---------------
 Conn-Id Local-Address Tenant
 ========== =========================== ========
```
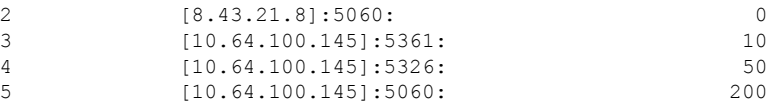

**Examples** The table below describes the significant fields that are shown in the display.

### **Table 2: show sip-ua connections Field Descriptions**

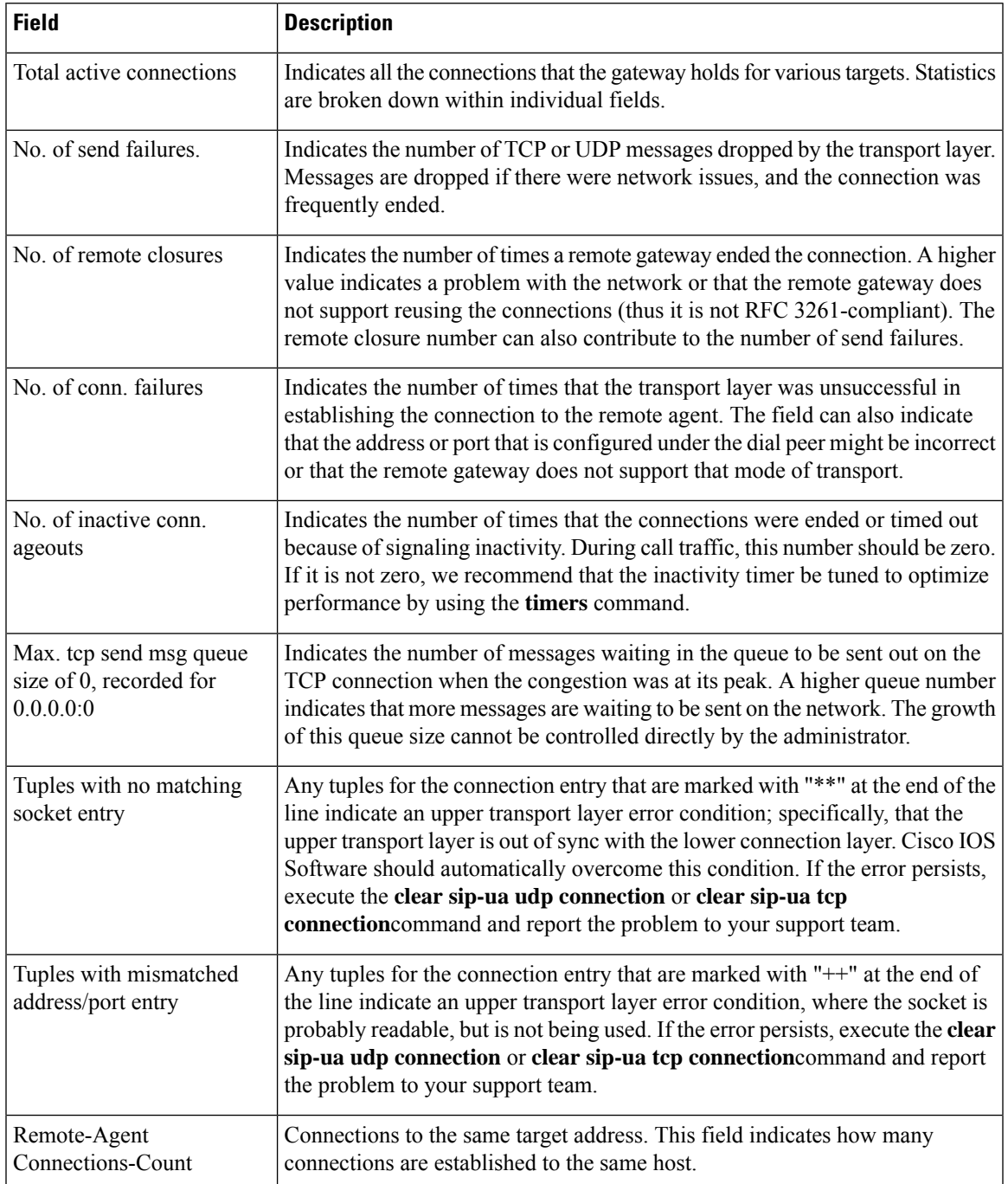

I

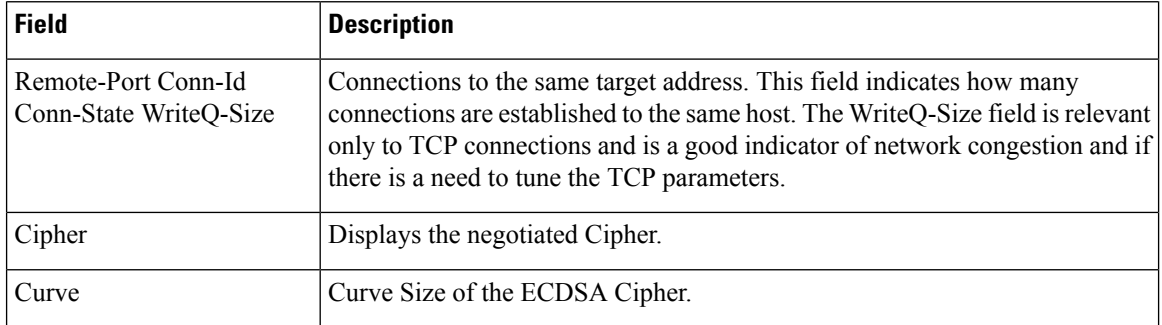

## $\overline{\text{Related Commands}}$

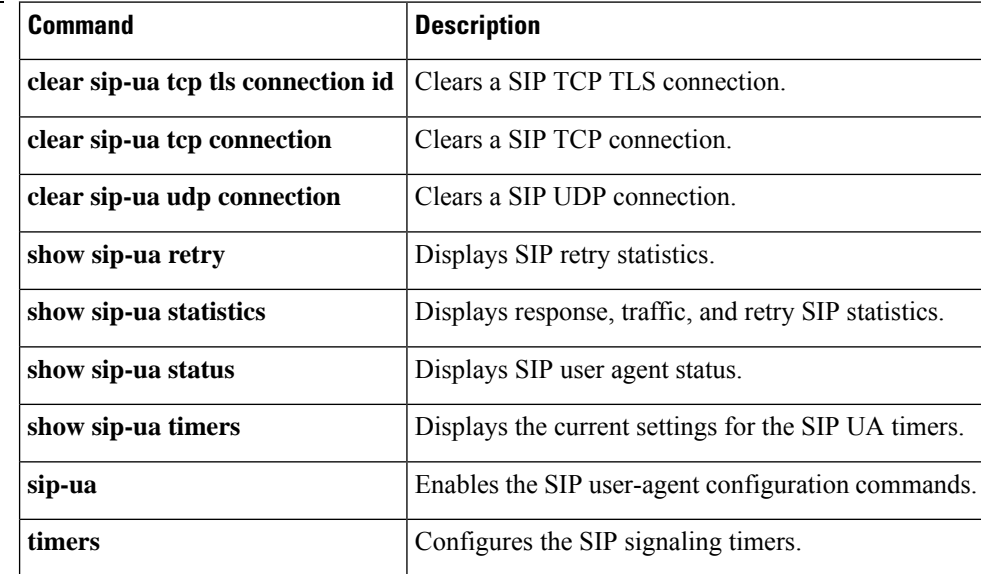

# <span id="page-26-0"></span>**show sip-ua map**

To display the mapping table of public switched telephone network (PSTN) cause codes and their corresponding Session Initiation Protocol (SIP) error status codes or the mapping table of SIP-to-PSTN codes, use the **show sip**-**ua map** command in privileged EXEC mode.

**show sip-ua map** {**pstn-sip** | **sip-pstn** | **sip-request-pstn**}

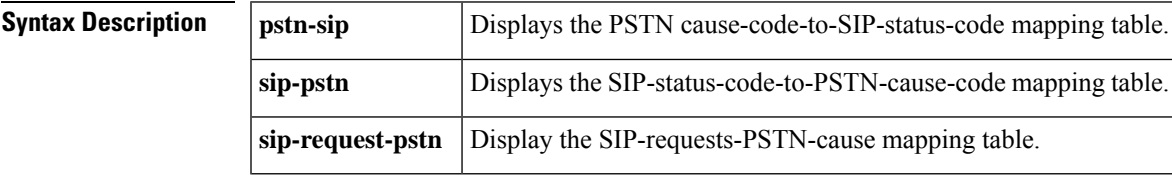

#### **Command Modes**

Privileged EXEC (#)

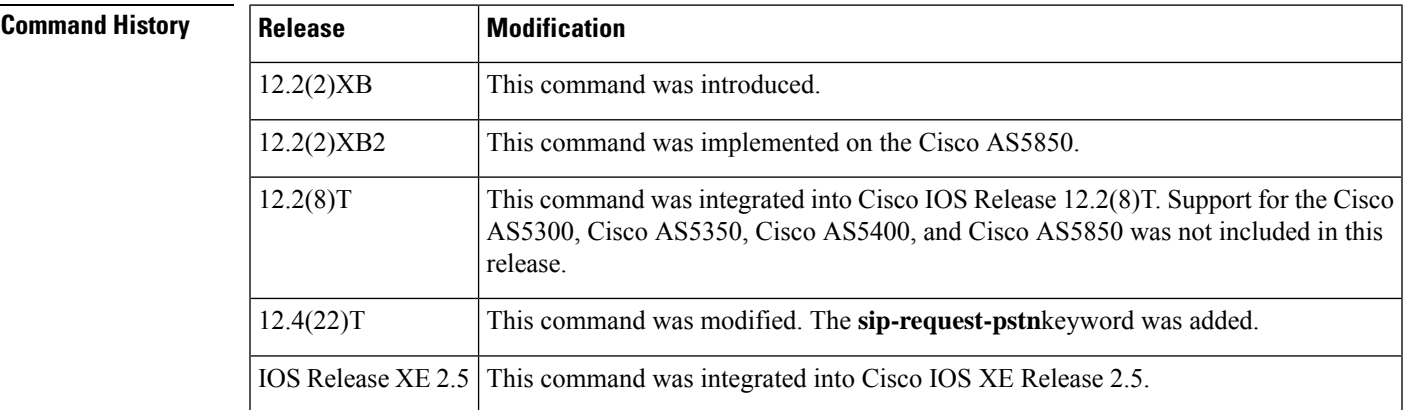

**Examples** The following is sample output from the **show sip**-**ua map pstn-sip**command:

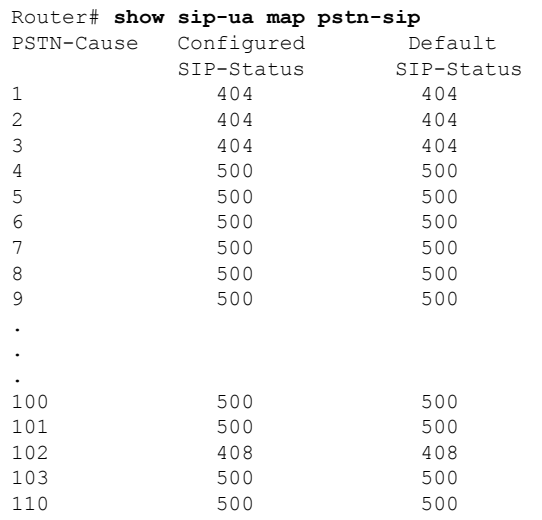

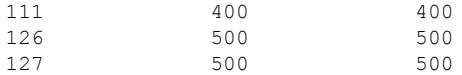

The following is sample output from the **show sip**-**ua map sip**-**pstn**command:

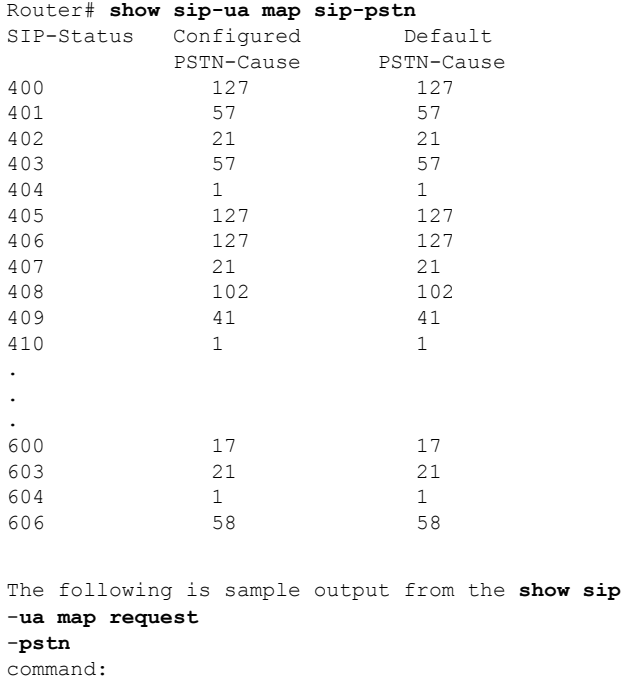

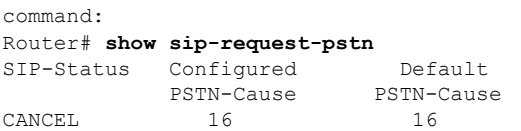

The table below describes the significant fields shown in the displays.

### **Table 3: show sip-ua map Field Descriptions**

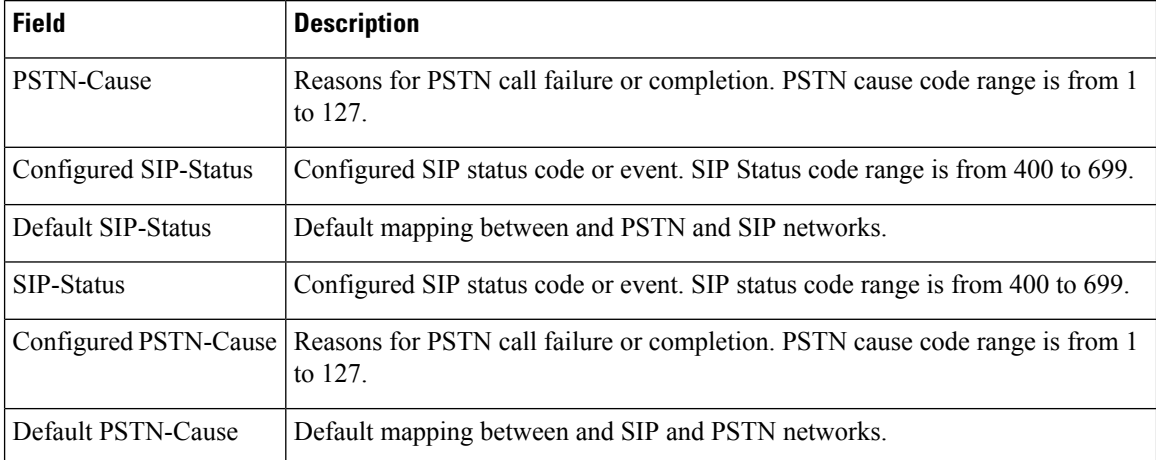

### **Related Commands**

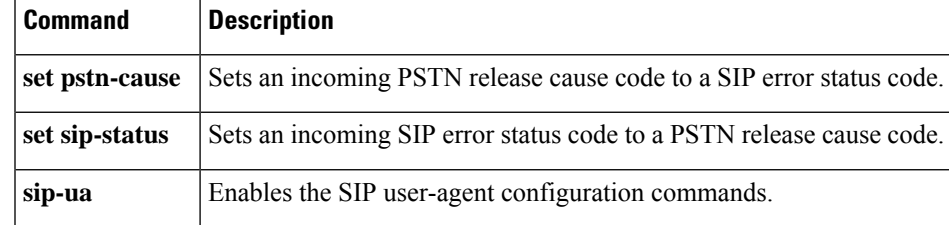

# <span id="page-29-0"></span>**show sip-ua min-se**

To show the current value of the minimum session expiration (Min-SE) header for calls that use the Session Initiation Protocol (SIP) session timer, use the **show sip-ua min-se** command in privileged EXEC mode.

### **show sip-ua min-se**

**Syntax Description** This command has no arguments or keywords.

### **Command Modes**

Privileged EXEC (#)

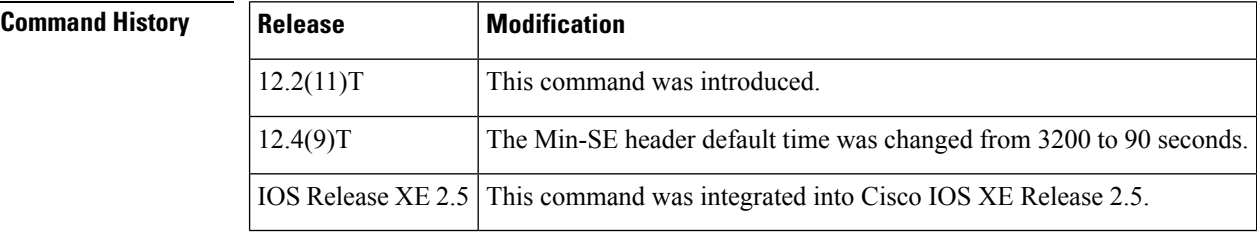

**Usage Guidelines** Use this command to verify the value of the Min-SE header.

**Examples** The following is sample output from this command:

Router# **show sip-ua min-se** SIP UA MIN-SE Value (seconds) Min-SE: 90

The table below describes the fields shown in this output.

**Table 4: show sip-ua min-se Field Descriptions**

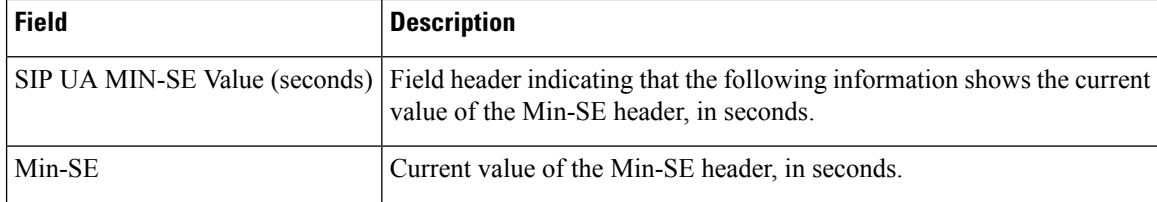

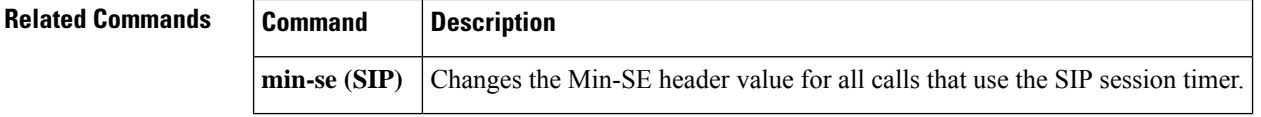

# <span id="page-30-0"></span>**show sip-ua mwi**

To display Session Initiation Protocol (SIP) message-waiting indication (MWI) settings on the voice-mail server, use the **show sip-ua mwi command in**privileged EXEC mode.

**show sip-ua mwi**

**Syntax Description** This command has no arguments or keywords.

### **Command Modes**

Privileged EXEC

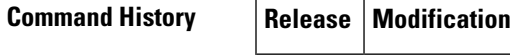

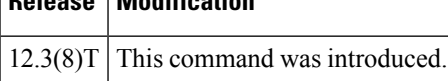

**Examples** The following is sample output from the **show sip-ua mwi**command:

```
Router#
show sip-ua mwi
MWI type: 2
MWI server: dns:unity-vm.gb.com
MWI expires: 60
MWI port: 5060
MWI transport type: UDP
MWI unsolicited
MWI server IP address:
C801011E
\Omega0
\Omega0
0
\Omega0
MWI ipaddr cnt 1:
MWI ipaddr idx 0:
MWI server: 192.168.1.30, port 5060, transport 1
MWI server dns lookup retry cnt: 0
endpoint 8000 mwi status ON
endpoint 8000 mwi status ON
endpoint 8001 mwi status OFF
```
The table below provides a listing of the fields in the sample output.

#### **Table 5: show sip-ua mwi Field Descriptions**

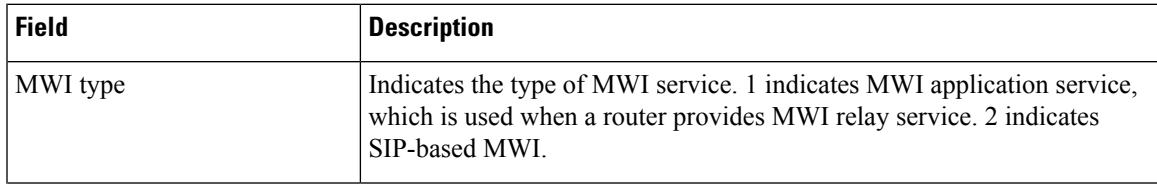

I

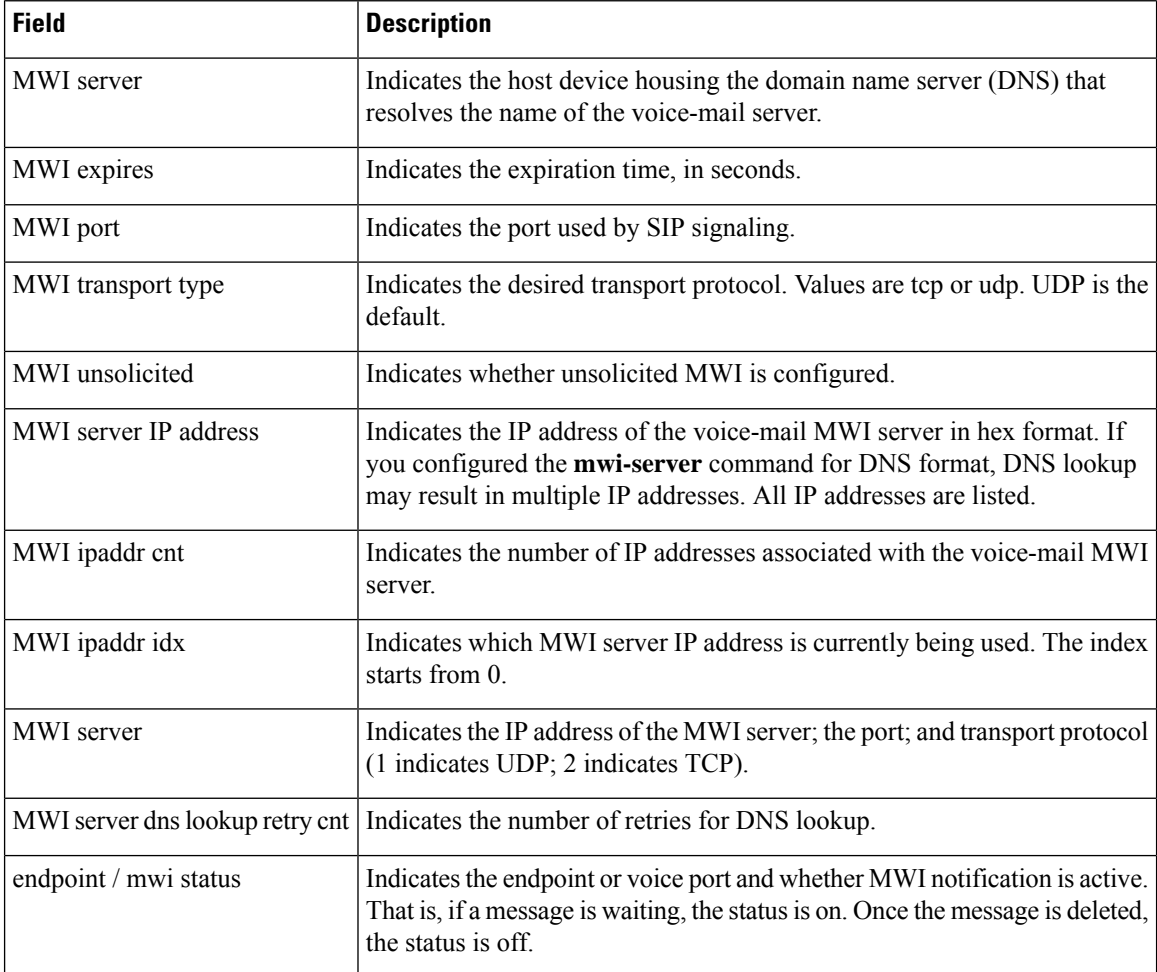

## **Related Commands**

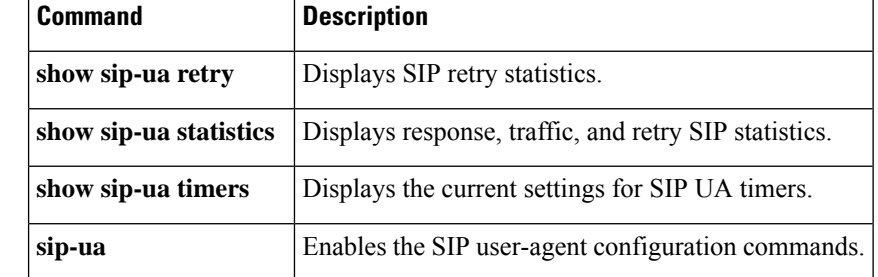

# <span id="page-32-0"></span>**show sip-ua register status**

To display the status of E.164 numbers that a Session Initiation Protocol (SIP) gateway has registered with an external primary SIP registrar, use the **show sip-ua register status**command in privileged EXEC mode.

**show sip-ua register status** [**secondary**]

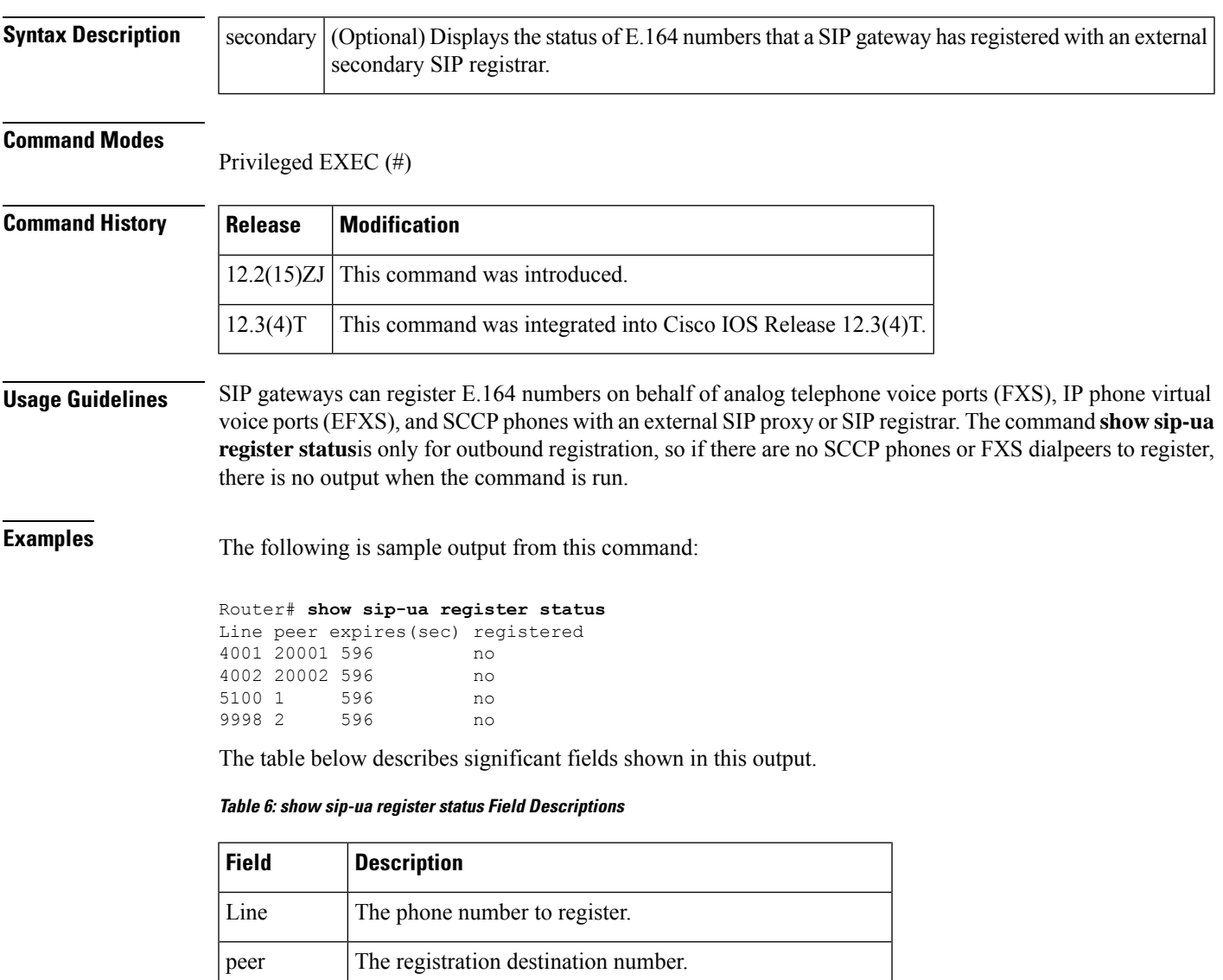

registered | Registration status.

expires (sec) The amount of time, in seconds, until registration expires.

L

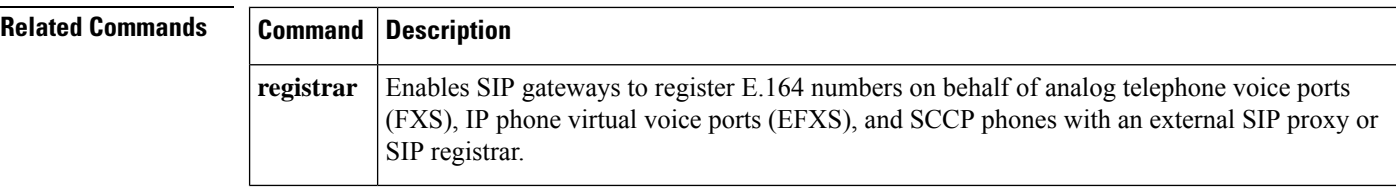

# <span id="page-34-0"></span>**show sip-ua retry**

To display retry statistics for the Session Initiation Protocol (SIP) user agent (UA), use the show sip-ua retrycommand in privileged EXEC mode.

### **show sip-ua retry**

**Syntax Description** This command has no arguments or keywords.

### **Command Modes**

Privileged EXEC

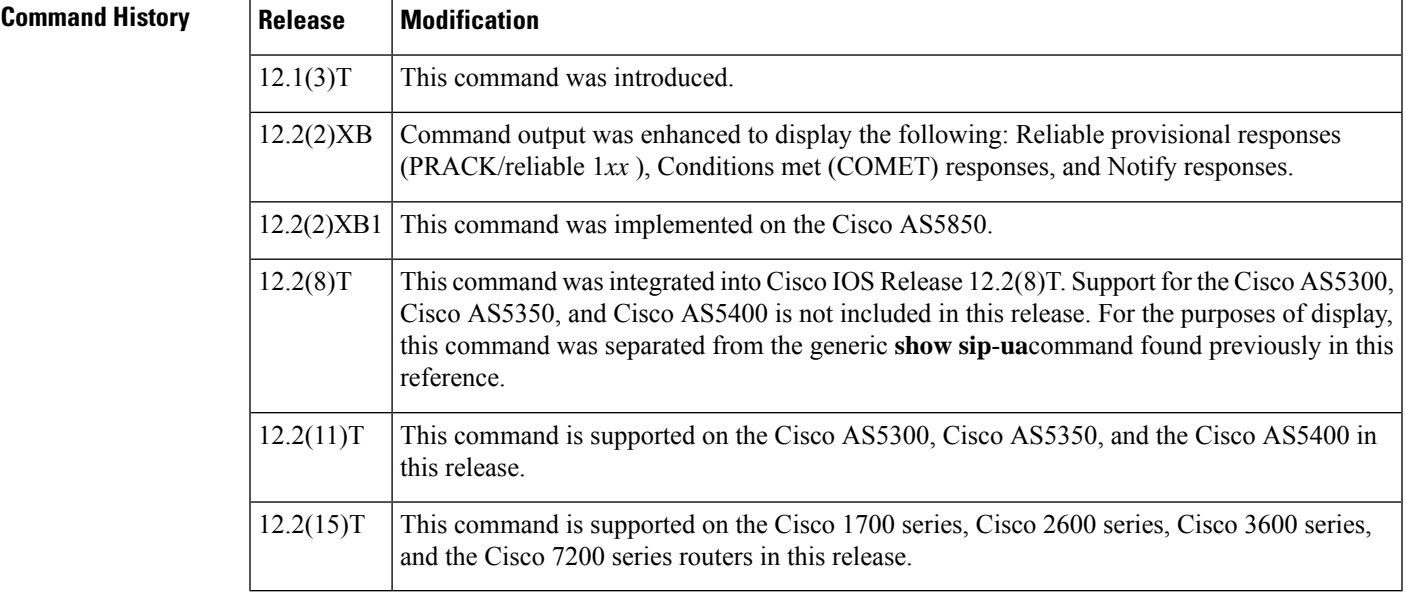

**Usage Guidelines** Use this command to verify SIP configurations.

**Examples** The following is sample output from this command.

```
Router# show sip-ua retry
SIP UA Retry Values
invite retry count = 6 response retry count = 1
bye retry count = 1 cancel retry count = 1prack retry count = 10 comet retry count = 10
reliable 1xx count = 6 notify retry count = 10
```
The table below describes significant fields shown in this output, in alphabetical order.

**Table 7: show sip-ua retry Field Descriptions**

| <b>Field</b>    | <b>Description</b>                                   |
|-----------------|------------------------------------------------------|
| bye retry count | Number of times that a Bye request is retransmitted. |

I

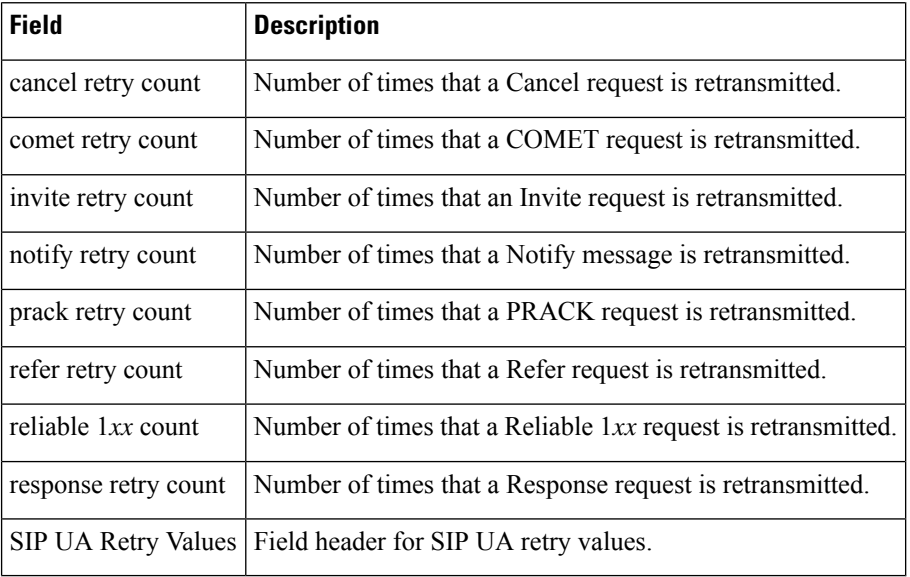

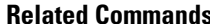

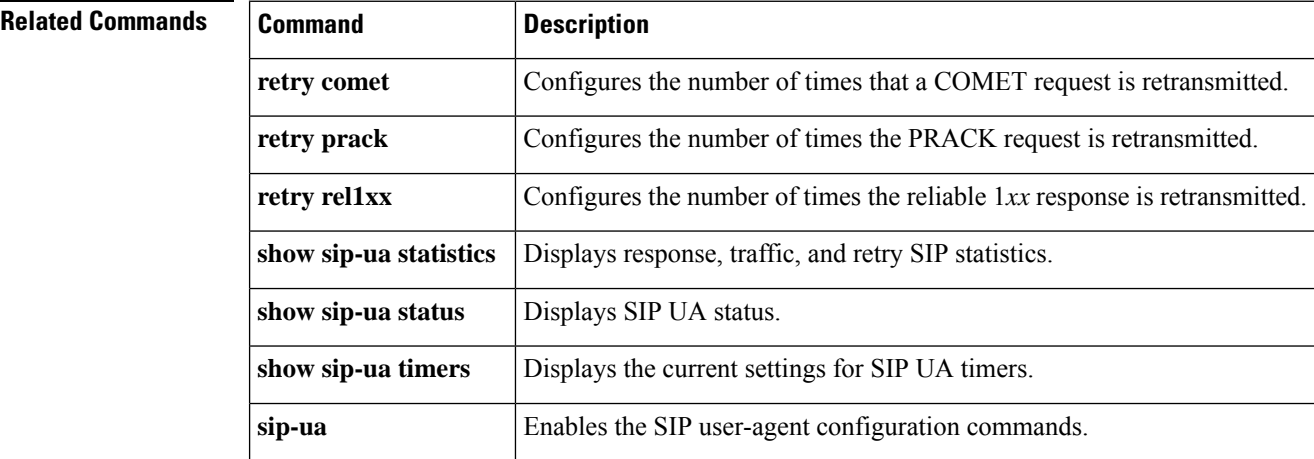
## **show sip-ua service**

To displaySession InitiationProtocol (SIP) user-agent (UA) service information, use the **show sip-ua service** command in privileged EXEC mode.

### **show sip-ua service**

**Syntax Description** This command has no arguments or keywords.

### **Command Modes**

Ш

Privileged EXEC (#)

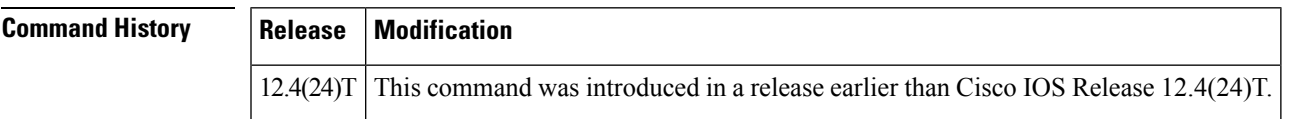

**Examples** The following example displays output when SIP UA call service is enabled:

```
Router# show sip-ua service
```

```
SIP Service is up
```
The following example displays output when SIP call service is shut down with the **shutdown** command:

```
Router# show sip-ua service
SIP service is shut globally
under 'voice service voip'
```
The following example displays output whenSIPcall service is shut down with the **call service stop** command:

```
Router# show sip-ua service
SIP service is shut
under 'voice service voip', 'sip' submode
```
The following example displays output when SIP call service is stopped forcefully with the **call service stop forced** command:

```
Router# show sip-ua service
SIP service is forced shut
under 'voice service voip', 'sip' submode
```
The following example displays output when SIP call service is forcefully shutdown globally with the **shutdown forced** command:

```
Router# show sip-ua service
SIP service is forced shut globally
under 'voice service voip'
```
The fields in the displays are self-explanatory.

 $\mathbf I$ 

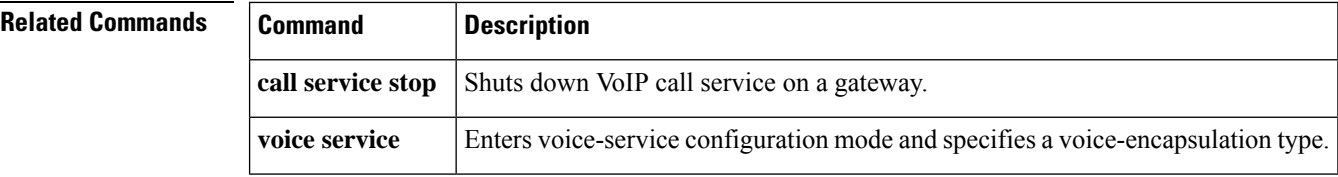

Ш

## **show sip-ua srtp**

To display Session Initiation Protocol (SIP) user-agent (UA) Secure Real-time Transport Protocol (SRTP) information, use the **show sip-ua srtp** command in privileged EXEC mode.

### **show sip-ua srtp**

**Syntax Description** This command has no keywords or arguments.

**Command Default** SIP UA SRTP information is not displayed.

**Command Modes** Privileged EXEC (#)

## **Command History Release Modification**

Cisco IOS 15.4(1)T This command was introduced. Cisco IOS XE Everest  $16.5.1b$  Command output was updated to show AEAD\_AES\_256\_GCM and AEAD AES 128 GCM cipher suites.

### **Example**

The following example displays sample output for SIP UA SRTP information prior to Cisco IOS XE Everest Release 16.5.1b:

```
Device> enable
Device# show sip-ua srtp
SIP UA SRTP
Crypto-suite Negotiation
 AES CM 128 HMAC SHA1 80: 3
 AES_CM_128_HMAC_SHA1_32: 2
```
The following example displays the sample output for SIP UA SRTP information including AEAD\_AES\_256\_GCM and AEAD\_AES\_128\_GCM cipher suites supported from Cisco IOS XE Everest Release 16.5.1b:

```
Device> enable
Device# show sip-ua srtp
SIP UA SRTP
Crypto-suite Negotiation
  AES CM 128 HMAC SHA1 80: 3
 AES CM 128 HMAC SHA1 32: 2
 AEAD AES 256 GCM: 1
  AEAD_AES_128_GCM: 2
```
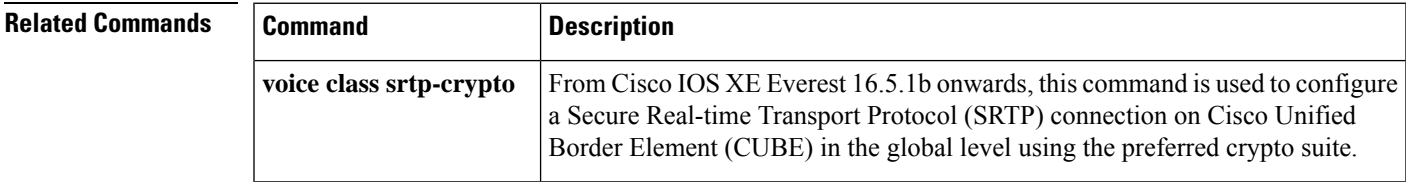

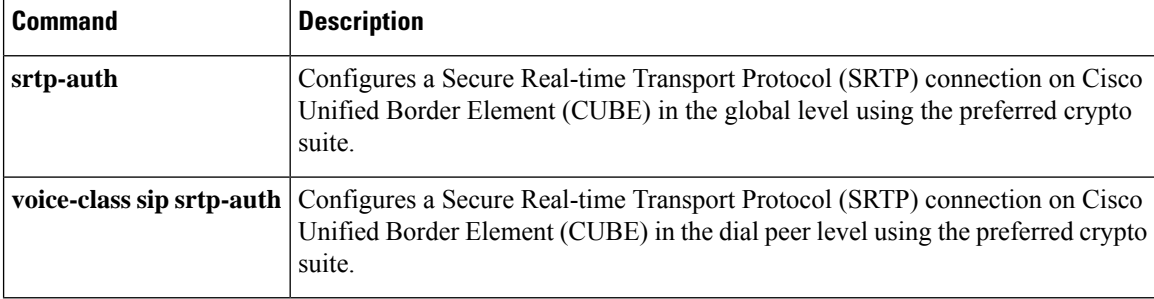

ı

# **show sip-ua statistics**

To display response, traffic, and retry Session Initiation Protocol (SIP) statistics, use the **show sip-ua statistics**command in privileged EXEC mode.

### **show sip-ua statistics**

**Syntax Description** This command has no arguments or keywords.

### **Command Modes**

Privileged EXEC (#)

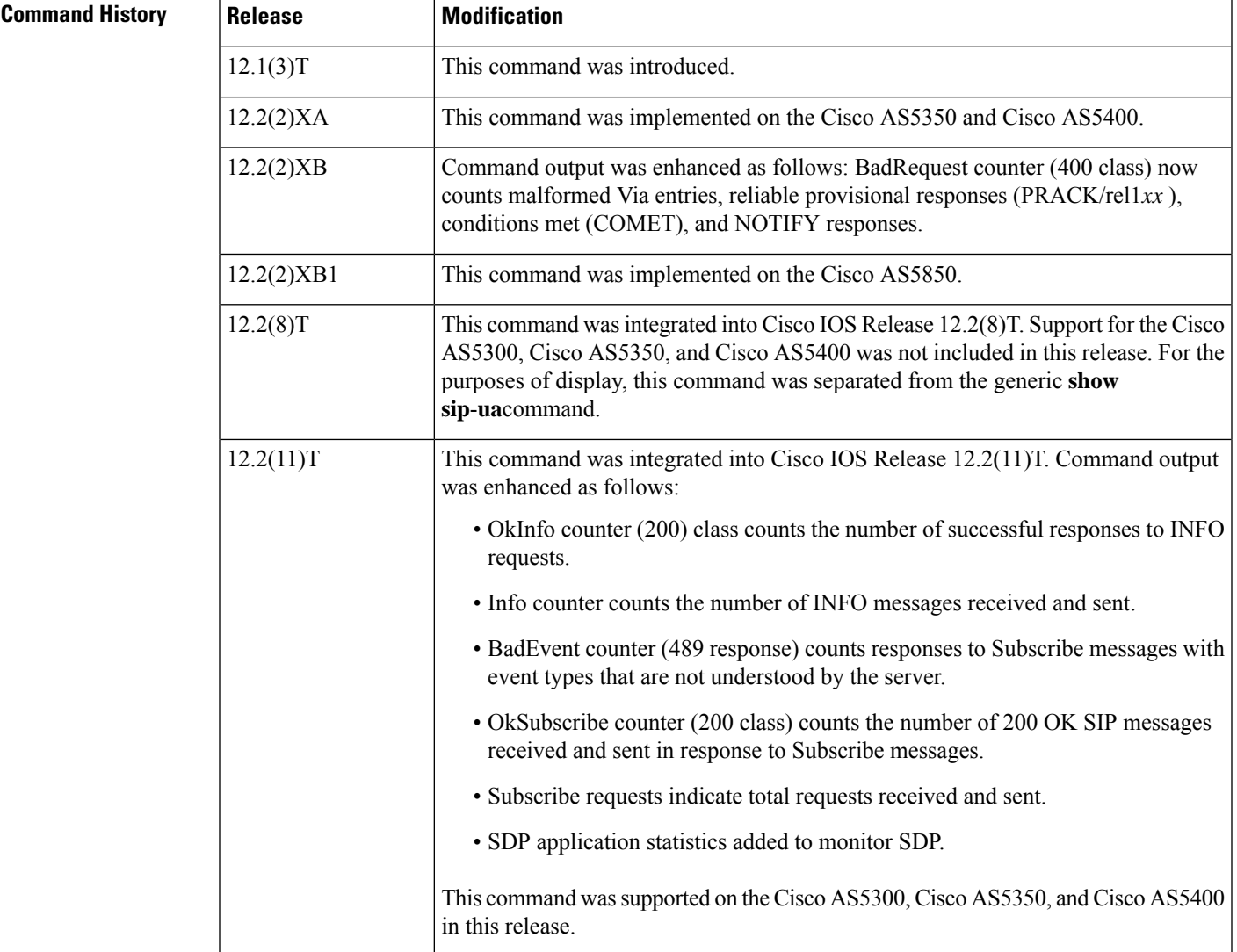

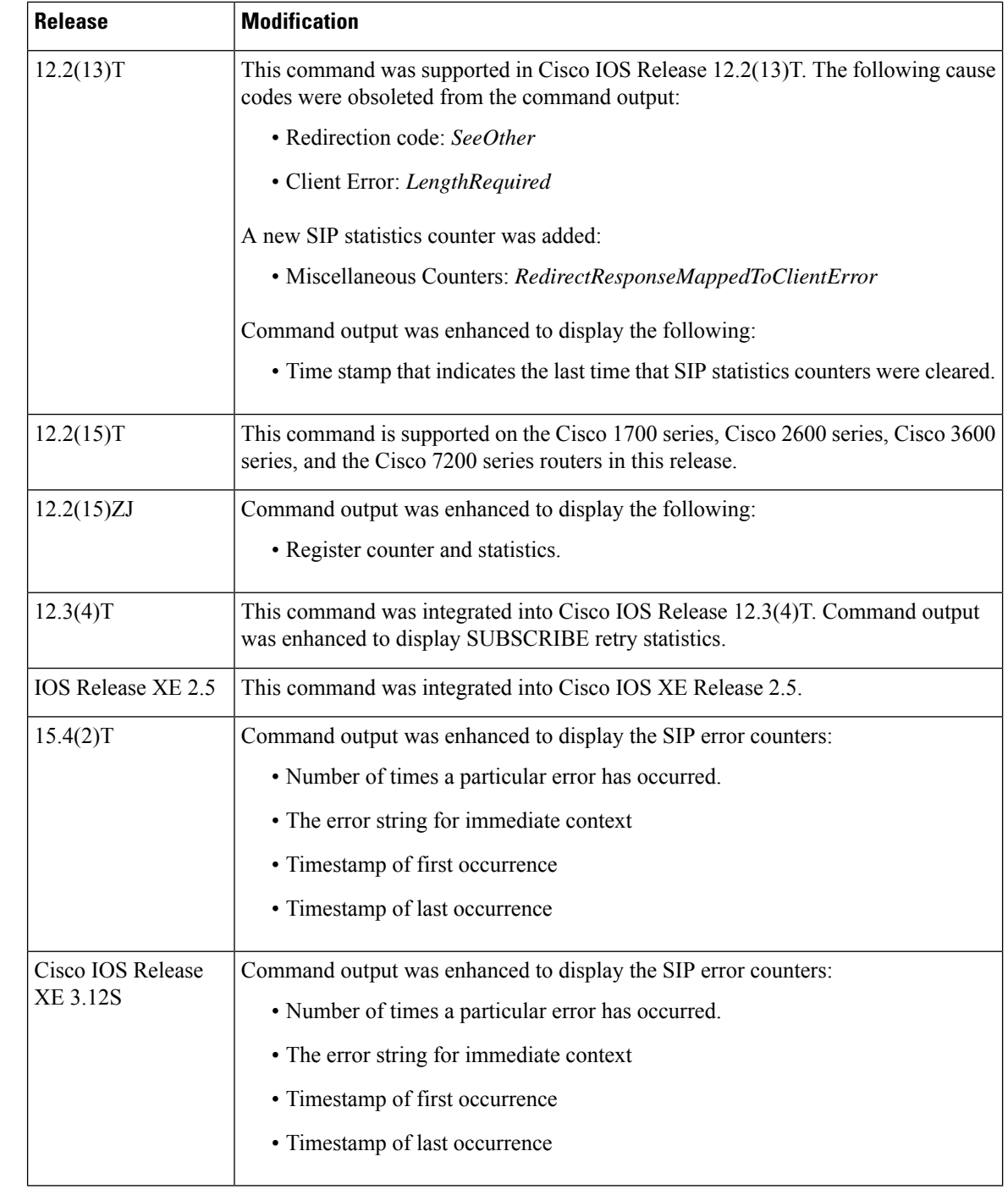

**Usage Guidelines** Use the **show sip-ua statistics**command to verify SIP configurations and to see SIP global counters. You can also use this command to see the number of times a particular error has occurred. This command is typically helpful when enabling CCSIP error debugs is not desirable. Along with other data, the error counters will provide better code-flow context, so that the issue can be reproduced and targeted RCA can be performed.

**Examples** The following is sample output from this command:

```
Router# show sip-ua statistics
SIP Response Statistics (Inbound/Outbound)
    Informational:
      Trying 0/0, Ringing 0/0,
      Forwarded 0/0, Queued 0/0,
      SessionProgress 0/0
     Success:
      OkInvite 0/0, OkBye 0/0,
      OkCancel 0/0, OkOptions 0/0,
      OkPrack 0/0, OkPreconditionMet 0/0,
      OkSubscribe 0/0, OkNOTIFY 0/0,
      OkInfo 0/0, 202Accepted 0/0
      OkRegister 12/49
     Redirection (Inbound only except for MovedTemp(Inbound/Outbound)) :
     MultipleChoice 0, MovedPermanently 0,
      MovedTemporarily 0/0, UseProxy 0,
      AlternateService 0
      Client Error:
      BadRequest 0/0, Unauthorized 0/0,
      PaymentRequired 0/0, Forbidden 0/0,
      NotFound 0/0, MethodNotAllowed 0/0,
      NotAcceptable 0/0, ProxyAuthReqd 0/0,
      ReqTimeout 0/0, Conflict 0/0, Gone 0/0,
      ReqEntityTooLarge 0/0, ReqURITooLarge 0/0,
      UnsupportedMediaType 0/0, BadExtension 0/0,
      TempNotAvailable 0/0, CallLegNonExistent 0/0,
      LoopDetected 0/0, TooManyHops 0/0,
      AddrIncomplete 0/0, Ambiguous 0/0,
      BusyHere 0/0, RequestCancel 0/0,
      NotAcceptableMedia 0/0, BadEvent 0/0,
      SETooSmall 0/0
     Server Error:
      InternalError 0/0, NotImplemented 0/0,
      BadGateway 0/0, ServiceUnavail 0/0,
      GatewayTimeout 0/0, BadSipVer 0/0,
      PreCondFailure 0/0
     Global Failure:
      BusyEverywhere 0/0, Decline 0/0,
      NotExistAnywhere 0/0, NotAcceptable 0/0
      Miscellaneous counters:
      RedirectRspMappedToClientErr 0
SIP Total Traffic Statistics (Inbound/Outbound)
      Invite 0/0, Ack 0/0, Bye 0/0,
      Cancel 0/0, Options 0/0,
      Prack 0/0, Comet 0/0,
      Subscribe 0/0, NOTIFY 0/0,
      Refer 0/0, Info 0/0
     Register 49/16
Retry Statistics
      Invite 0, Bye 0, Cancel 0, Response 0,
      Prack 0, Comet 0, Reliable1xx 0, Notify 0
      Register 4, Subscribe 0
SDP application statistics:
Parses: 0, Builds 0
Invalid token order: 0, Invalid param: 0
Not SDP desc: 0, No resource: 0
Last time SIP Statistics were cleared: <never>
```
Command output, listed in **Table 1 ,** includes a reason phrase and a count describing theSIP messages received and sent. When x/x is included in the reason phrase field, the first number is an inbound count, and the second number is an outbound count. The description field headings are based on the SIP response code xxx, which the SIP protocol uses in determining behavior. SIP response codes are classified into one of the following six categories:

- 1xx: Informational, indicates call progress.
- 2xx: Success, indicates successful receipt or completion of a request.
- 3xx: Redirection, indicates that a redirect server has returned possible locations.
- 4xx: Client error, indicates that a request cannot be fulfilled as it was submitted.
- 5xx: Server error, indicates that a request has failed because of an error by the server. The request may be retried at another server.
- 6xx: Global failure, indicates that a request has failed and should not be tried again at any server.

The table below describes significant fields shown in this output, in alphabetical order.

### **Table 8: show sip-ua statistics Field Descriptions**

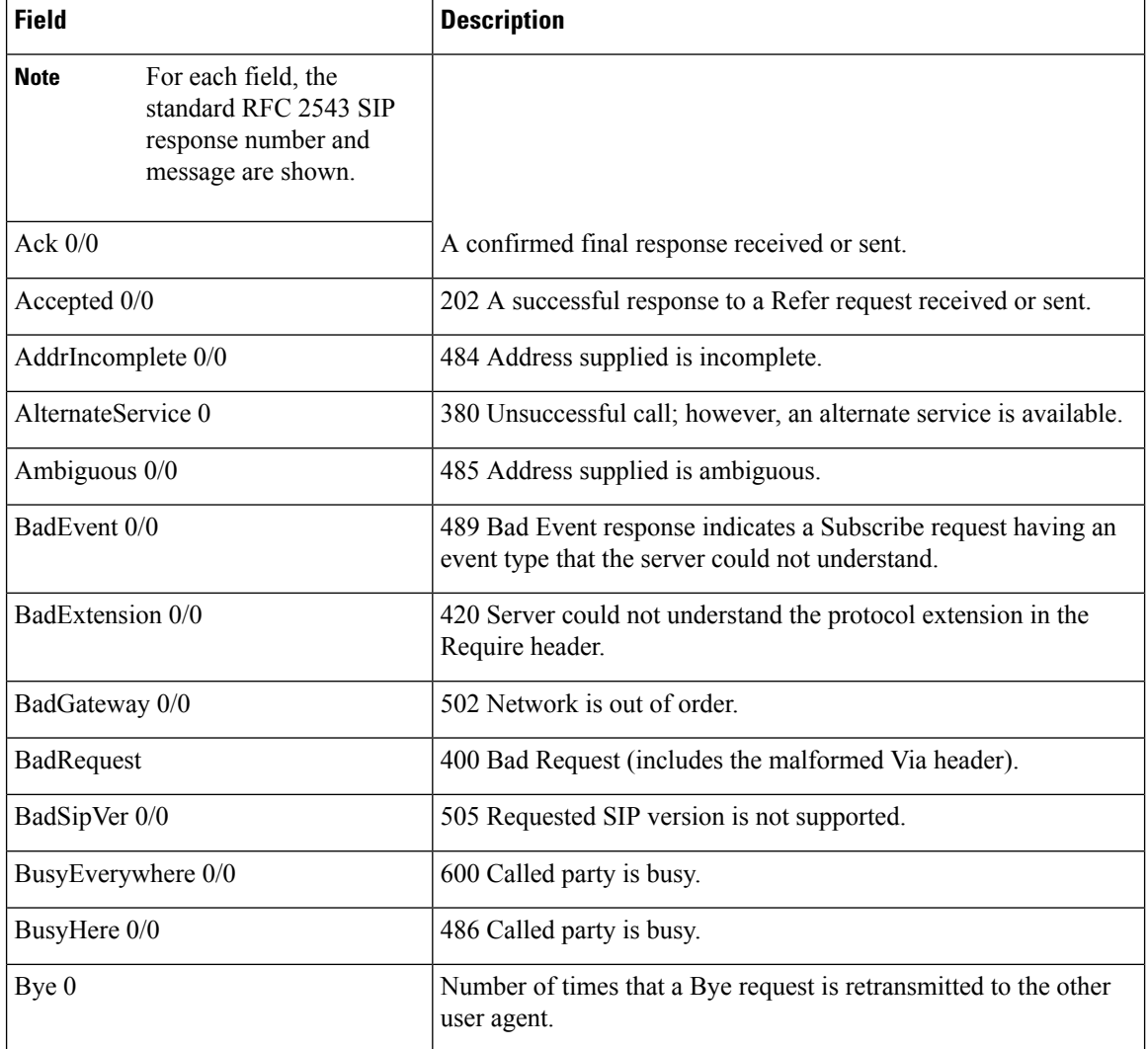

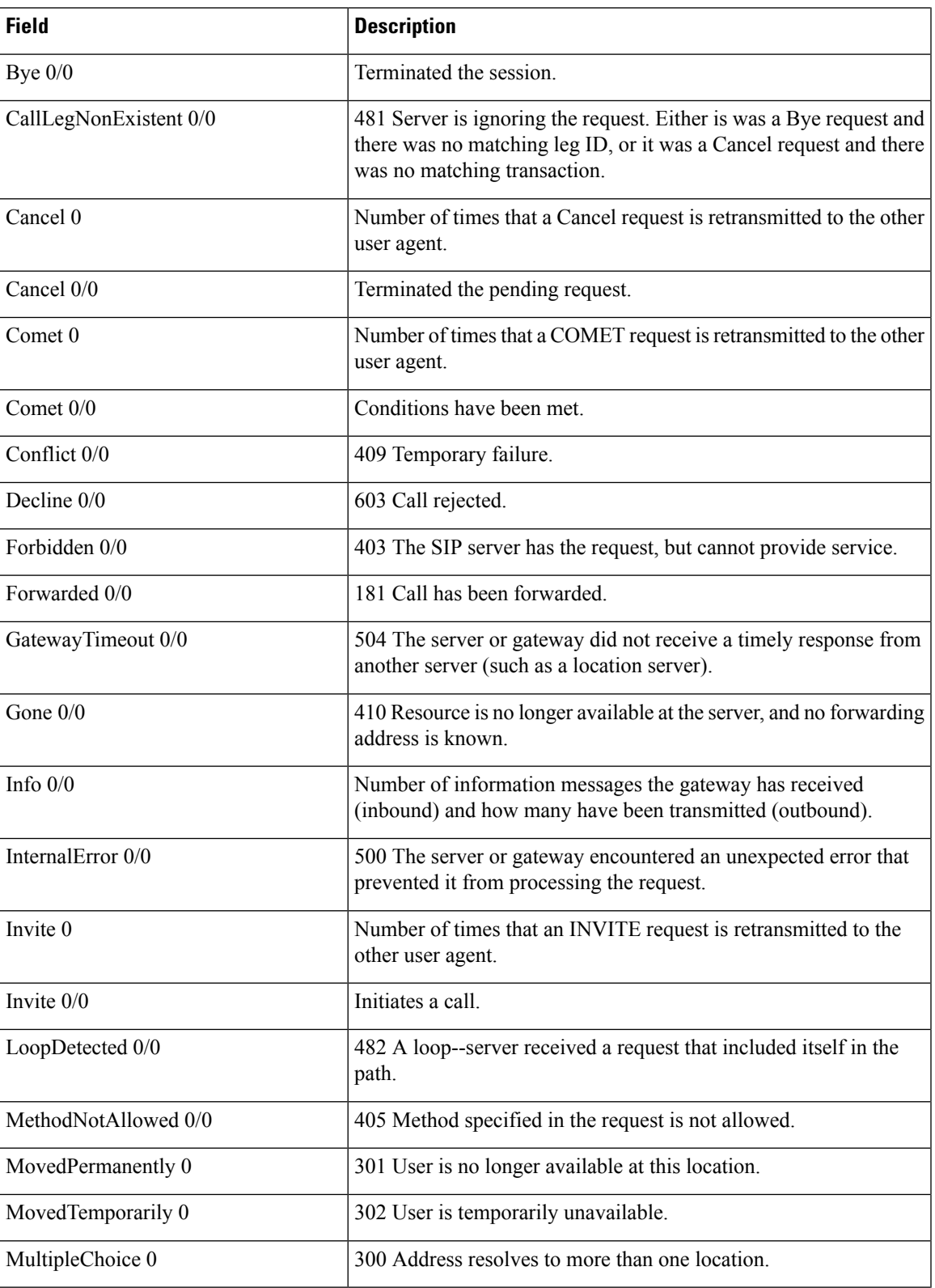

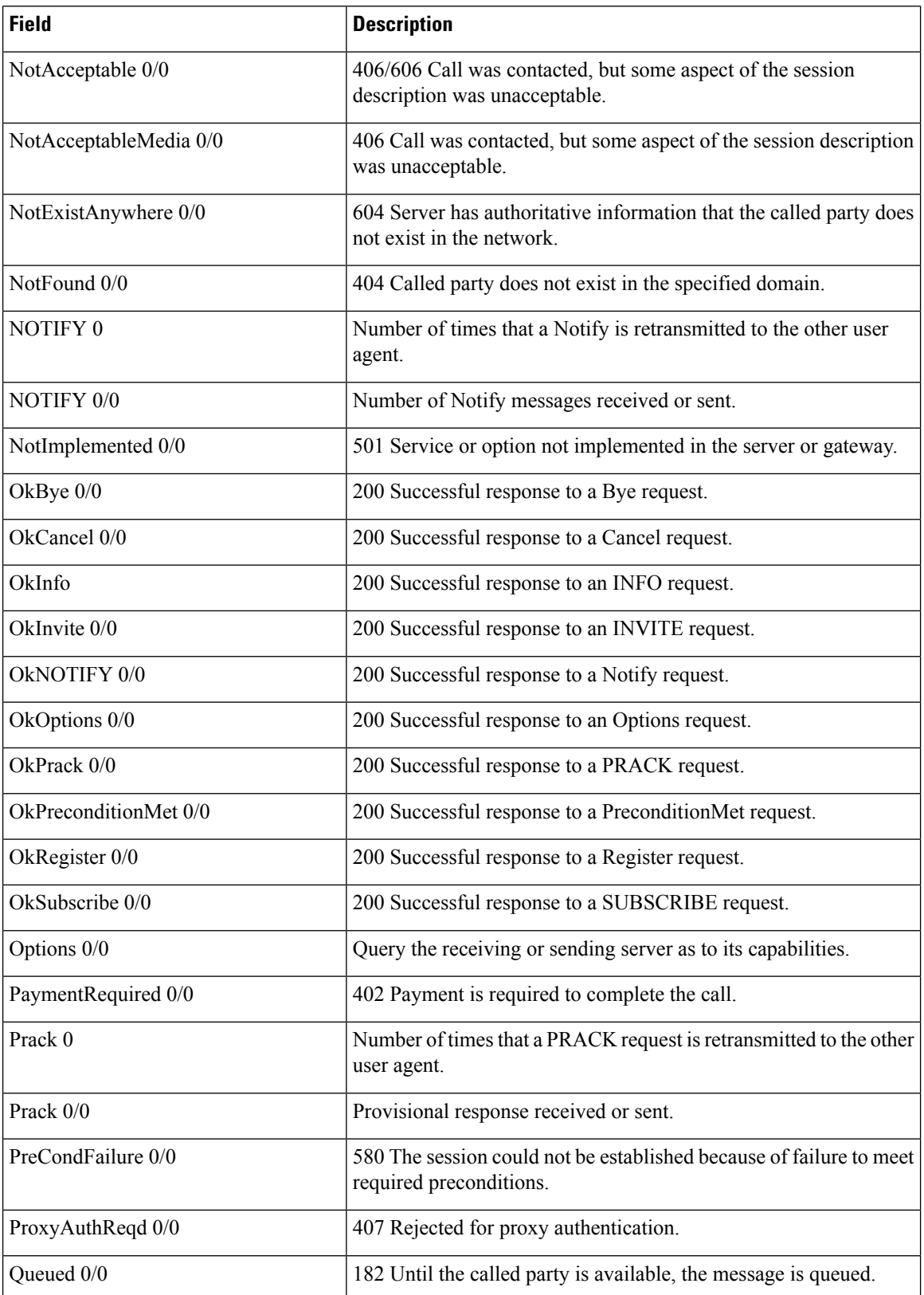

ı

 $\overline{\phantom{a}}$ 

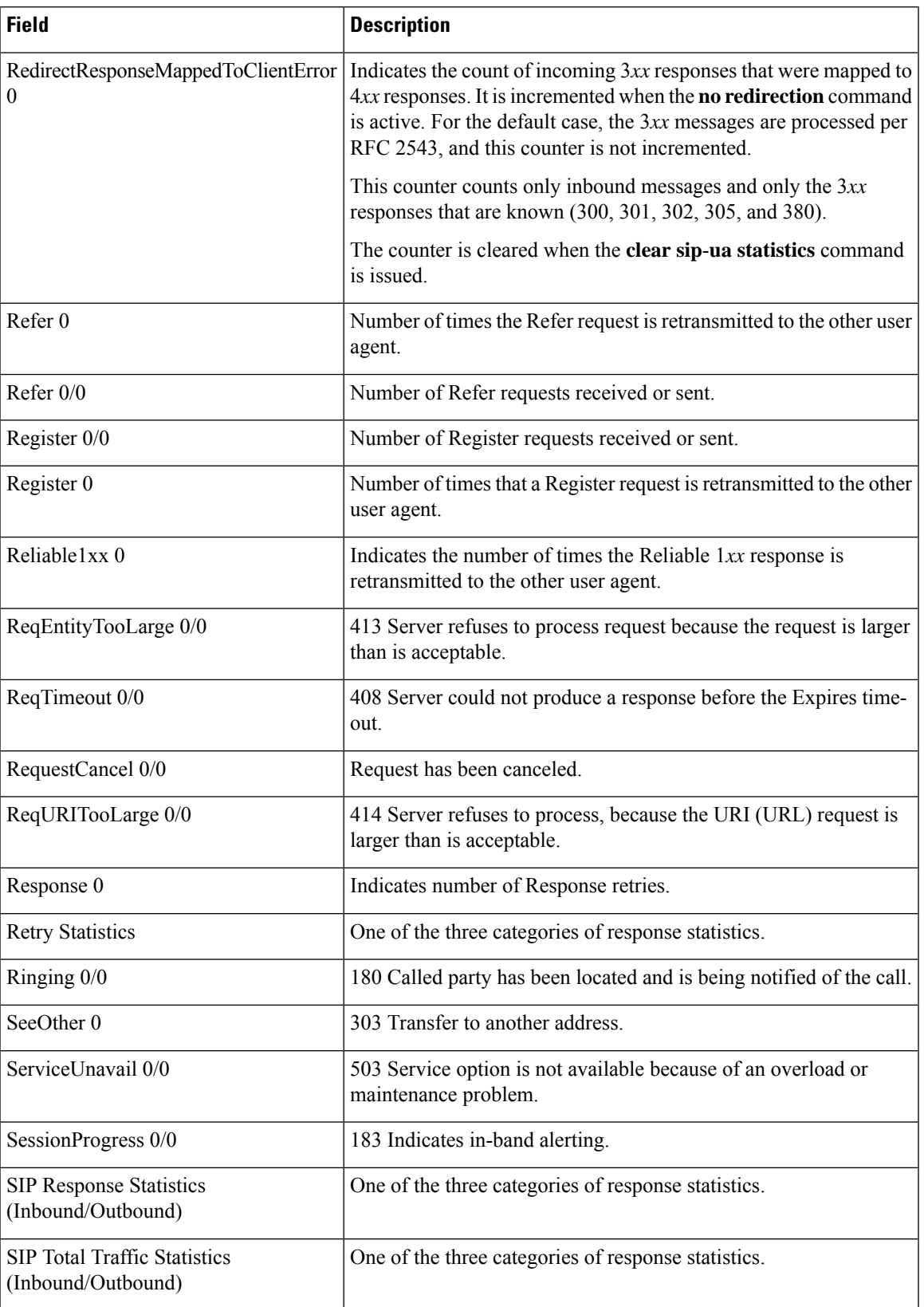

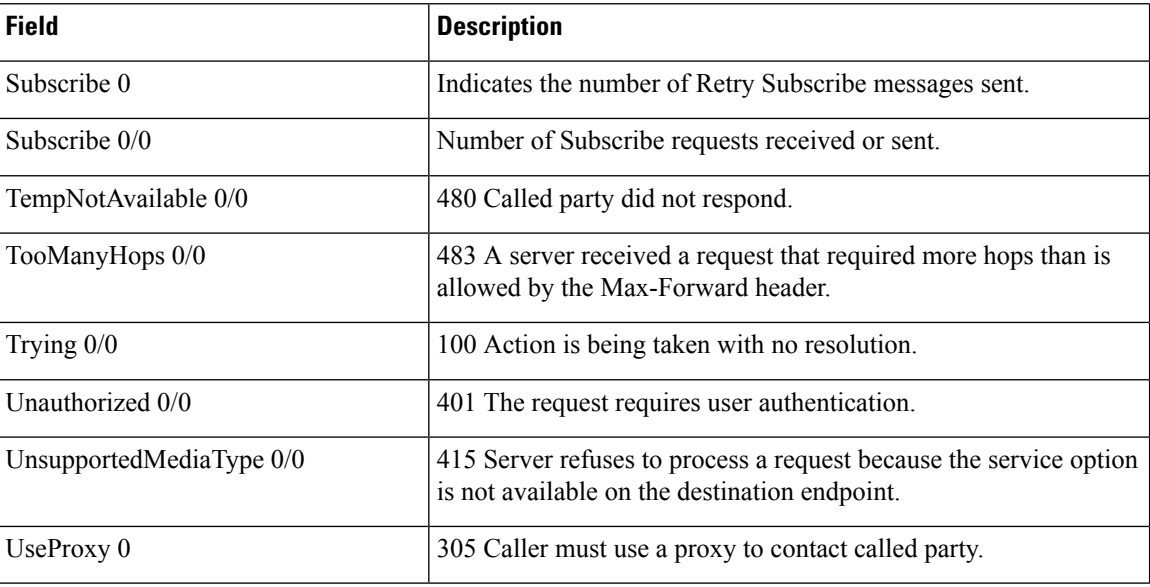

**Examples** The following is sample output from this command that displays the SIP global counters—the error string for immediate context, timestamp for first occurrence of error, and timestamp for last occurrence of error:

### Device# **show sip-ua statistics | sec SIP Global Counters**

<File Id, Line: Count First Most Recent Message> 0x41, 664 : 2 Nov 08 2013 11:41:56 Nov 08 2013 11:46:14 main stream, No DNS involved<br>0x41, 760 : 2 Nov 08 Nov 08 2013 11:41:56 Nov 08 2013 11:46:14 resolve\_sig\_ip\_address\_to\_bind failed 0x41, 7293 : 10 Nov 08 2013 11:41:56 Nov 08 2013 11:46:14 Unexpected VoIPCodec Type :%s 0x41, 10147 : 2 Nov 08 2013 11:41:56 Nov 08 2013 11:46:14 Offered ptime:%d, Negotiated ptime:%d Negotiated codec bytes: %d for codec %s 0x41, 10941 : 2 Nov 08 2013 11:41:56 Nov 08 2013 11:46:14 No voice codec and no dtmf-relay match 0x41, 13012 : 2 Nov 08 2013 11:41:56 Nov 08 2013 11:46:14 Media negotiation failed for m-line %d

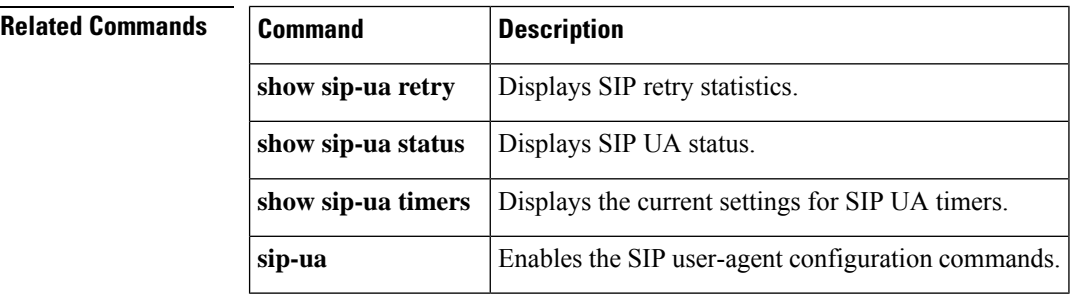

# **show sip-ua status**

To display status for the Session Initiation Protocol (SIP) user agent (UA), use the **show** sip-ua status command in privileged EXEC mode.

### **show sip-ua status**

**Syntax Description** This command has no arguments or keywords.

### **Command Modes**

Privileged EXEC (#)

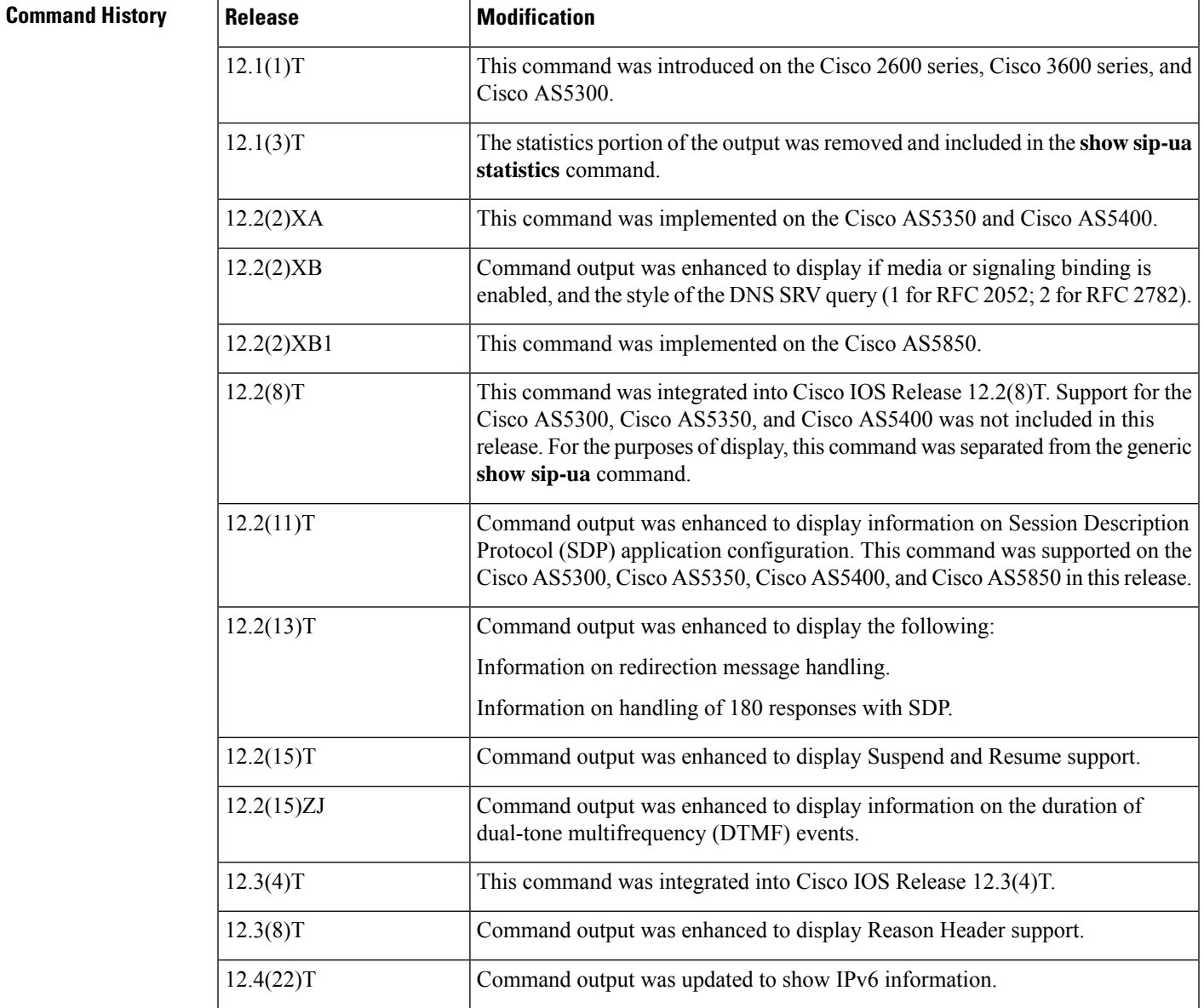

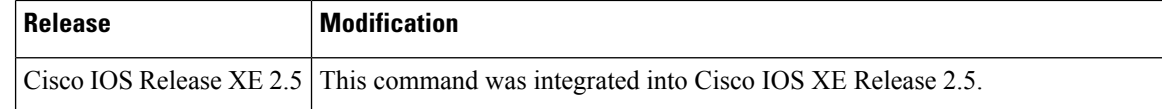

**Usage Guidelines** Use this command to verify SIP configurations.

**Examples** The following is sample output from the **show sip-ua status** command:

Router# **show sip-ua status** SIP User Agent Status SIP User Agent for UDP : ENABLED SIP User Agent for TCP : ENABLED SIP User Agent for TLS over TCP : ENABLED SIP User Agent bind status(signaling): DISABLED SIP User Agent bind status(media): DISABLED SIP early-media for 180 responses with SDP: ENABLED SIP max-forwards : 70 SIP DNS SRV version: 2 (rfc 2782) NAT Settings for the SIP-UA Role in SDP: NONE Check media source packets: DISABLED Maximum duration for a telephone-event in NOTIFYs: 2000 ms SIP support for ISDN SUSPEND/RESUME: ENABLED Redirection (3xx) message handling: ENABLED Reason Header will override Response/Request Codes: DISABLED Out-of-dialog Refer: DISABLED Presence support is DISABLED protocol mode is ipv4 SDP application configuration: Version line (v=) required Owner line (o=) required Timespec line (t=) required Media supported: audio video image Network types supported: IN Address types supported: IP4 IP6 Transport types supported: RTP/AVP udptl

The following is sample output from the **show sip-ua status** command showing IPv6 information:

```
Router# show sip-ua status
SIP User Agent Status
SIP User Agent for UDP : ENABLED
SIP User Agent for TCP : ENABLED
SIP User Agent for TLS over TCP : ENABLED
SIP User Agent bind status(signaling): DISABLED
SIP User Agent bind status(media): DISABLED
SIP early-media for 180 responses with SDP: ENABLED
SIP max-forwards : 70
SIP DNS SRV version: 2 (rfc 2782)
NAT Settings for the SIP-UA
Role in SDP: NONE
Check media source packets: DISABLED
Maximum duration for a telephone-event in NOTIFYs: 2000 ms
SIP support for ISDN SUSPEND/RESUME: ENABLED
Redirection (3xx) message handling: ENABLED
Reason Header will override Response/Request Codes: DISABLED
Out-of-dialog Refer: DISABLED
Presence support is DISABLED
protocol mode is ipv6
SDP application configuration:
```

```
Version line (v=) required
Owner line (o=) required
Timespec line (t=) required
Media supported: audio video image
Network types supported: IN
Address types supported: IP4 IP6
Transport types supported: RTP/AVP udptl
```
The table below describes the significant fields shown in the display.

### **Table 9: show sip-ua status Field Descriptions**

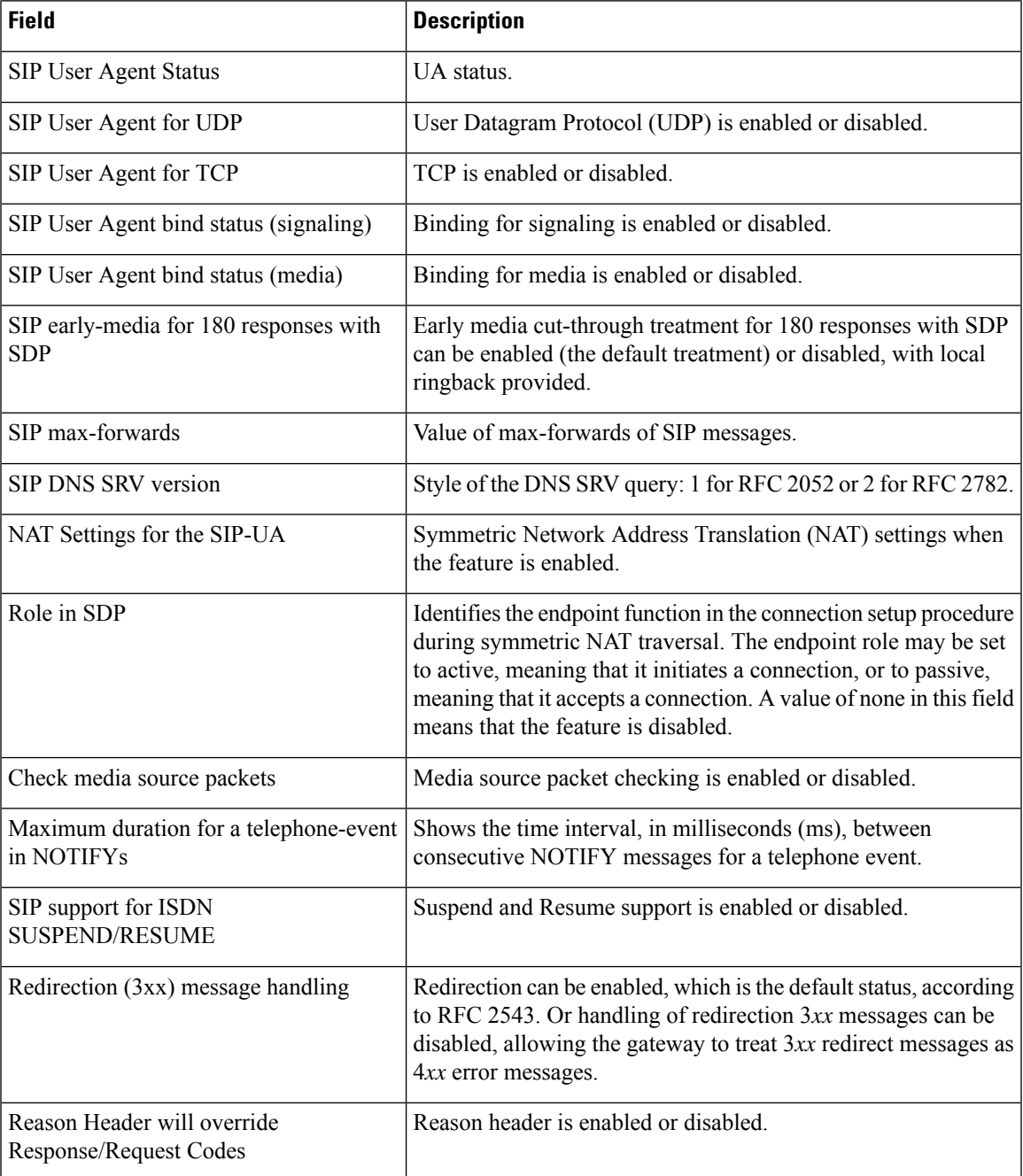

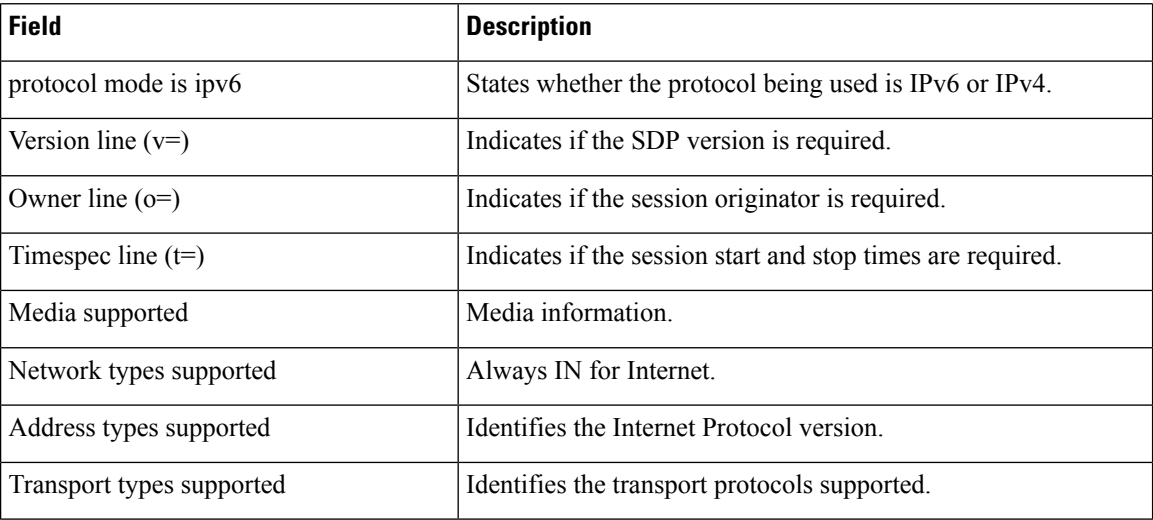

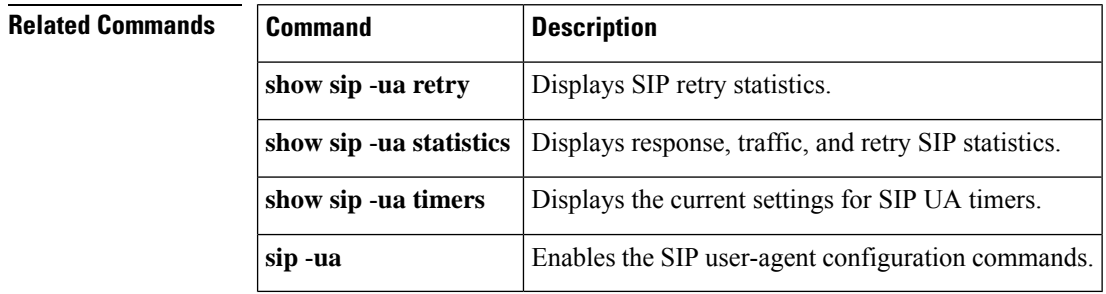

ı

## **show sip-ua status refer-ood**

To display the number of incoming and outgoing out-of-dialog REFER (OOD-R) connections, use the **show sip-ua status refer-ood** command in privileged EXEC mode.

**show sip-ua status refer-ood**

**Syntax Description** This command has no arguments or keywords.

### **Command Modes**

Privileged EXEC (#)

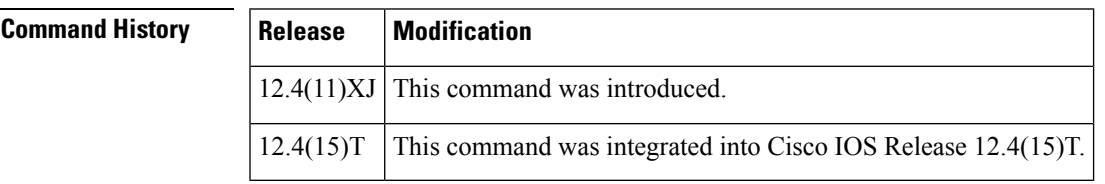

**Usage Guidelines** Use this command to verify OOD-R processing.

**Examples** The following is sample output from the **show sip-ua status refer-ood** command:

```
Router# show sip-ua status refer-ood
Maximum allow incoming out-of-dialog refer 500
Current existing incoming out-of-dialog refer dialogs: 1
                 outgoing out-of-dialog refer dialogs: 0
```
The table below describes significant fields shown in this output.

### **Table 10: show sip-ua status refer-ood Field Descriptions**

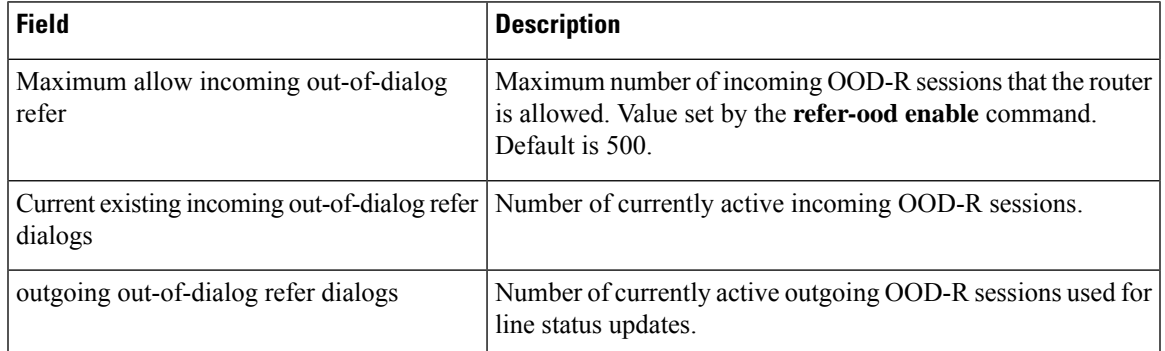

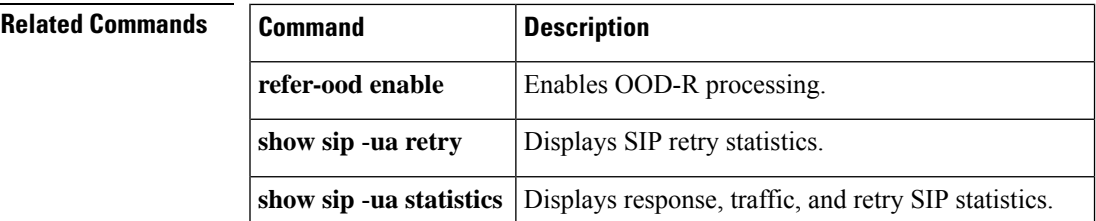

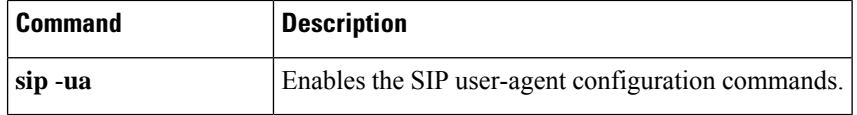

# **show sip-ua timers**

To display the current settings for the Session Initiation Protocol (SIP) user-agent (UA) timers, use the **show sip-ua timers** command in privileged EXEC mode.

### **show sip-ua timers**

**Syntax Description** This command has no arguments or keywords.

### **Command Modes**

Privileged EXEC

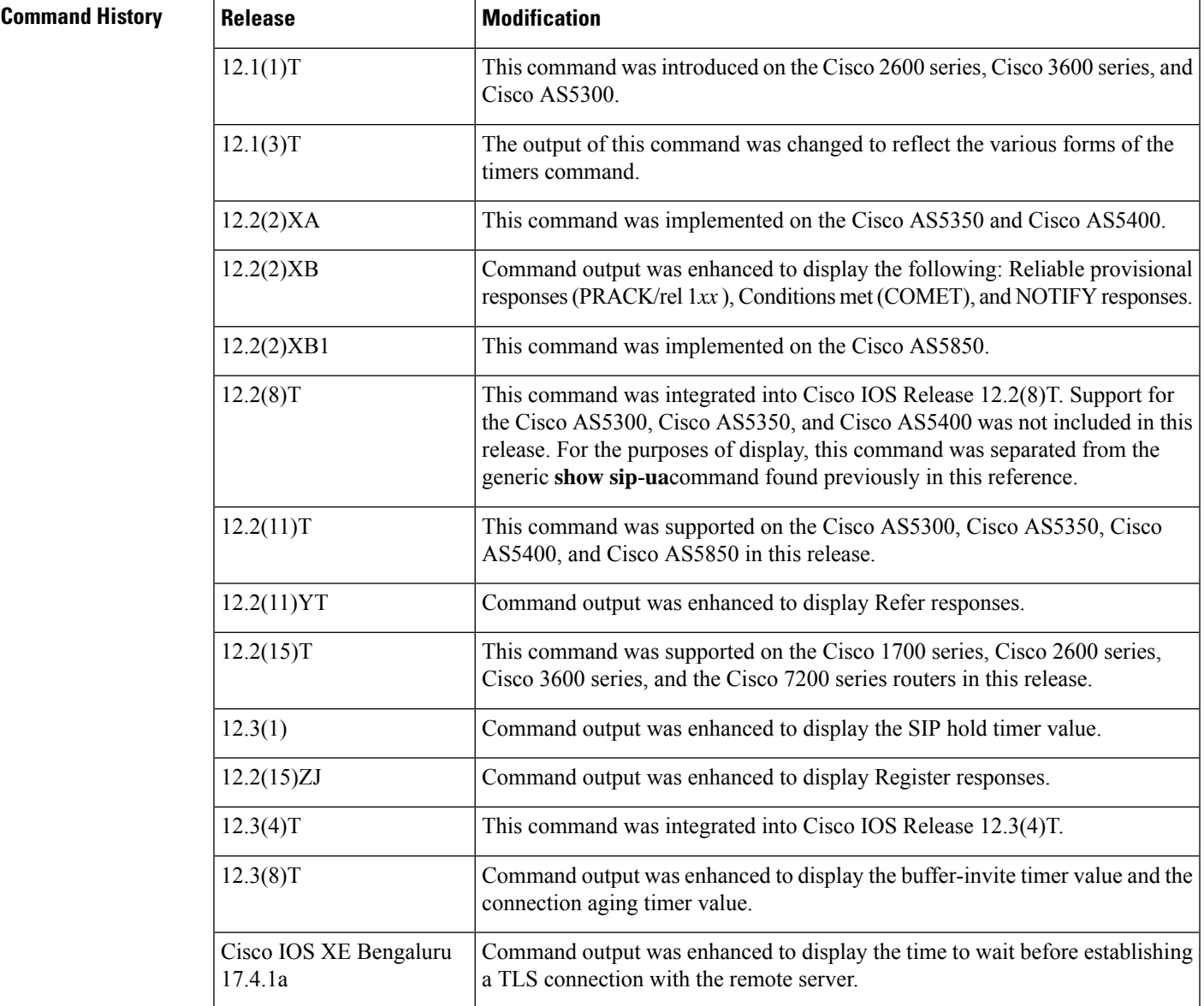

## **Usage Guidelines** Use this command to verify SIP configurations.

## **Examples** The following is sample output from this command:

Router# **show sip-ua timers** SIP UA Timer Values (millisecs unless noted) trying 500, expires 180000, connect 500, disconnect 500 prack 500, rel1xx 500, notify 500, update 500 refer 500, register 500, info 500, options 500,hold 2880 minutes , register-dns-cache 3600 seconds tcp/udp aging 5 minutes tls aging 60 minutes tls establish 20 seconds

The table below describes significant fields shown in this output.

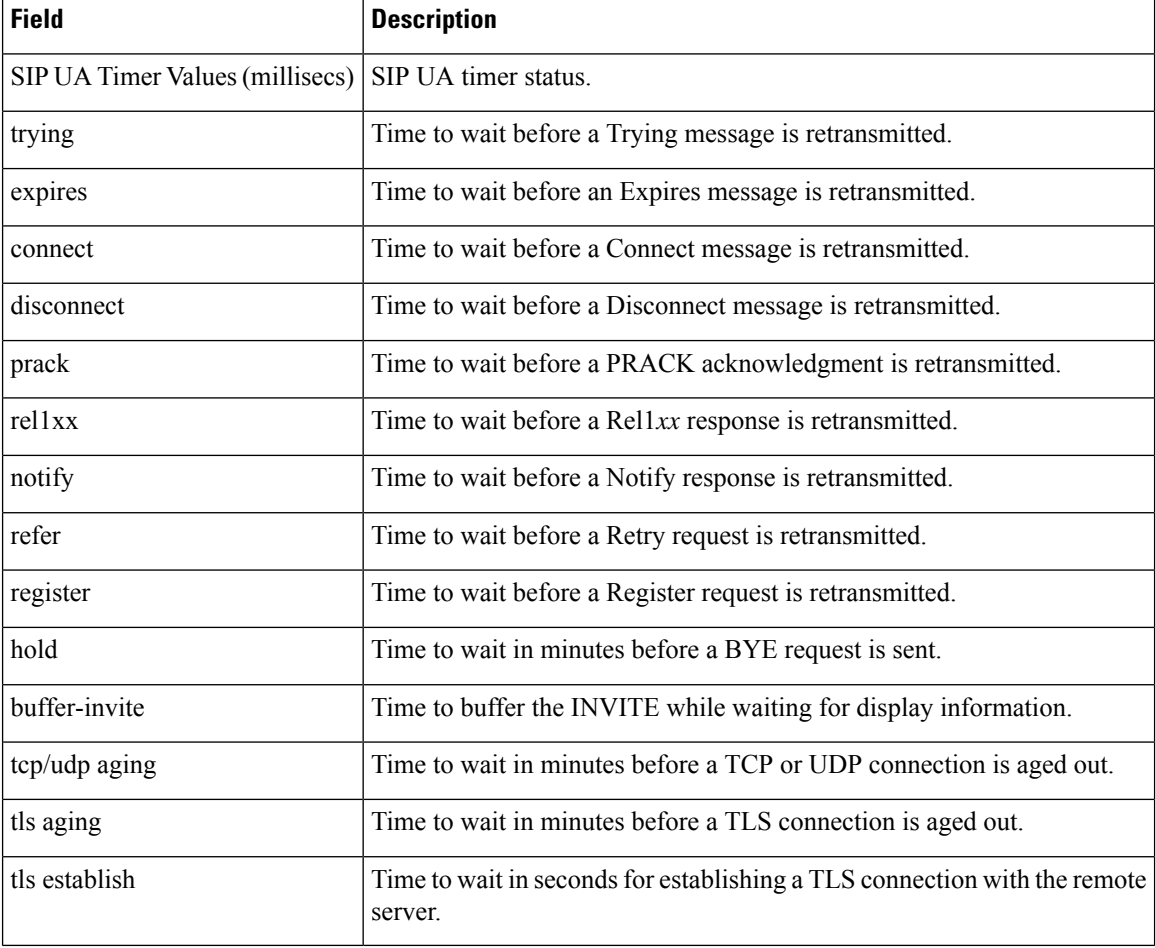

### **Table 11: show sip-ua timers Field Descriptions**

## **Related Commands | Contrary Contrary Contrary Contrary Contrary Contrary Contrary Contrary Contrary Contrary Contrary Contrary Contrary Contrary Contrary Contrary Contrary Contrary Contrary Contrary Contrary Contrary Cont**

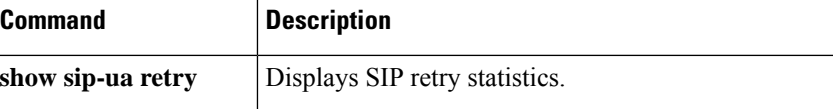

 $\mathbf l$ 

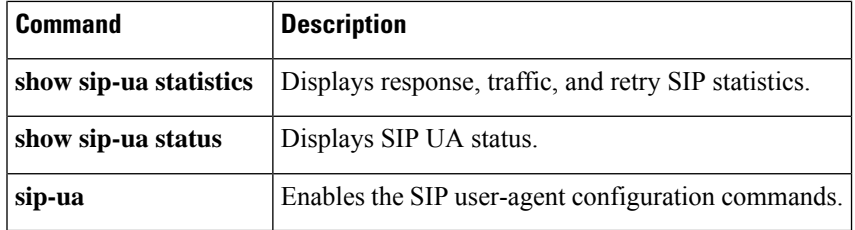

## **show spe voice**

To display voice-service-history statistics for a specified service processing element (SPE), use the **show spe voice** command in privileged EXEC mode.

**show spe voice** {[**active**] [{*slot* | *slot***/***spe*}] | **summary** [{*slot* | *slot***/***spe*}]}

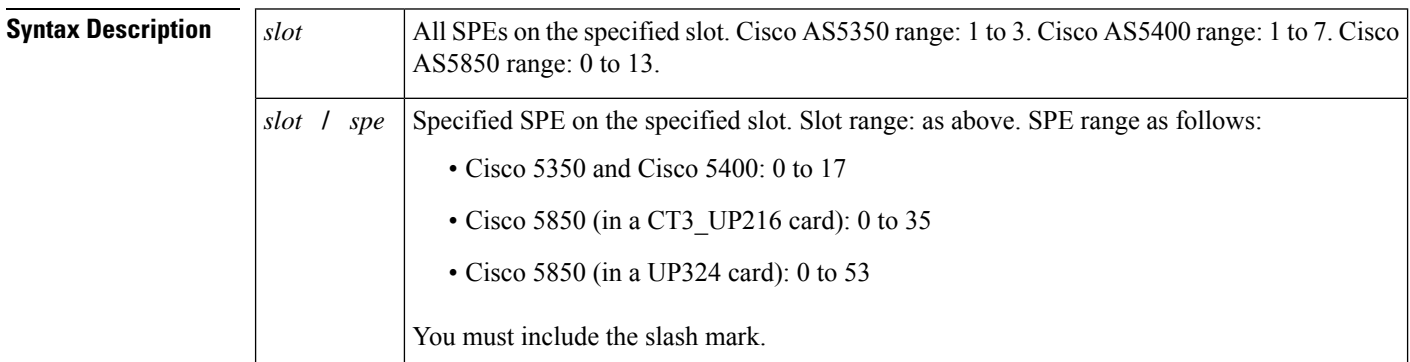

### **Command Modes**

Privileged EXEC (#)

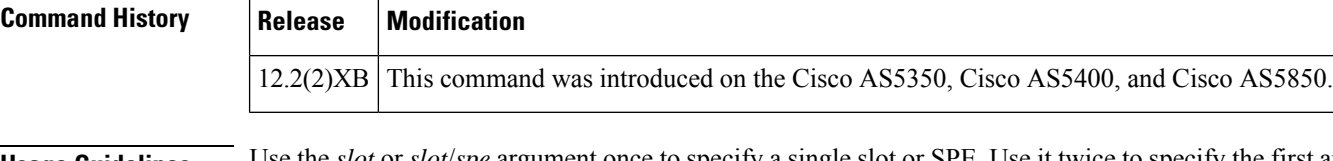

**Usage Guidelines** Use the *slot* or *slot*/*spe* argument once to specify a single slot or SPE. Use it twice to specify the first and last of a range of slots or SPEs.

> The following examples specify the following: a single SPE, a single slot, a range of SPEs in a slot, and a range of slots:

**show spe voice 1/3 show spe voice 1 show spe voice 1/1 1/3 show spe voice 1 3**

The **summary** keyword permits you to employ output modifiers to the command so as to write large amounts of data output directly to a file for later reference. You can save this file on local or remote storage devices such as flash, a SAN disk, or an external memory device. You can write output to a new file or append it to an existing file and, optionally at the same time, display it onscreen. Redirection is available using a pipe (|) character combined with the **redirect**, **append**, or **tee** keywords.

For more information on output modifiers, see *Show Command Output Redirection* at the following location: http://www.cisco.com/univercd/cc/td/doc/product/software/ios122/122newft/122t/122t13/ftshowre.htm

**Examples** The following example shows information for a single SPE (slot 2, SPE 1):

Router# **show spe voice 2/1** #SPE 2/01

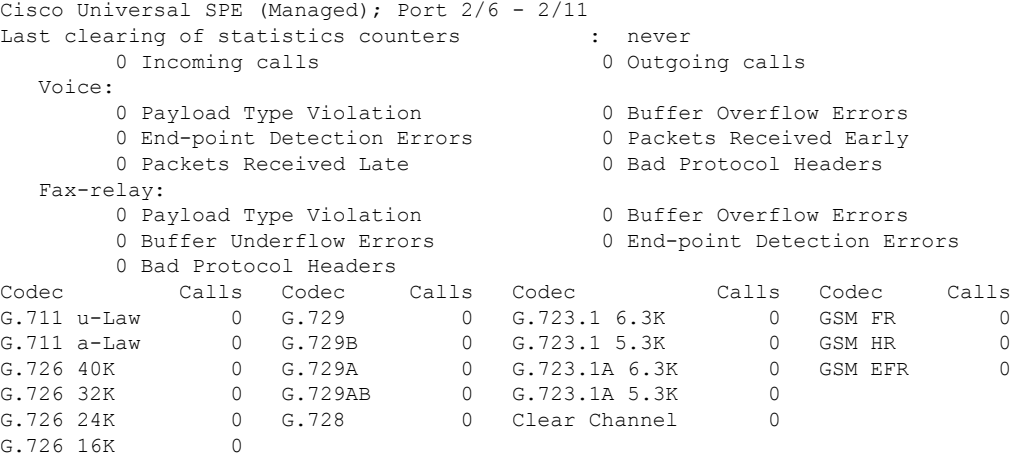

The following example shows summary information:

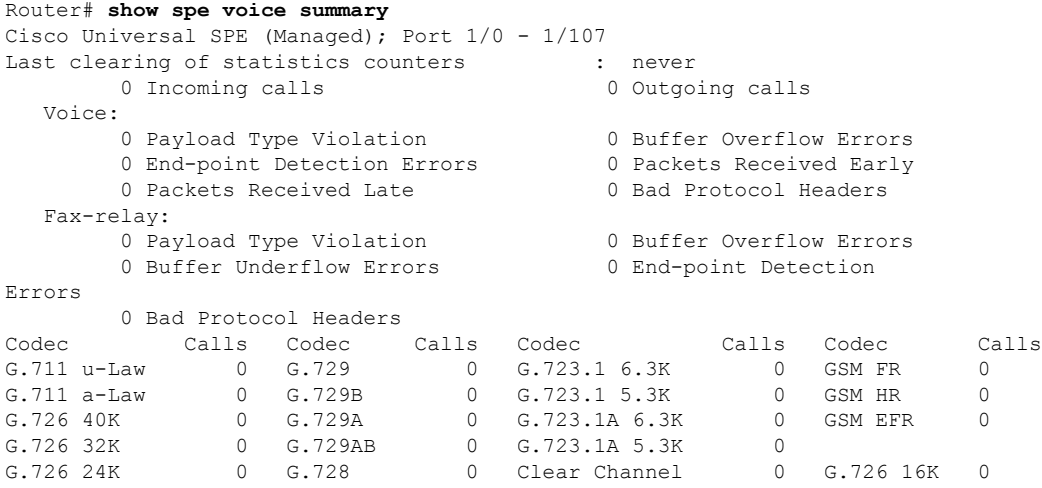

The table below describes the significant fields shown in the display.

**Table 12: show spe voice Command Field Descriptions**

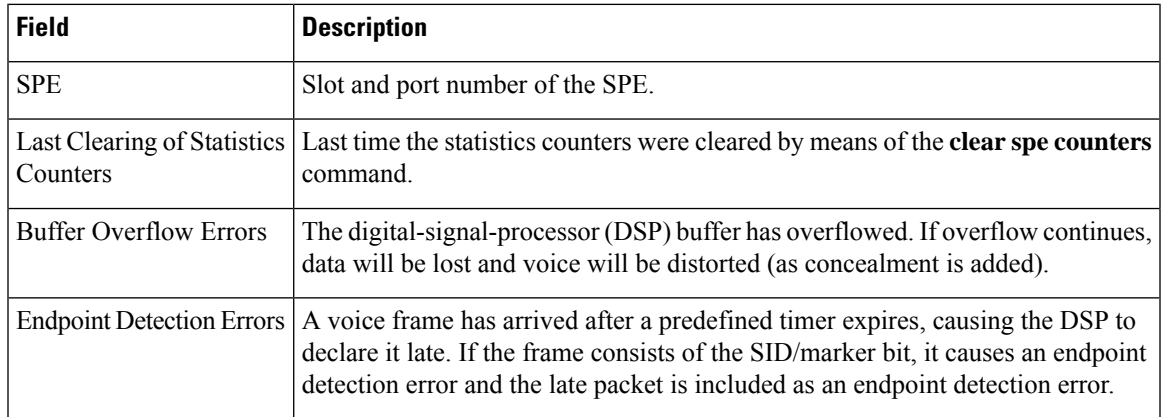

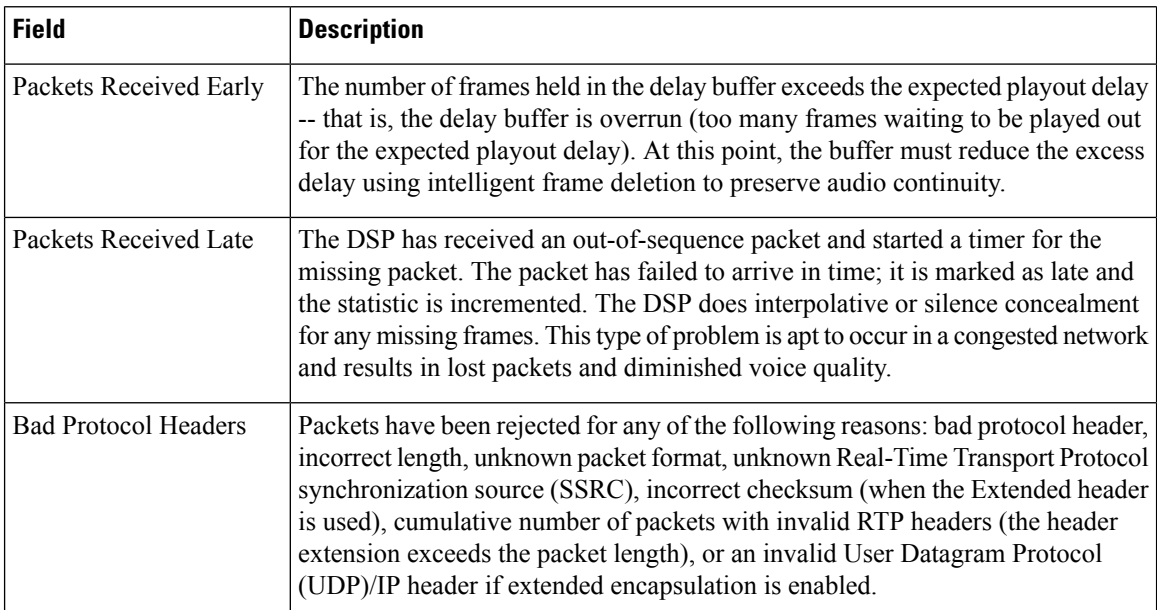

## **Related Commands**

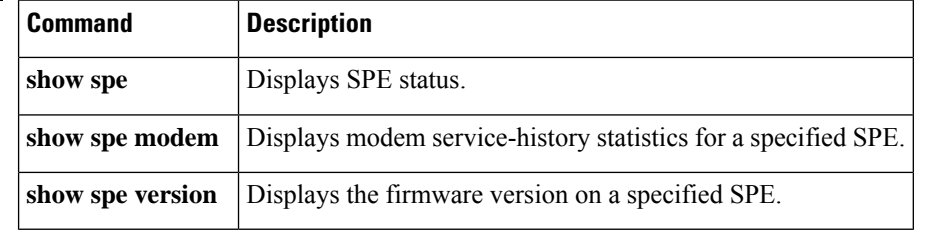

ı

# **show ss7 mtp1 channel-id**

To display information for a given session channel ID, use the **show ss7 mtp1 channel**-**id** command in privileged EXEC mode.

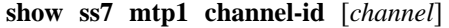

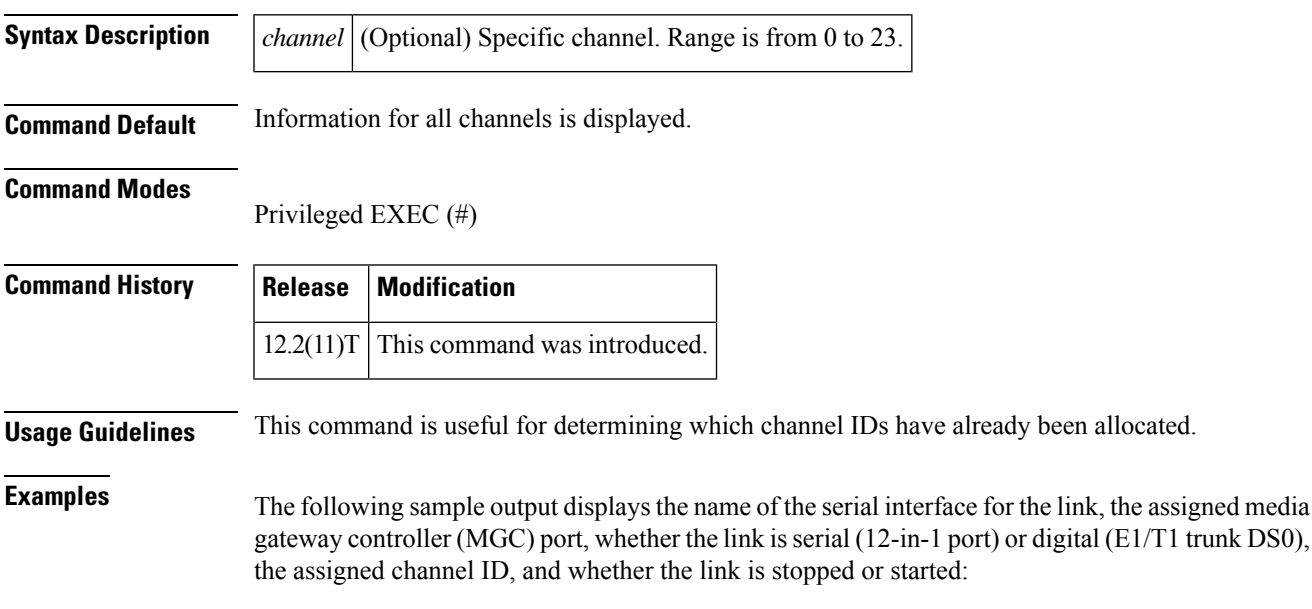

```
Router# show ss7 mtp1 channel-id
 SS7 MTP1 Session-channel [all]:
       channel assigned interface
       ------- ------------------
           0 7/0:0 (digital)<br>1 7/0 (serial)
                         (serial)
           3 7/0:1 (digital)
```
The table below describes significant fields shown in this output.

**Table 13: show ss7 mtp1 channel-id Field Descriptions**

| <b>Field</b> | <b>Description</b>                                                           |
|--------------|------------------------------------------------------------------------------|
|              | SS7 MTP1 Session-channel   Information about channel IDs.                    |
| all          | Information on all assigned channel IDs if a particular ID is not specified. |
| channel      | Channel ID assigned by use of the channel-id command.                        |
| assigned     | Name of the interface serial object to which the channel ID is assigned.     |
| interface    | Whether the link type is digital or serial.                                  |

The following sample output concerns a specified channel-ID parameter:

```
Router# show ss7 mtp1 channel-id 1
serial interface: 7/0:1 (digital)<br>SCC port: 2
 SCC port:
  link state: STARTED<br>IDB state: IDBS UP
  IDB state:
  rcv-pool:<br>pool-name:
                   Rcv07:02<br>FALSE
     congested:
     in-use buffers: 16
     free buffers: 384
  tx-pool:
     pool-name: SS7txB01
     in-use buffers: 64
     free buffers: 1236
```
The table below describes significant fields shown in this output.

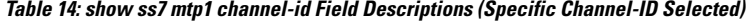

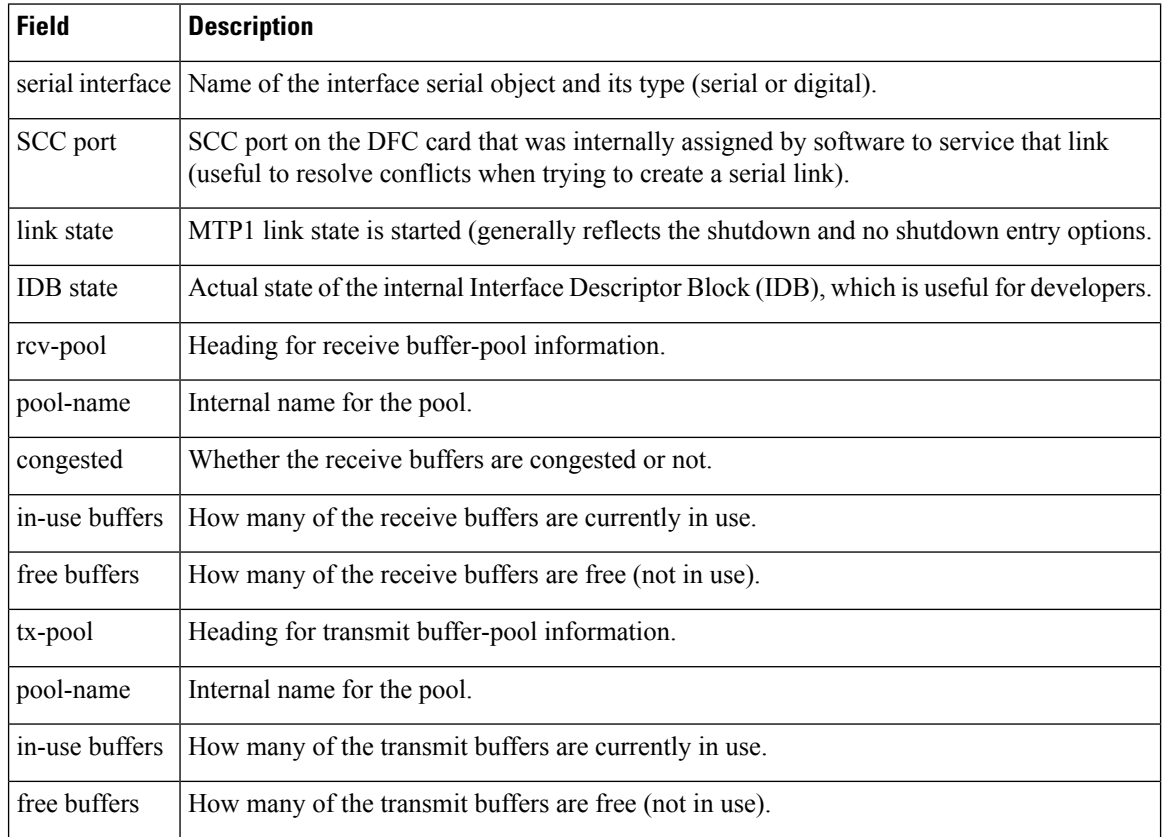

### **Related Commands**

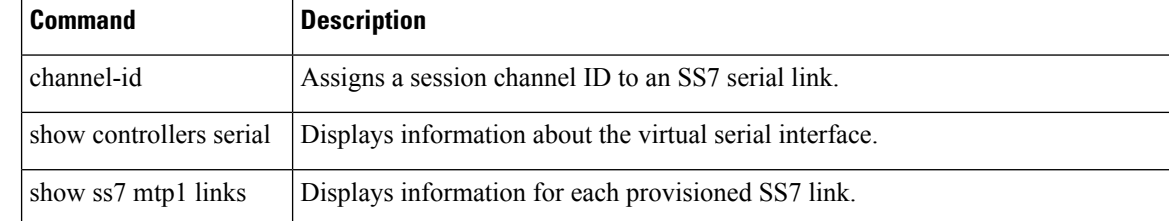

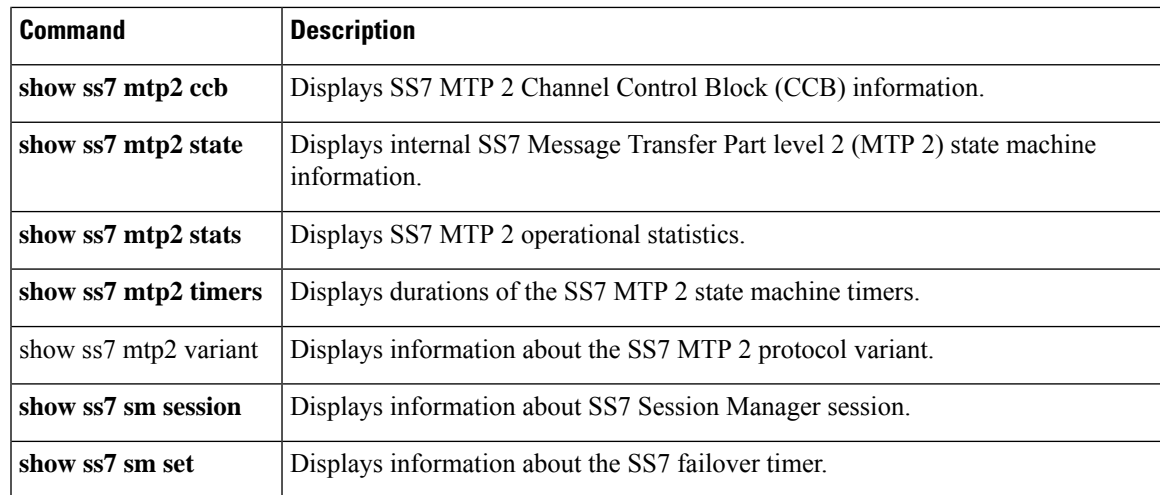

## **show ss7 mtp1 links**

To display information for each provisioned Signaling System 7 (SS7) link, use the **show ss7 mtp1 links** command in privileged EXEC mode.

### **show ss7 mtp1 links**

**Syntax Description** This command has no arguments or keywords.

### **Command Modes**

Privileged EXEC (#)

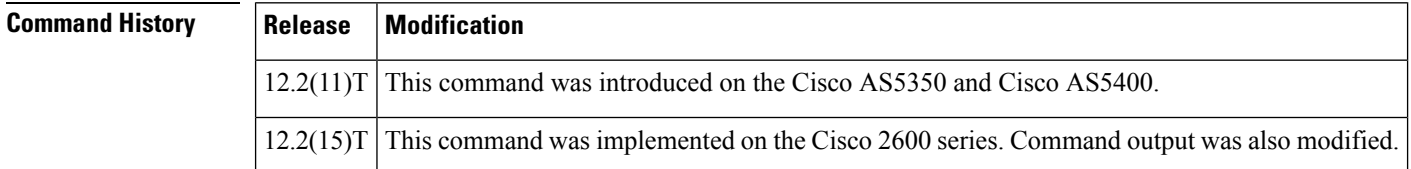

**Usage Guidelines** Use this command to display the name of the serial interface for the link, the assigned media gateway controller (MGC) port, whether the link is serial (12-in-1 port) or digital (E1/T1 trunk DS0), the assigned channel ID, and whether the link is stopped or started. This command is useful for quickly letting you know what links have been assigned and what channel IDs are in use.

> The output for this command has been modified for the Cisco AS5350 and Cisco AS5400 to show SS7 session set information. For the Cisco 2600 series, the SCC and state columns have been removed from the output.

**Examples** The following sample output shows that there are four SS7 links (out of a platform maximum of four).

 $\mathscr{D}$ 

The SCC chip number is used by Cisco developers who are checking output from the debug ss7 mtp1 commands. **Note**

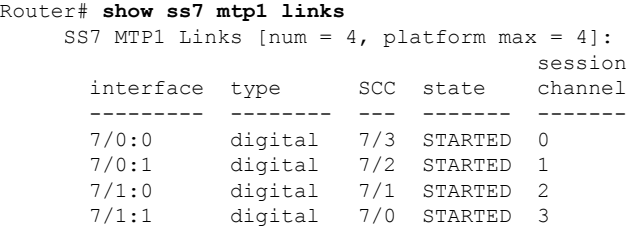

The following example displays the interface, type (serial or digital), SCC port, state (started or stopped), SS7 session set (configured or not), and channel ID for all configured SS7 links on a Cisco AS5350 or Cisco AS5400.

```
Router# show ss7 mtp1 links
SS7 MTP1 Links [num = 4, platform max = 4]:
                                       session session
```
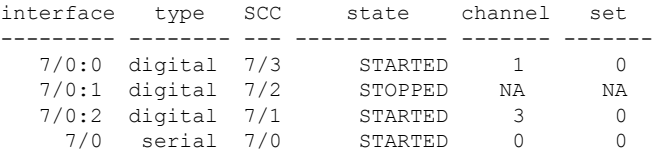

The following example displays the interface, type (serial or digital), SS7 session set (configured or not), and channel ID for all configured SS7 links on a Cisco 2611 or Cisco 2651. The SCC and state columns have been removed from the output for these platforms.

```
Router# show ss7 mtp1 links
 SS7 MTP1 Links [num = 4, platform max = 4]:
                        session session
    interface type channel set
    --------- -------- ------- -------<br>0/0 serial 0 0<br>0/1 serial 1 0<br>0/2:0 digital 2 1
          0/0 serial 0 0
          0/1 serial 1 0
       0/2:0 digital 2<br>0/3:0 digital 3
       0/3:0 digital 3 1
```
The table below describes significant fields shown in this output.

**Table 15: show ss7 mtp1 links Field Descriptions**

| <b>Field</b> | <b>Description</b>                                                                                                    |
|--------------|----------------------------------------------------------------------------------------------------|
| interface    | Name of the serial interface for the link.                                                                                    |
| type         | Type of link: serial or digital.                                                                                              |
| <b>SCC</b>   | Assigned MGC port. The SCC chip number is used by Cisco developers to check output<br>from the <b>debug ss7 mtp1</b> command. |
| <b>State</b> | Whether the link is stopped or started.                                                                                       |
| channel      | Assigned channel ID.                                                                                                    |
|              | session channel   Assigned channel ID.                                                                                        |
| session set  | Assigned SS7 session number.                                                                                                  |

### **Related Commands**

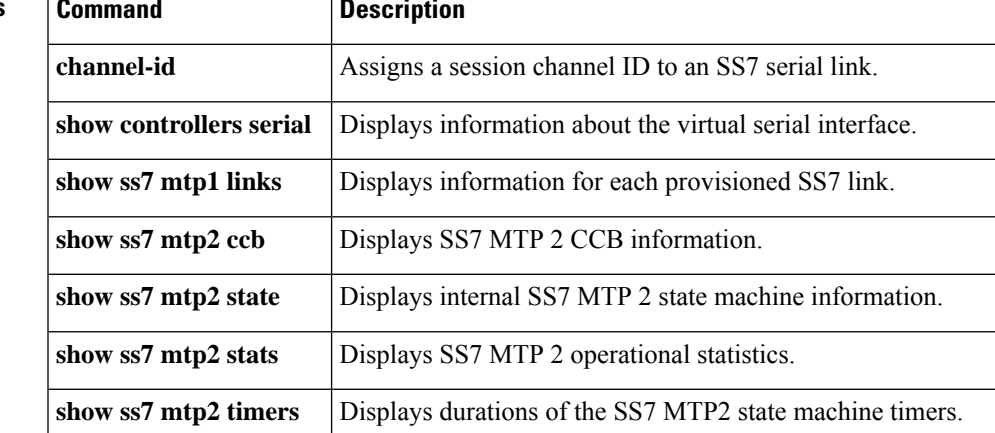

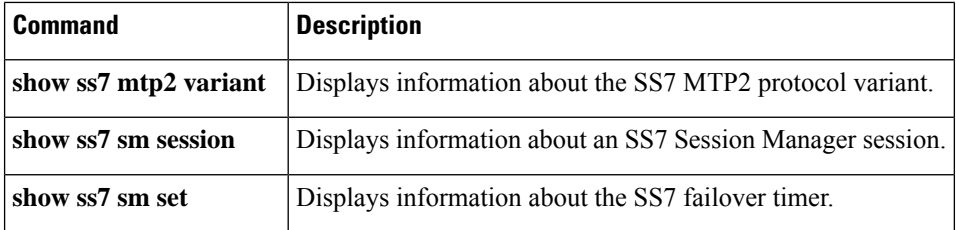

# **show ss7 mtp2 ccb**

To display Signaling System 7 (SS7) Message Transfer Part level 2 (MTP2) call-control block (CCB) information, use the **show ss7 mtp2 ccb**command in privileged EXEC mode.

**show ss7 mtp2 ccb** [*channel*]

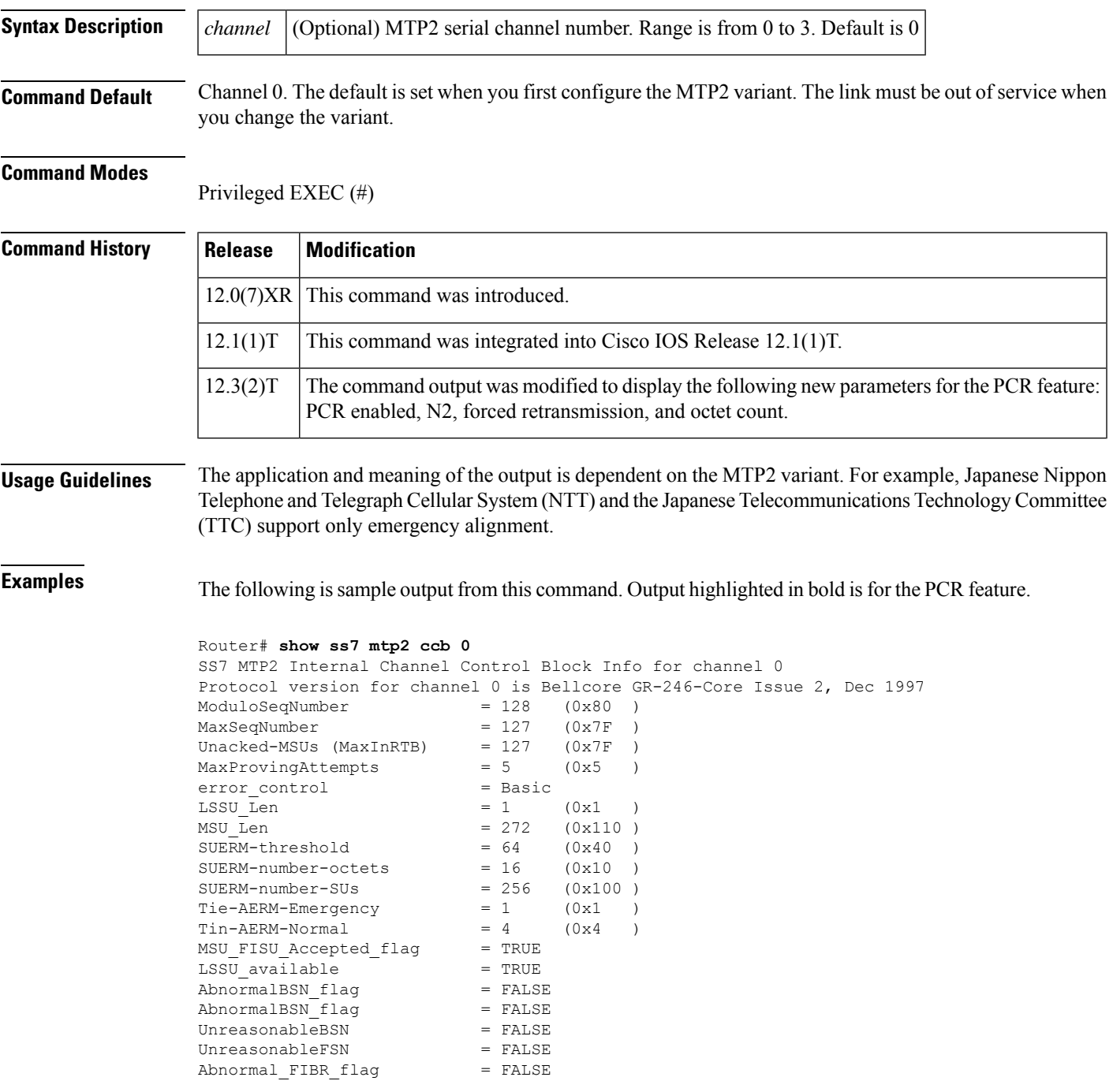

 $congestionDiscard$  = FALSE ThisIsA MSU = FALSE local processor outage = FALSE  $r$ emote processor outage  $=$  FALSE provingEmergencyFlag = TRUE RemoteProvingEmergencyFlag = FALSE further\_proving\_required = FALSE<br>ForceRetransmitFlag = FALSE ForceRetransmitFlag RetransmissionFlag = FALSE  $link\_present$  = TRUE<br>Debug Mask =  $0x0$ Debug Mask TX Refc RTB Busy  $= 0$ <br>TX Refc XTR Fault  $= 0$ TX Refc XTB Fault  $= 0$ <br>TX Too Long Lost  $= 0$ TX Too Long Lost TX Enqueue Too Large = 0 TX Enqueue Failed = 0 TX CountRTBSlotFull = 0 TX MaxMSUinXTB = 0 PCR Enabled = TRUE Forced Retransmission Enabled = TRUE Forced Retransmission Counts =  $0$ N2 Threshhold = 4500 octets N2 Octet-count = 0 octets SS7 MTP2 Statistics for channel 0 Protocol version for channel 0 is Bellcore GR-246-Core Issue 2, Dec 1997 OMIACAlignAttemptCount = 0 OMIACAlignFailCount = 0 OMIACAlignCompleteCount = 0 OMMSU\_TO\_XMIT\_Count = 0<br>OMMSU\_XMIT\_Count = 0 OMMSU XMIT Count OMMSU\_RE\_XMIT\_Count = 0<br>OMMSU\_RCV\_Count = 0 OMMSU\_RCV\_Count = 0<br>OMMSU Posted Count = 0 OMMSU Posted Count  $OMMSU\_too\_long$  = 0<br>  $OMFISU$  XMIT Count = 0  $OMFISU_XMIT\_Count$ OMFISU RCV Count = 0 OMLSSU XMIT Count = 6670 OMLSSU\_XMIT\_SINCount = 0 OMLSSU\_XMIT\_SIECount = 0<br>OMLSSU\_XMIT\_SIOCount = 6670 OMLSSU\_XMIT\_SIOCount OMLSSU\_XMIT\_SIOSCount = 0 OMLSSU\_XMIT\_SIPOCount = 0 OMLSSU\_XMIT\_SIBCount = 0 OMLSSU\_RCV\_Count = 0<br>
OMLSSU\_RCV\_SINCount = 0 OMLSSU\_RCV\_SINCount OMLSSU\_RCV\_SIECount = 0 OMLSSU\_RCV\_SIOCount = 0 OMLSSU RCV SIOSCount = 0 OMLSSU RCV SIPOCount = 0 OMLSSU RCV SIBCount = 0 OMLSSU\_RCV\_InvalidCount = 0  $OMRemote$  PO Count = 0 OMRemote\_Congestion\_Cnt = 0  $OMtimeINSV$  (secs) = 0 OMtimeNotINSV (secs) = 8 OMMSUBytesTransmitted = 0 OMMSUBytesReceived = 0 OMTransmitReqCount = 7678 OMPDU notAcceptedCount = 0 OMPDU NACK Count = 0 OMunreasonableFSN rcvd = 0  $OMunreasonableBSN$ <sub>rcvd</sub> = 0  $OMT1$  TMO Count = 0

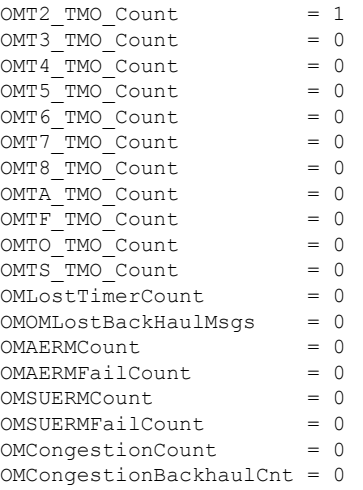

The table below describes significant fields shown in this output.

**Table 16: show ss7 mtp2 ccb Field Descriptions**

| <b>Field</b>                                           | <b>Description</b>                                                                                                    | <b>Possible Values</b>                                                                                                    |
|--------------------------------------------------------|----------------------------------------------------------------------------------------------------|----------------------------------------------------------------------------------------------------|
| <b>PCR</b> Enabled                                     | Whether the error-correction method is set $ TRUE$ indicates that PCR is enabled.<br>to PCR.                                       | FALSE indicates that PCR is disabled.                                                                                         |
| Forced Retransmission I                                | Whether forced retransmission is enabled<br>or disabled.                                                                           | TRUE indicates that<br>forced-retransmission is enabled.<br><b>FALSE</b> indicates that<br>forced-retransmission is disabled. |
| N <sub>2</sub> Threshold<br>N <sub>2</sub> Octet-count | Status of the N2 parameter and maximum<br>octets available.<br>Number of octets stored in the RTB for an<br>SS7 signaling channel. |                                                                                                    |

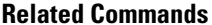

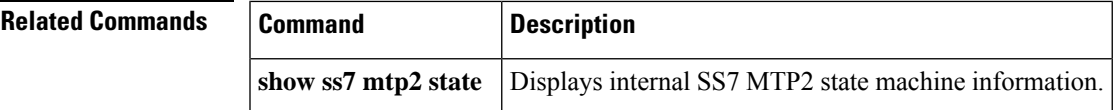

## **show ss7 mtp2 state**

To display internal Signaling System 7 (SS7) Message Transfer Part level 2 (MTP2) state-machine information, use the **show ss7 mtp2 state**command in privileged EXEC mode.

**show ss7 mtp2 state** [*channel*]

Router# **show ss7 mtp2 state 0**

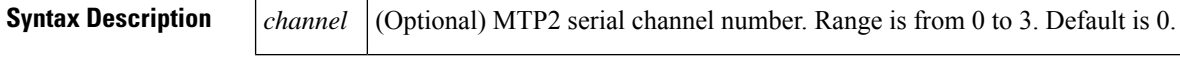

**Command Default** Information for all channels is displayed.

### **Command Modes**

Privileged EXEC (#)

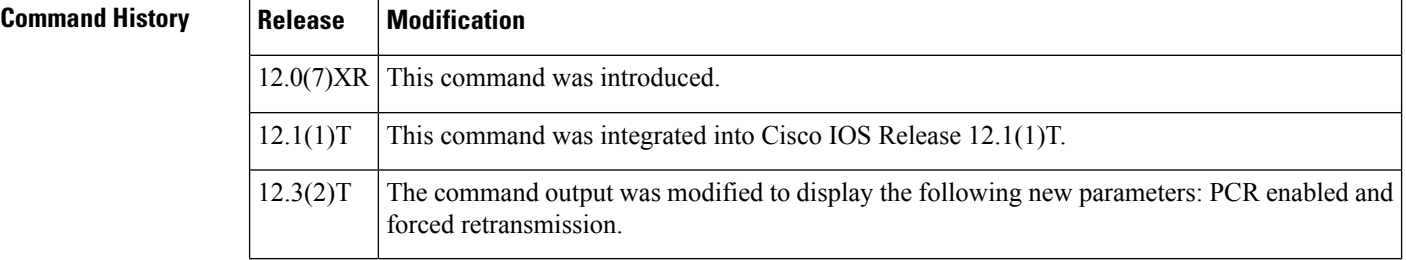

**Examples** The following example displays the current state of forced retransmission and PCR-enabled flags (shown in bold in the output below):

```
SS7 MTP2 states for channel 0
Protocol version for channel 0 is ITU-T Q.703 (1996) (White Book)
 MTP2LSC_INSERVICE MTP2IAC_IDLE<br>MTP2TXC_INSERVICE MTP2RC_INSERVICE
 MTP2TXC_INSERVICE
 MTP2SUERM_MONITORING MTP2AERM_IDLE
 MTP2CONGESTION_IDLE
   Congestion Backhaul = Abate
Remote Processor Outage = FALSE
Forced Retransmission = FALSE
PCR Enabled = TRUE
N2 = 800
```
The following is sample output from this command displaying MTP2 state machine information for two different channels:

```
Router# show ss7 mtp2 state 0
SS7 MTP2 states for channel 0
Protocol version for channel 0 is Japan NTT Q.703 Version 1-1
 MTP2LSC_OOS MTP2IAC_IDLE
 MTP2TXC_INSERVICE MTP2RC_IDLE
 MTP2SUERM_IDLE MTP2AERM_IDLE
 MTP2CONGESTION_IDLE
   Congestion Backhaul = Abate
Remote Processor Outage = FALSE
```

```
Router# show ss7 mtp2 state 1
SS7 MTP2 states for channel 1
Protocol version for channel 1 is Japan NTT Q.703 Version 1-1
 MTP2LSC_OOS MTP2IAC_IDLE<br>MTP2TXC_INSERVICE MTP2RC_IDLE
 MTP2TXC_INSERVICE MTP2RC_IDLE<br>MTP2SUERM_IDLE MTP2AERM_IDLE
 MTP2SUERM_IDLE
  MTP2CONGESTION_IDLE
    Congestion Backhaul = Abate
Remote Processor Outage = FALSE
```
The table below describes significant fields shown in this output.

**Table 17: show ss7 mtp2 state Field Descriptions**

| <b>State</b> | <b>Description</b>                                           | <b>Possible Values</b>                                                                                                    |
|--------------|--------------------------------------------------------------|----------------------------------------------------------------------------------------------------|
| MTP2LSC      | Overall status of the link.                                  | OOS--Link is out of service.                                                                                                    |
|              |                                                              | INITIAL ALIGNMENT--Link is in a transitional link<br>alignment state.                                                                                |
|              |                                                              | ALIGNED READY--Link is in a transitional link<br>alignment state.                                                                                    |
|              |                                                              | ALIGNED NOT READY--Link is in a transitional link<br>alignment state.                                                                                |
|              |                                                              | <b>INSERVICE--Link is in service.</b>                                                                                                    |
|              |                                                              | PROCESSOR OUTAGE-There is an outage in the<br>local processor. This state implies that the link has been<br>aligned.                                 |
|              |                                                              | POWER OFF--It is possible you don't have the I/O<br>memory set to at least 40 percent. There may not be<br>enough memory for the SS7 MTP2 signaling. |
| MTP2IAC      | Status of the initial<br>alignment control state<br>machine. | IDLE--State machine is idle. It is not aligning the link.                                                                                            |
|              |                                                              | NOT ALIGNED--State machine has begun the<br>alignment process.                                                                                       |
|              |                                                              | ALIGNED-- Link has exchanged the alignment<br>handshake with the remote device.                                                                      |
|              |                                                              | PROVING--Link alignment is being proven. This is a<br>waiting period before the LSC state changes to<br><b>INSERVICE.</b>                            |
| MTP2TXC      | Status of the transmission<br>control state machine.         | IDLE--State machine is inactive.                                                                                                    |
|              |                                                              | INSERVICE-State machine is the active transmitter.                                                                                                   |
| MTP2RC       | state machine.                                               | Status of the receive control   IDLE--State machine is inactive.                                                                                     |
|              |                                                              | INSERVICE-State machine is the active receiver.                                                                                                    |

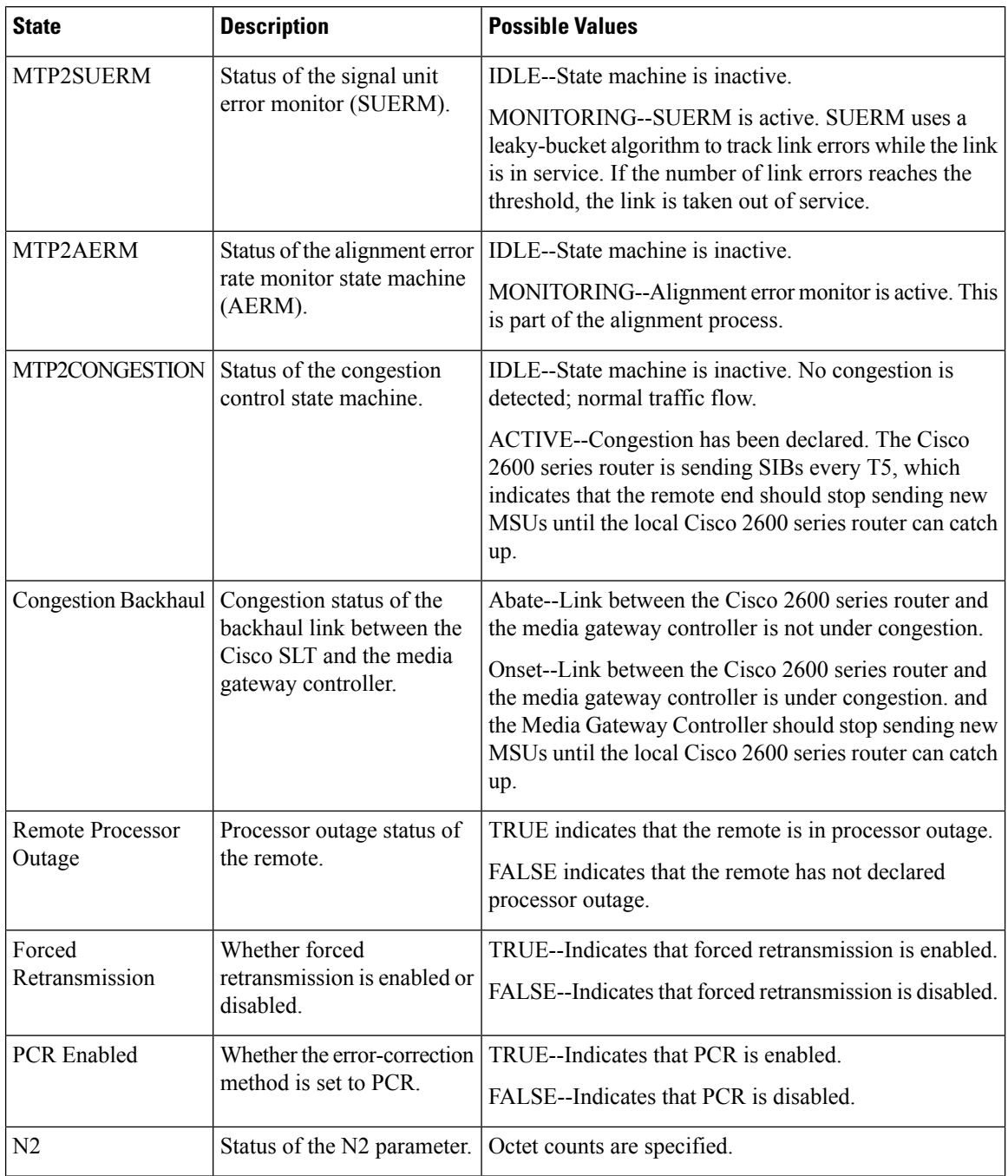

## $\overline{\text{Related Commands}}$

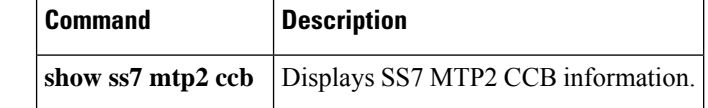

ı
$\mathbf{I}$ 

### **show ss7 mtp2 stats**

To display Signaling System 7 (SS7) Message Transfer Part level 2 (MTP2) operational statistics, use the **show ss7 mtp2 stats** command in privileged EXEC mode.

**show ss7 mtp2 stats** [*channel*]

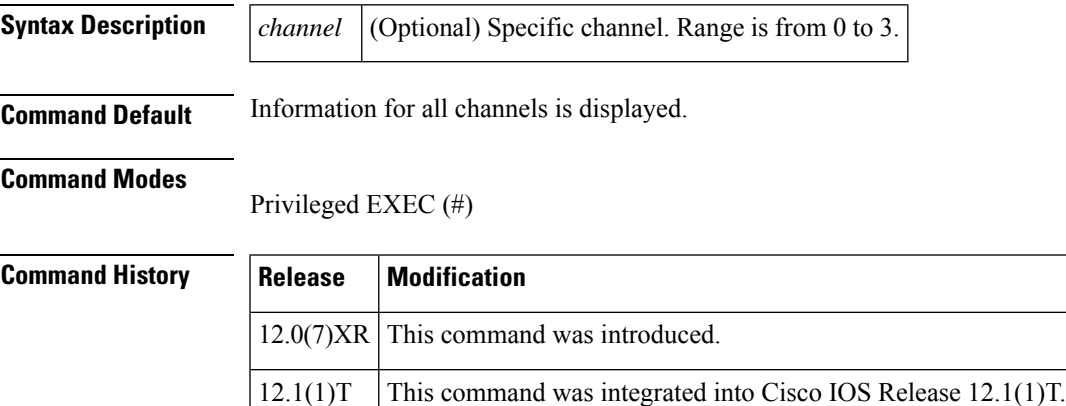

**Examples** The following is sample output from this command showing operations and maintenance (OM) statistics for MTP2 channel 0:

```
Router# show ss7 mtp2 stats 0
SS7 MTP2 Statistics for channel 0
Protocol version for channel 0 is Japan NTT Q.703 Version 1-1
OMIACAlignAttemptCount = 0
OMIACAlignFailCount = 0
OMIACAlignCompleteCount = 0
OMMSU TO XMIT Count = 0
OMMSU_XMIT_Count = 0<br>
OMMSU_RE XMIT_Count = 0
OMMSU RE XMIT Count
OMMSU<sup>-</sup>RCV<sup>-</sup>Count = 0<br>
OMMSU<sup>-</sup>Posted Count = 0
OMMSU_Posted_Count
OMMSU too long = 0
OMFISU_XMIT_Count = 0<br>
OMFISU_RCV_Count = 0
OMFISU_RCV_Count = 0<br>
OMLSSU XMIT Count = 17
OMLSSU_XMIT_Count = 1<br>OMLSSU_XMIT_SINCount = 0
OMLSSU_XMIT_SINCount = 0<br>OMLSSU_XMIT_SIECount = 0
OMLSSU_XMIT_SIECount
OMLSSU_XMIT_SIOCount = 0
OMLSSU XMIT_SIOSCount = 17
OMLSSU_XMIT_SIPOCount = 0
OMLSSU XMIT SIBCount = 0
OMLSSU_RCV_Count = 0<br>
OMLSSU RCV SINCount = 0
OMLSSURCVSINCountOMLSSU RCV SIECount = 0
OMLSSU RCV SIOCount = 0
OMLSSU_RCV_SIOSCount = 0
OMLSSU_RCV_SIPOCount = 0<br>OMLSSU_RCV_SIBCount = 0
OMLSSURCVSIBCountOMLSSU_RCV_InvalidCount = 0
OMRemote PO Count = 0
OMRemote_Congestion_Cnt = 0
```
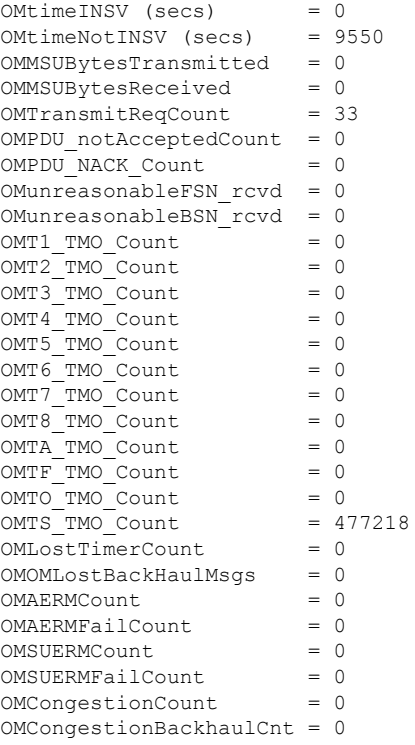

The table below describes significant fields shown in this output.

**Table 18: show ss7 mtp2 stats Field Descriptions**

| <b>Field</b>                   | <b>Description</b>                                                                                                    |
|--------------------------------|----------------------------------------------------------------------------------------------------|
| OMIACAlignAttemptCount         | Counts for Initial Alignment Control (IAC) attempts.                                                                                                    |
| <b>OMIACAlignFailCount</b>     |                                                                                                    |
| <b>OMIACAlignCompleteCount</b> |                                                                                                    |
| OMMSU TO XMIT Count            | Related to the results of the <b>show ss7 sm stats</b> command's<br>PDU pkts recieve count statistic. The number shown in<br>OMMSU TO XMIT Count is less than the PDU pkts recieve count<br>because OMMSU TO XMIT Count shows the number of PDUs going out<br>on the link, while the PDU pkts recieve count includes PDUs that are<br>internal to MTP2 |
| <b>OMMSU RCV Count</b>         | Related to the results of the <b>show ss7 sm stats</b> command's<br>packets send count.                                                                                                    |

 $\mathbf l$ 

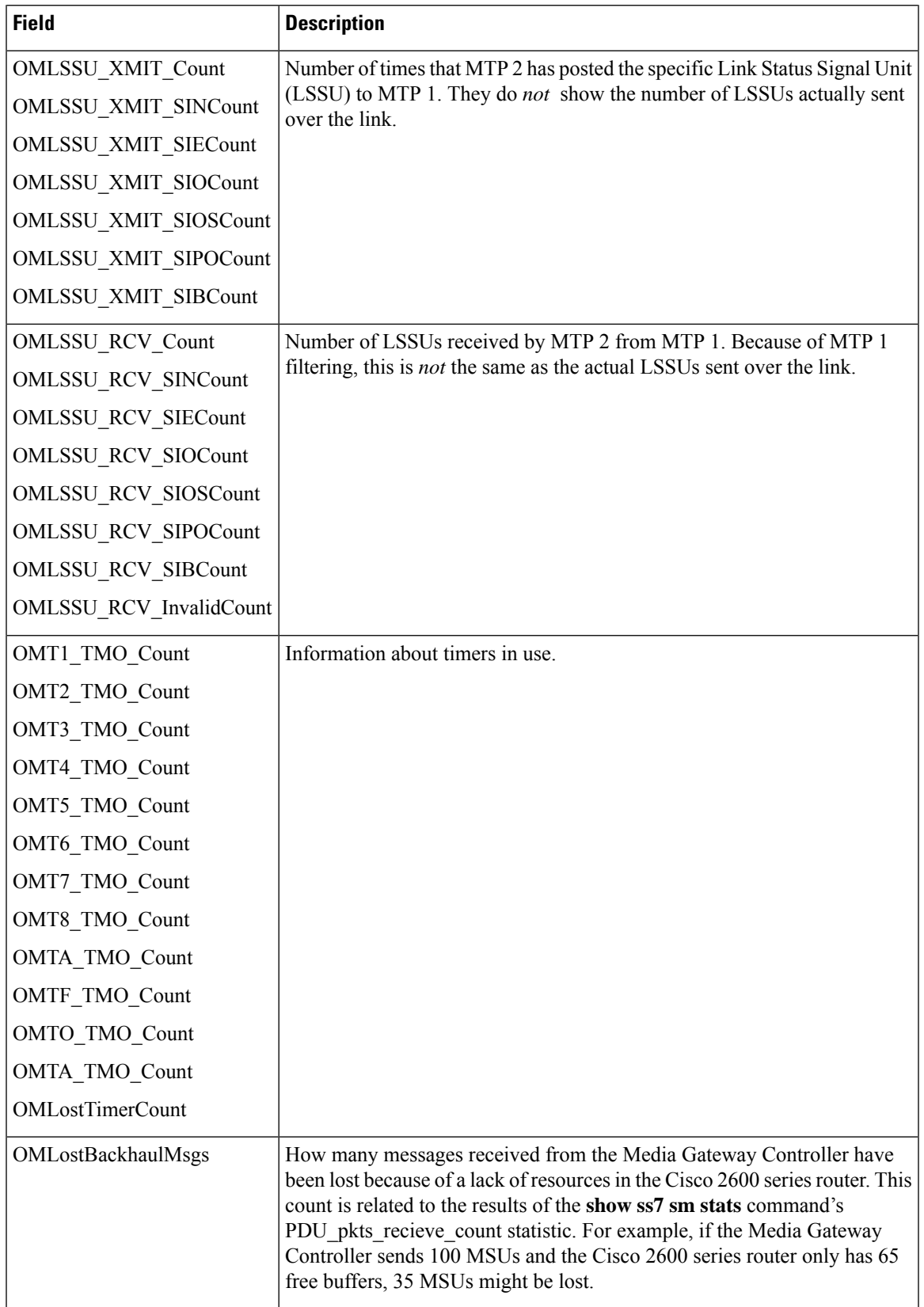

### **Related Commands**

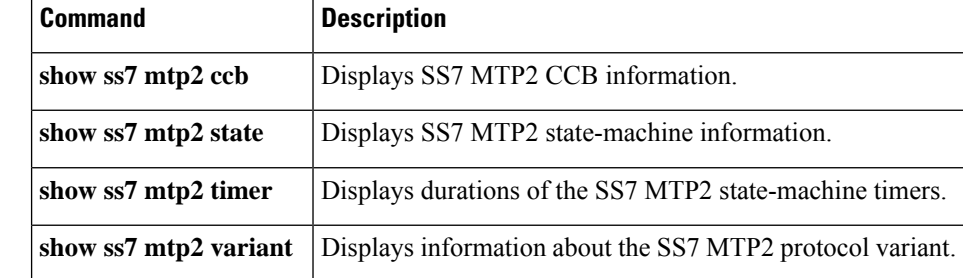

## **show ss7 mtp2 timer**

To display durations of the Signaling System 7 (SS7) Message Transfer Part level 2 (MTP2) state-machine timers, use theshow ss7 mtp2 timer command in privileged EXEC mode.

**show ss7 mtp2 timer** [*channel*]

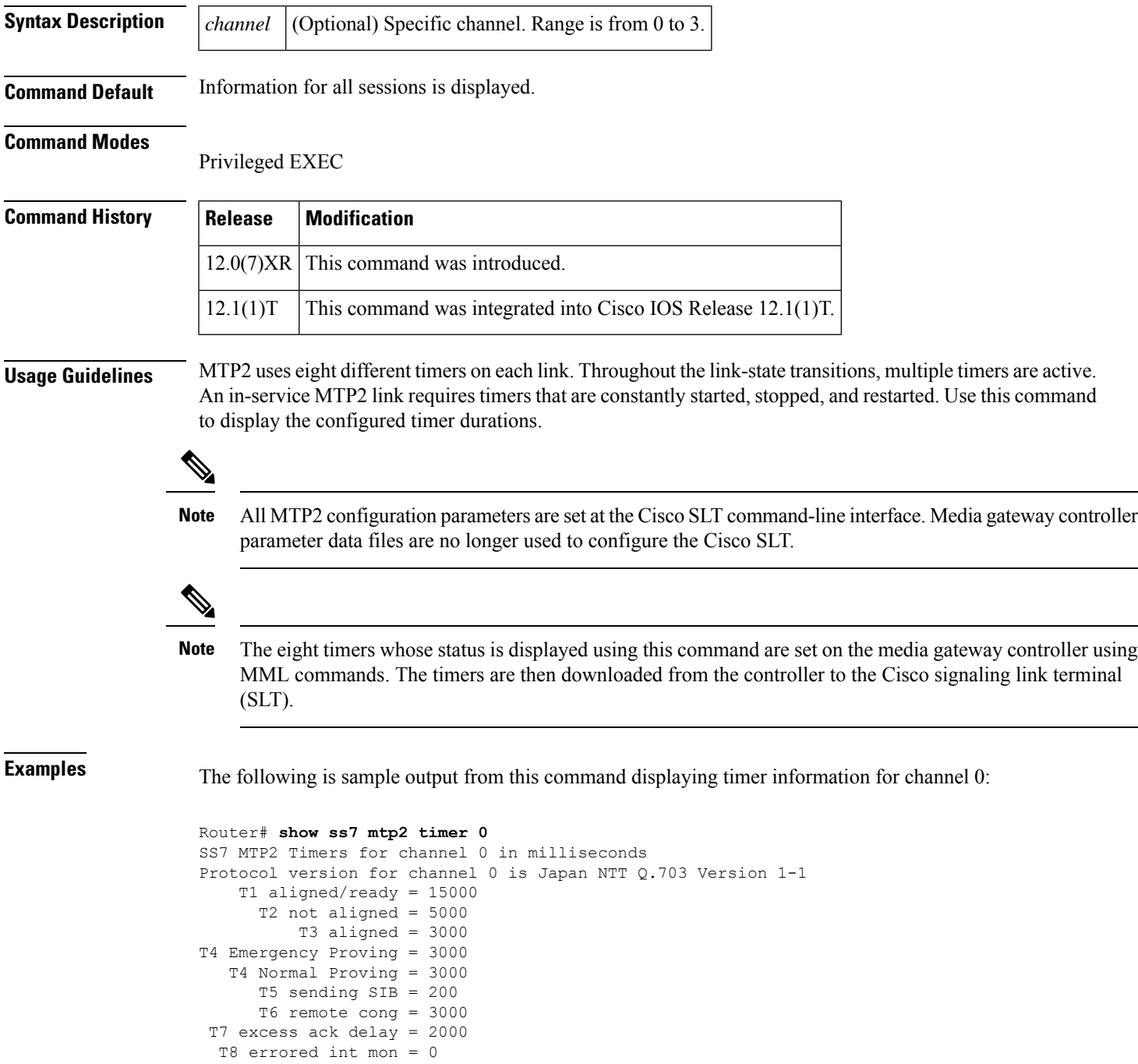

I

TA SIE timer = 20 TF FISU timer = 20 TO SIO timer = 20 TS SIOS timer = 20

Field descriptions should be self-explanatory.

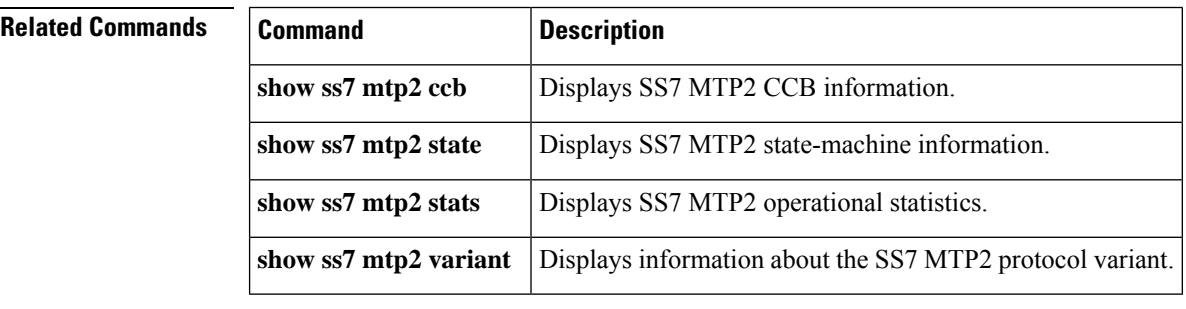

ı

## **show ss7 mtp2 variant**

To display information about the Signaling System 7 (SS7) Message Transfer Part level 2 (MTP2) protocol variant, use theshow ss7 mtp2 variant command in privileged EXEC mode.

**show ss7 mtp2 variant** [*channel*]

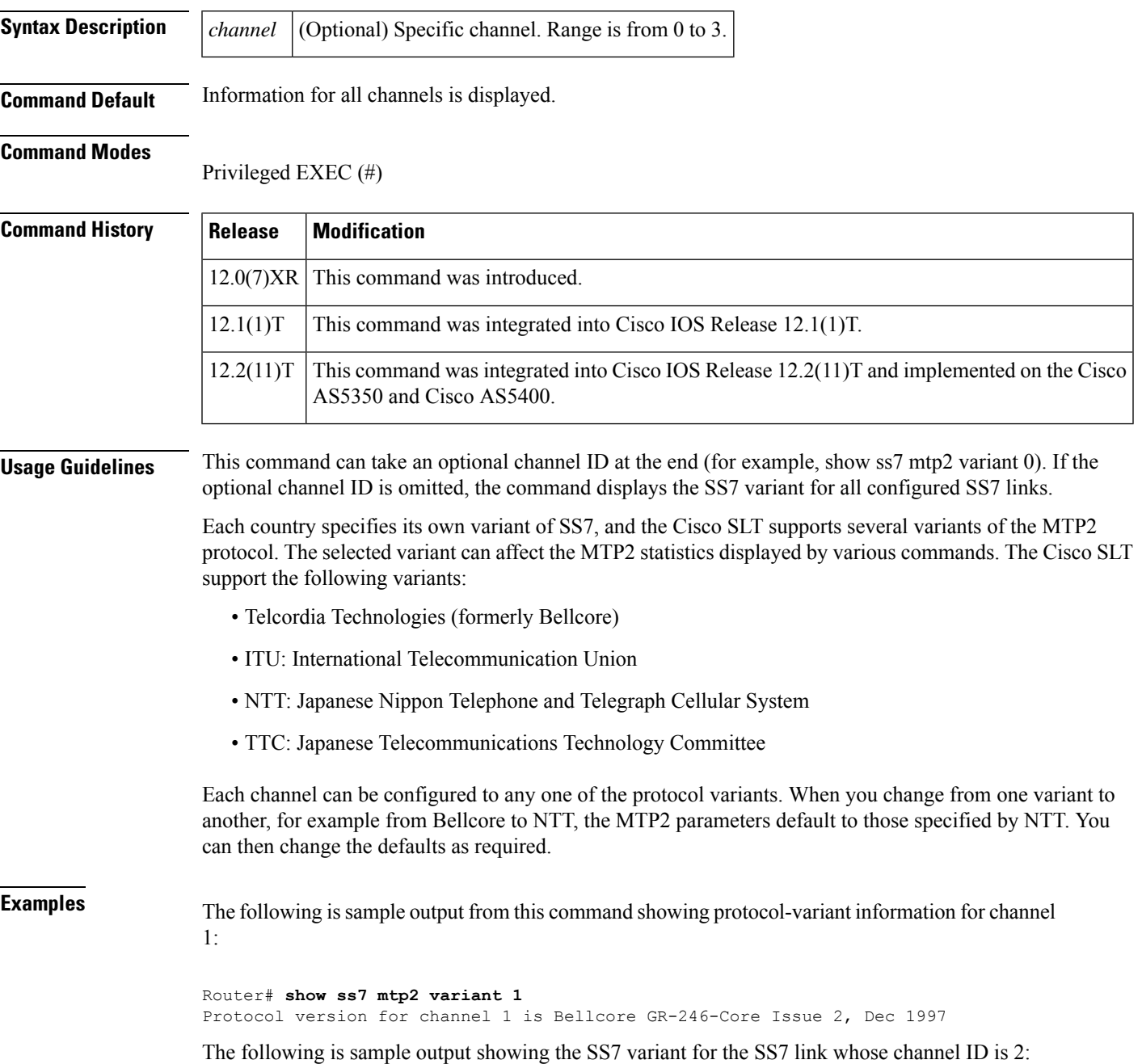

Router# show ss7 mtp2 variant 2 Protocol version for channel 2 is Bellcore GR-246-Core Issue 2, Dec 1997

The following is sample output showing the SS7 variant for all configured links:

```
Router# show ss7 mtp2 variant
Protocol version for channel 0 is Bellcore GR-246-Core Issue 2, Dec 1997
Protocol version for channel 1 is Bellcore GR-246-Core Issue 2, Dec 1997
Protocol version for channel 2 is Bellcore GR-246-Core Issue 2, Dec 1997
Protocol version for channel 3 is Bellcore GR-246-Core Issue 2, Dec 1997
```
Field descriptions should be self-explanatory. Note, however, the following:

- In each case, all SS7 links are clearly provisioned to use the Bellcore variant (see the ss7 mtp2 variant bellcore command).
- Command output shows that the MTP2 variant is being used for each of the SS7 links and that the Telcordia Technologies (formerly Bellcore) version is implemented; it also shows where the links are identified by their assigned channel IDs.

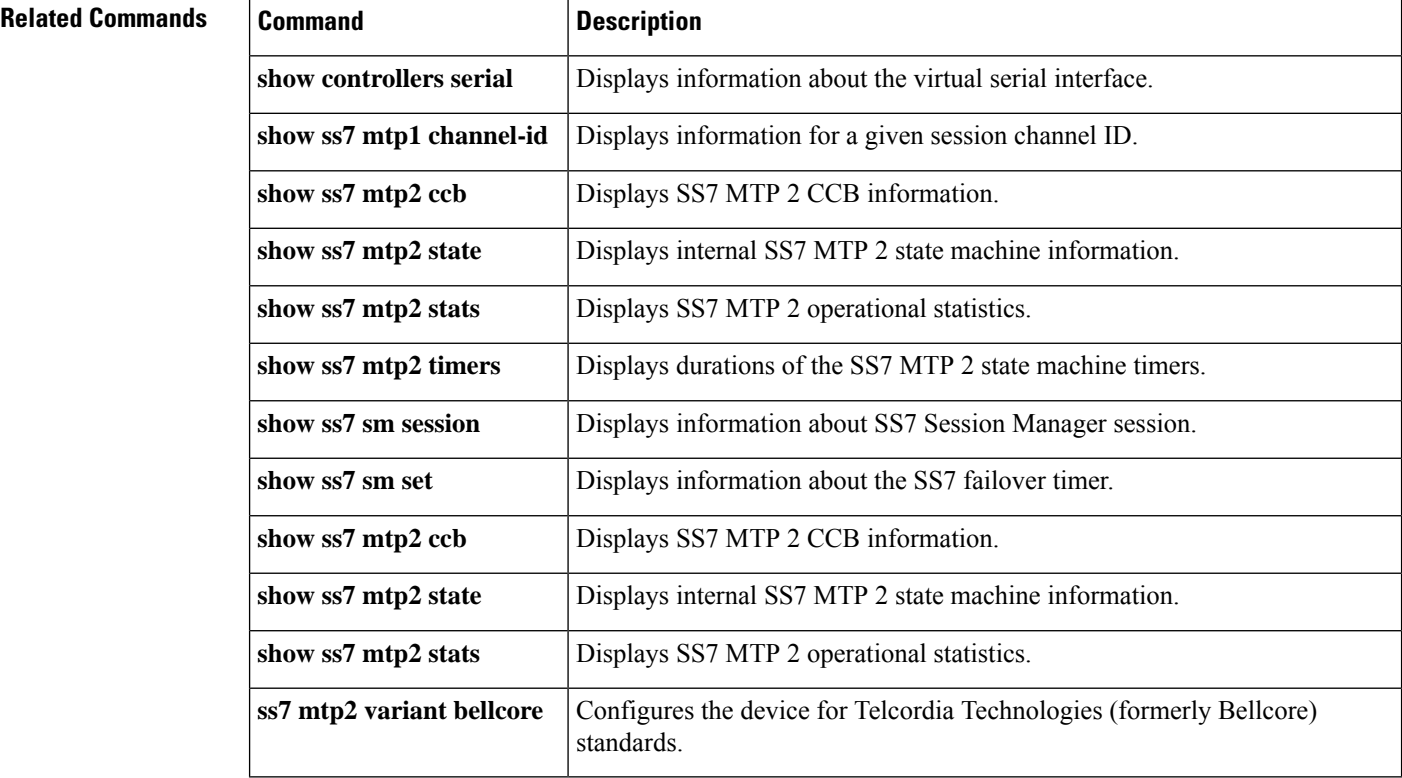

Ш

### **show ss7 sm session**

To display information about a Signaling System 7 (SS7) Session Manager session, use the show ss7 sm session command in privileged EXEC mode.

**show ss7 sm session** [*session*] **Syntax Description** *session* (Optional) Session. Range is from 0 to 3. **Command Default** Information for all sessions is displayed. **Command Modes** Privileged EXEC (#) **Command History Release Modification**  $12.0(7)XR$  This command was introduced.  $12.1(1)$ T This command was integrated into Cisco IOS Release 12.1(1)T. This command was integrated into Cisco IOS Release 12.2(11)T. Support for up to four Session Manager sessions was added. 12.2(11)T **Usage Guidelines** If no sessions are configured, the message "No Session is configured" appears. Support for up to four Session Manager sessions was added in Cisco IOS Release 12.2(11)T. Session Manager sessions are now numbered from 0 to 3. The Cisco Signalling Link Terminal Dual Ethernet feature changes the command-line-interface syntax and adds sessions 2 and 3. **Examples** The following is sample output from this command displaying session information for both sessions: Router# **show ss7 sm session** Session[0]: Remote Host 255.255.251.254:8060, Local Host 255.255.255.254:8060 retrans  $t = 600$  $cumack_t = 300$  $kp$  t = 2000  $m$  retrans = 2 m cumack =  $3$  $m$  outseq = 3  $m$ \_rcvnum = 32 Session[1]: Remote Host 255.255.251.255:8061, Local Host 255.255.255.254:8061  $retrans_t = 600$  $cumack_t = 300$  $kp \t = 2000$  $m$  retrans = 2  $m$ \_cumack = 3  $m$  outseq = 3  $m_r$ cvnum = 32

The table below describes significant fields shown in this output.

I

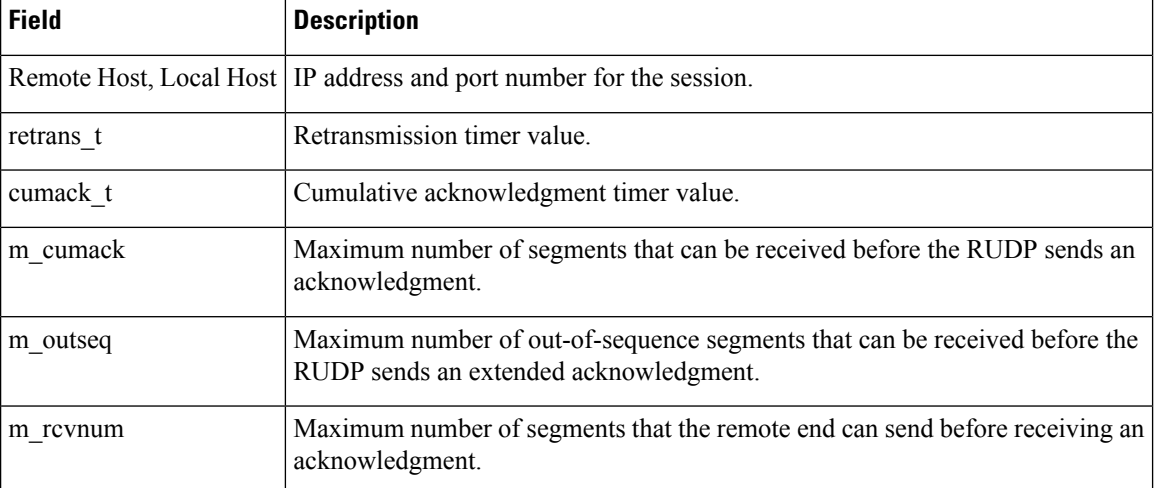

#### **Table 19: show ss7 sm session Field Descriptions**

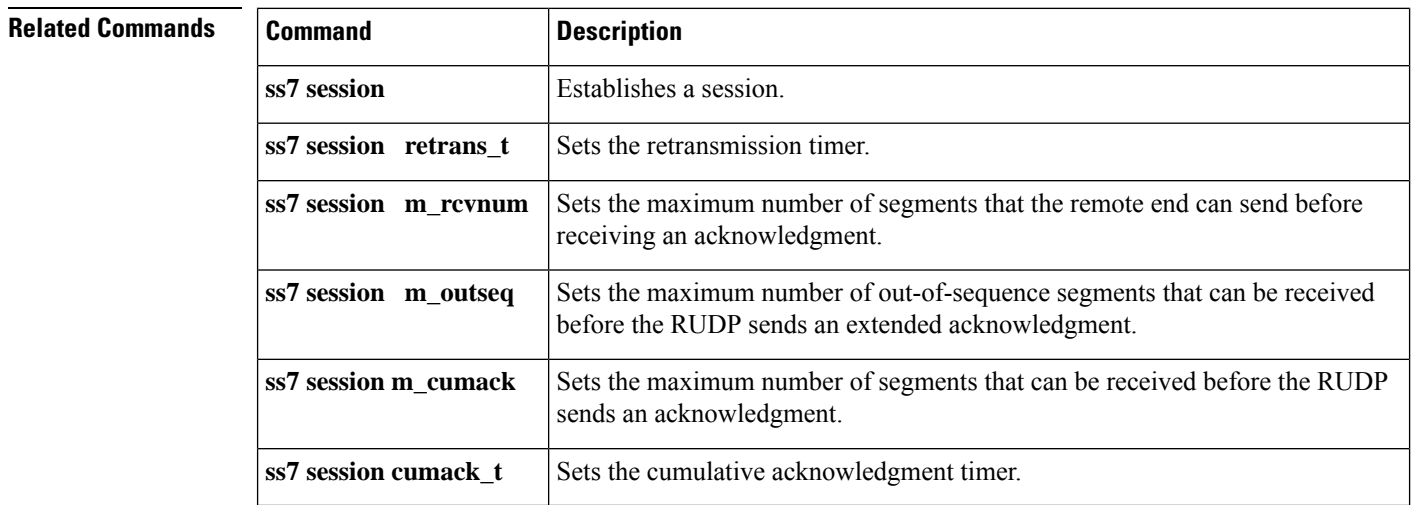

### **show ss7 sm set**

To display information about the Signaling System 7 (SS7) session set state, failover timer, member sessions, and SS7 links that belong to an SS7 session set or range of SS7 session sets, use the show ss7 sm set command in privileged EXEC mode.

**show ss7 sm set** [*ss-id-range*]

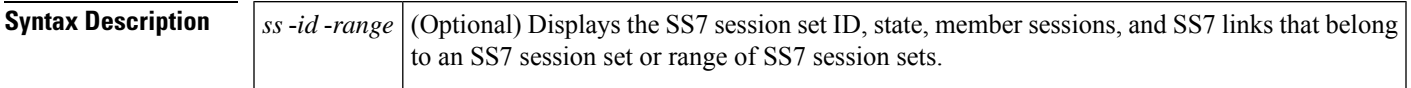

### **Command Modes**

Privileged EXEC (#)

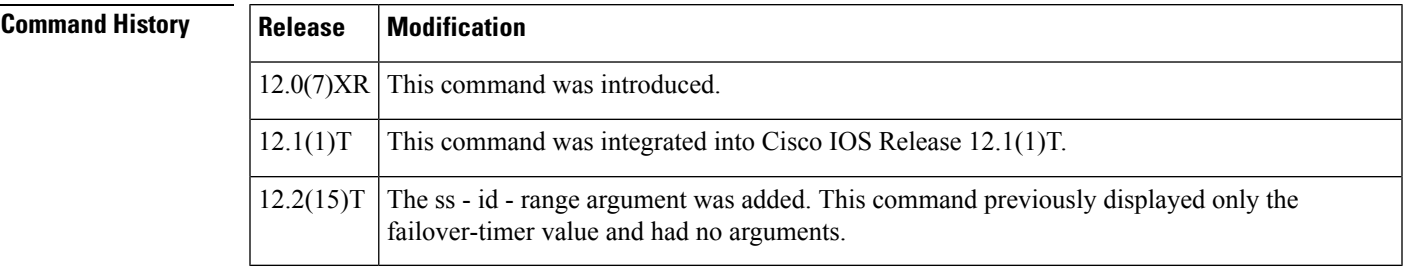

**Usage Guidelines** This command is available on all Cisco Signaling Link Terminal (SLT) platforms.

If the optional ss-id-range argument is omitted, information is displayed for allSS7 session sets. The following are valid SS7 session set ranges. The default is 3 seconds.

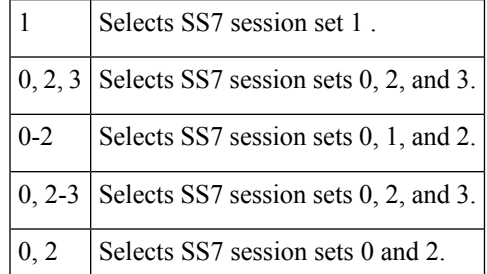

**Examples** The following is sample output from this command displaying failover timer information; the failover timer is set to the default of 3 seconds:

> Router# **show ss7 sm set** Session Manager Set failover timer = 3 seconds

The following example displays the SS7 session set state, failover-timer, member sessions, and SS7 links that belong to a range of SS7 session sets:

Router# show ss7 sm set Session-set:0

```
State = ACTIVE
  Failover-timer = 5 secs.
  2 Sessions:
   session 0 session-state ACTIVE remote-host 172.16.0.0:5555
   session 1 session-state STANDBY remote-host 172.31.255.255:4444
  3 SS7 Links:
       7/0 (ser.) chan-id 0 variant Bellcore link-state INSERVICE<br>7/0:0 (dig.) chan-id 1 variant Bellcore link-state INSERVICE
      7/0:0 (dig.) chan-id 1 variant Bellcore
      7/0:2 (dig.) chan-id 3 variant Bellcore link-state INITIAL_ALIGNMENT
Session-set:1
  State = IDLE
  Failover-timer = 5 secs.
 0 Sessions:
 0 SS7 Links:
Session-set:2
 State = ACTIVE
 Failover-timer = 5 secs.
  2 Sessions:
   session 2 session-state ACTIVE remote-host 172.16.0.0:6666
   session 3 session-state STANDBY remote-host 172.31.255.255:7777
 1 SS7 Links:
      7/0:1 (dig.) chan-id 2 variant Bellcore link-state INSERVICE
Session-set:3
 State = IDLE
 Failover-timer = 5 secs.
0 Sessions:
 0 SS7 Links:
```
The table below describes significant fields in this output.

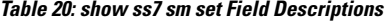

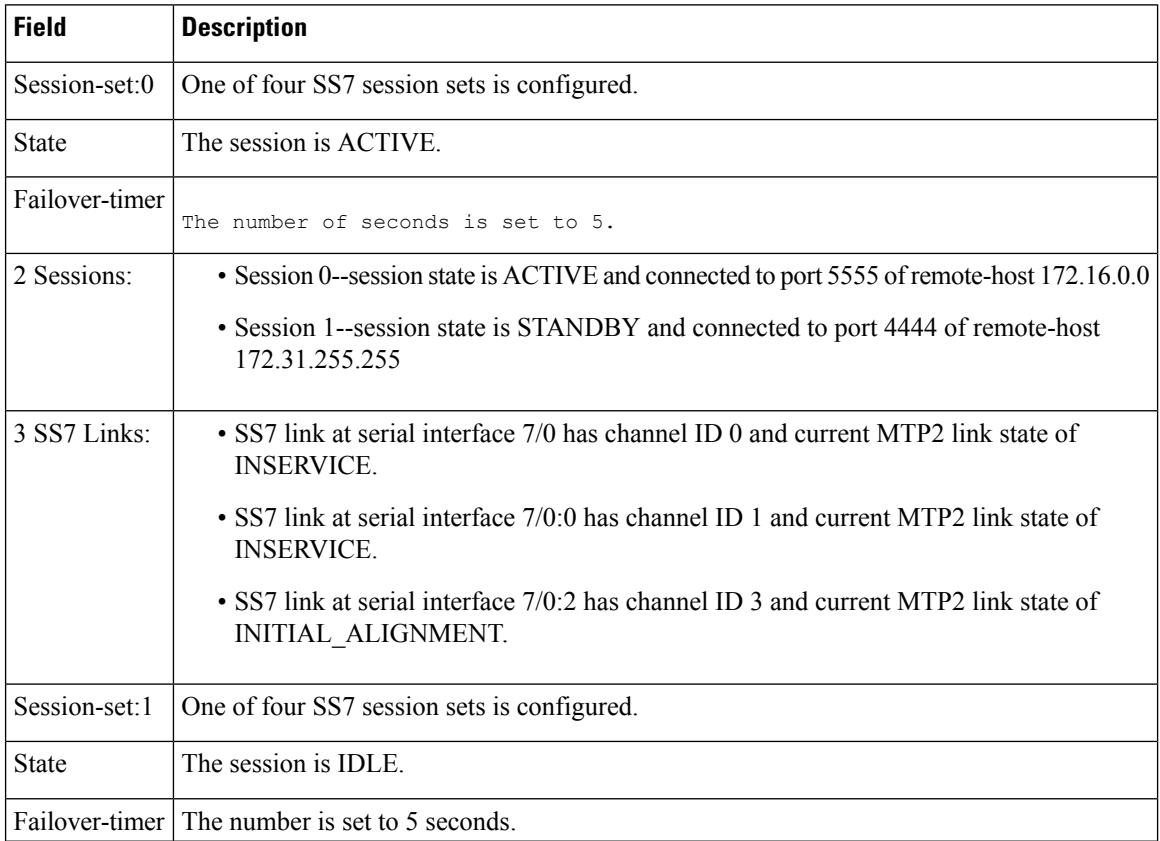

 $\mathbf{l}$ 

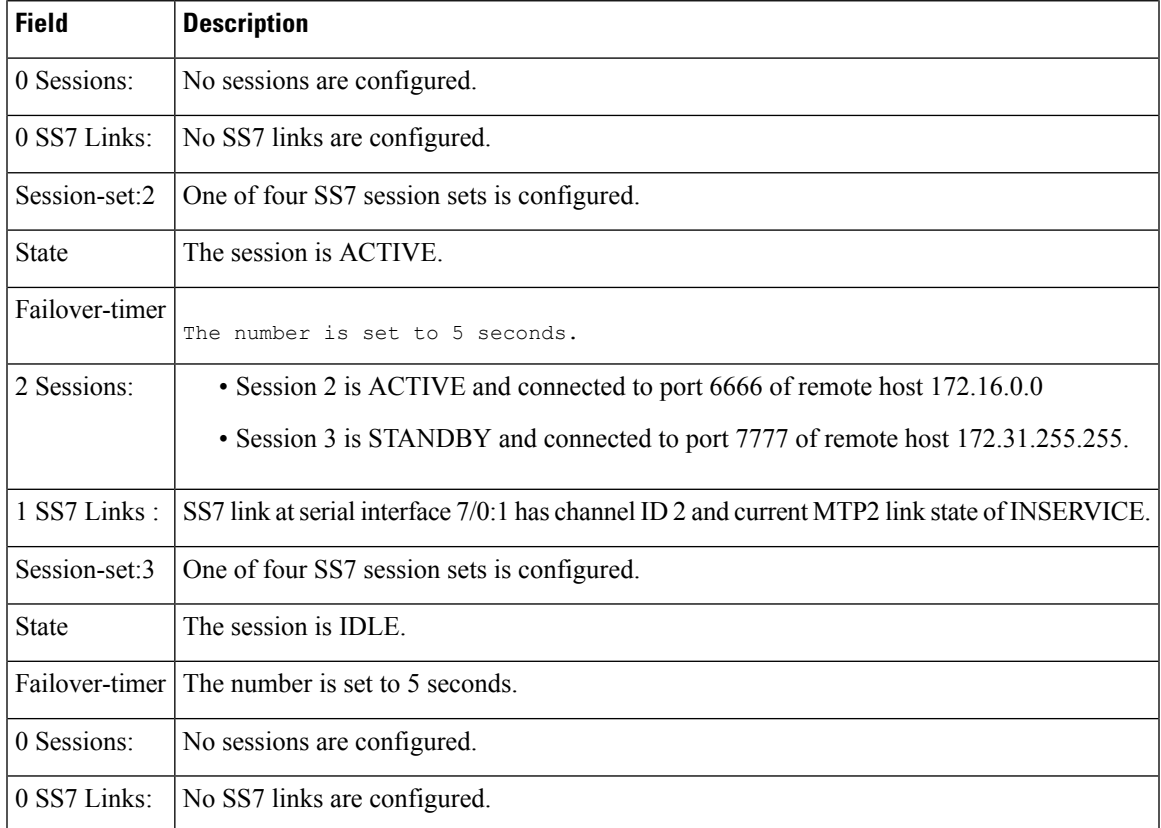

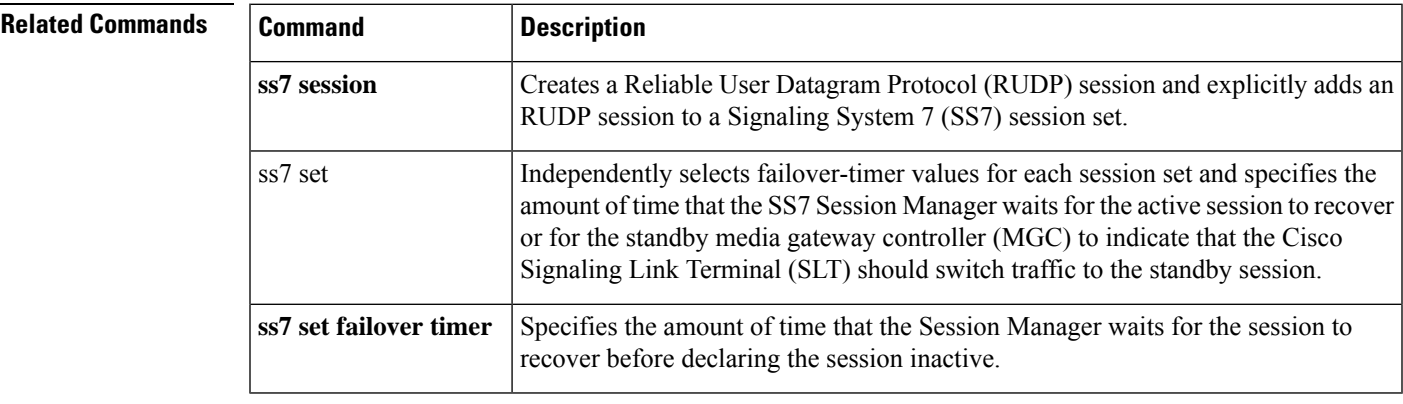

### **show ss7 sm stats**

To display Signaling System 7 (SS7) Session Manager session statistics, use theshow ss7 sm stats command in privileged EXEC mode.

**show ss7 sm stats**

**Syntax Description** There are no arguments or keywords for this command.

**Command Default** The command shows information for both sessions.

#### **Command Modes**

Privileged EXEC (#)

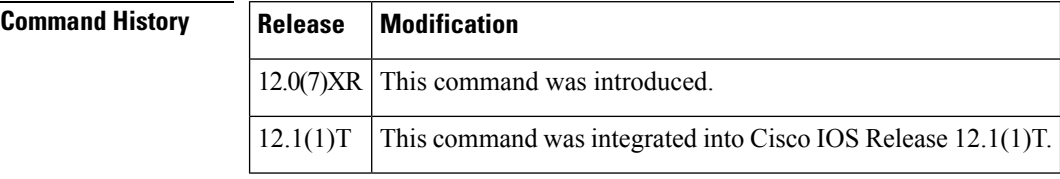

### **Usage Guidelines** If no sessions are configured, the message "No Session is configured" appears.

**Examples** The following is sample output from this command displaying SS7 Session Manager statistics. The fields are self-explanatory and show information about the session state, protocol data units (PDUs) packets sent and received, and SS7 Reliable User Datagram Protocol (RUDP) performance:

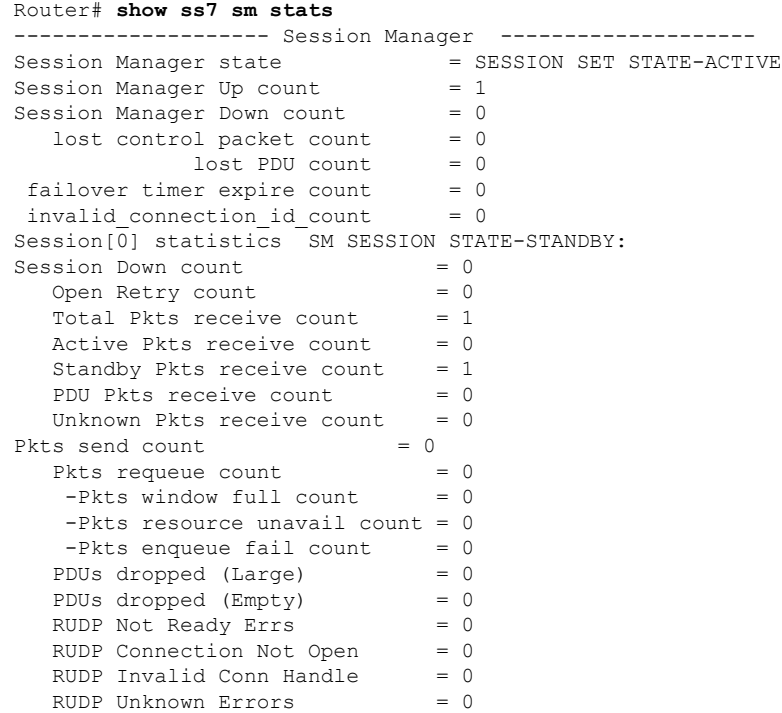

 $\mathbf l$ 

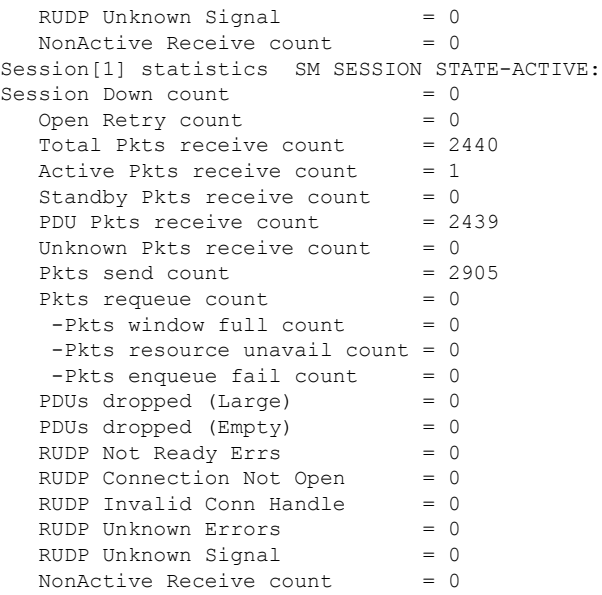

Field descriptions should be self-explanatory.

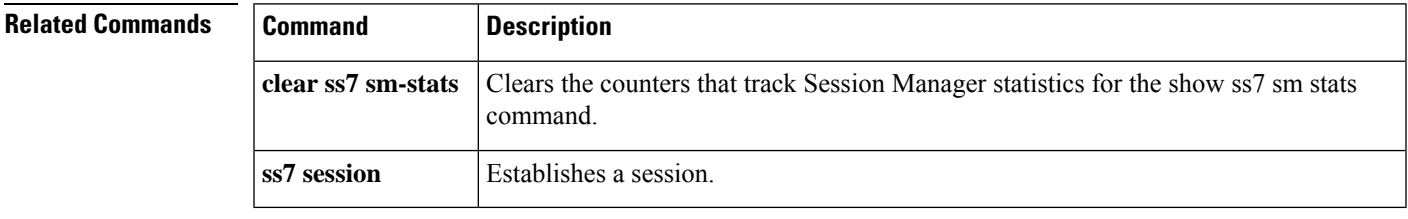

# **show stcapp buffer-history**

To display event logs for SCCP Telephony Control Application (STCAPP) analog voice ports, use the **show stcapp buffer-history**command in privileged EXEC mode.

**show stcapp buffer-history** {**all** | **port** *port*}

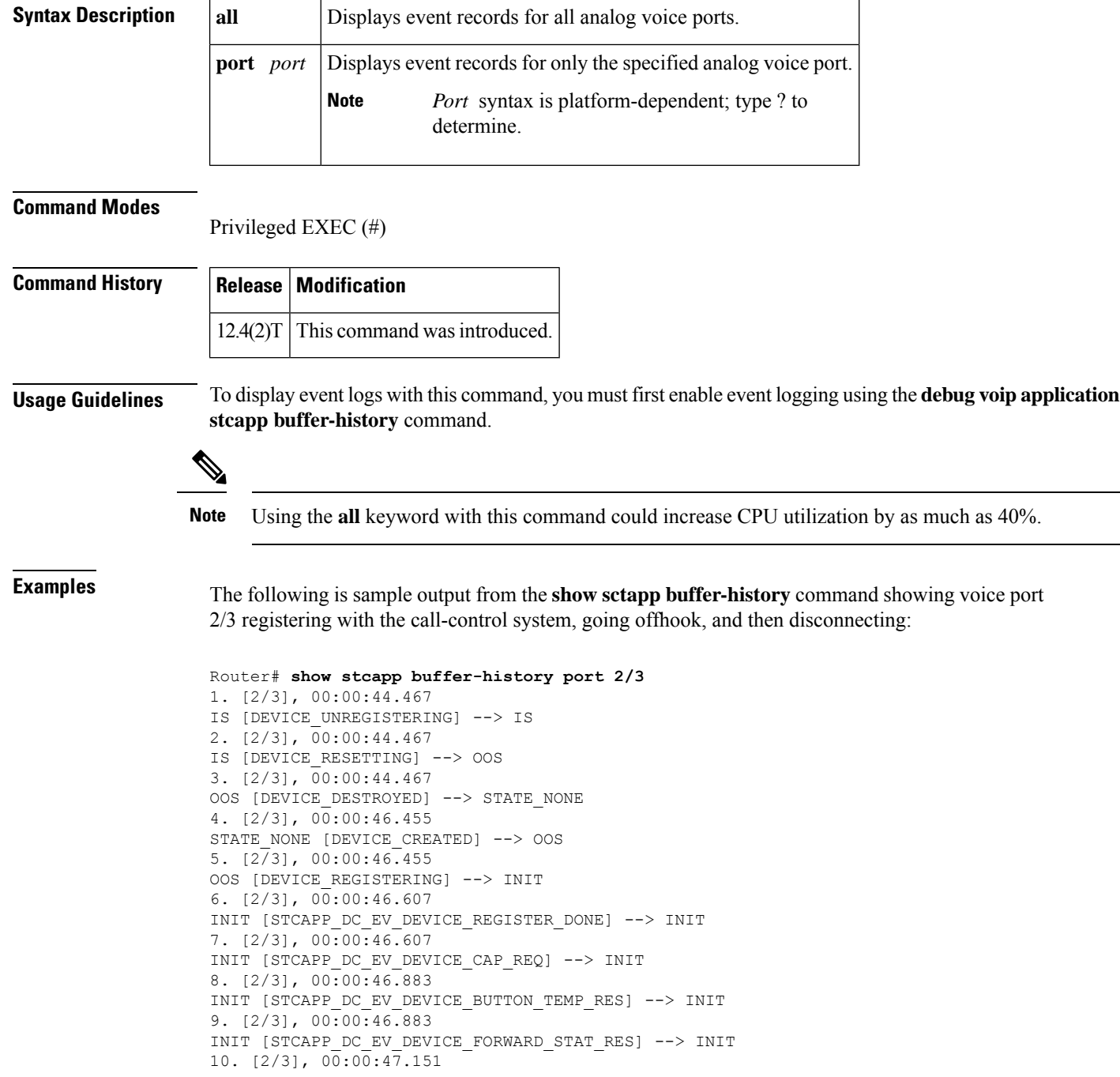

```
INIT [STCAPP_DC_EV_DEVICE_LINE_STAT_RES] --> INIT
11. [2/3], 00:00:47.163
INIT [STCAPP_DC_EV_DEVICE_DISPLAY_PROMPT_STATUS] --> INIT
12. [2/3], 00:00:47.419
IS [STCAPP_DC_EV_DEVICE_DEFINE_DATE_TIME_RES] --> IS
13. [2/3], 00:00:57.079
IDLE [STCAPP_DC_EV_DEVICE_CALL_STATE_ONHOOK] --> IDLE
14. [2/3], 00:00:57.079
IDLE [STCAPP_DC_EV_DEVICE_CALL_STATE_ONHOOK] --> IDLE
15. [2/3], 00:00:57.079
IS [STCAPP_DC_EV_DEVICE_SET_LAMP] --> IS
16. [2/3], 00:00:57.079
IS [STCAPP_DC_EV_DEVICE_SET_LAMP] --> IS
17. [2/3], 00:06:00.923
IDLE [STCAPP_CC_EV_CALL_SETUP_IND] --> OFFHOOK
18. [2/3], 00:06:01.019
OFFHOOK [STCAPP DC EV DEVICE CALL STATE OFFHOOK (245)] --> OFFHOOK
19. [2/3], 00:06:01.023
IS [STCAPP_DC_EV_DEVICE_DISPLAY_PROMPT_STATUS] --> IS
20. [2/3], 00:06:01.023
OFFHOOK [STCAPP DC EV DEVICE START TONE (245)] --> OFFHOOK
21. [2/3], 00:06:01.023
OFFHOOK [STCAPP CC_EV_CALL_REPORT_DIGITS_DONE] --> OFFHOOK
22. [2/3], 00:06:03.083
OFFHOOK [STCAPP CC_EV_CALL_DISCONNECTED] --> ONHOOK_DISCONNECT
23. [2/3], 00:06:03.295
IS [STCAPP_DC_EV_DEVICE_DISPLAY_PROMPT_STATUS] --> IS
24. [2/3], 00:06:03.295
ONHOOK_DISCONNECT [STCAPP_DC_EV_DEVICE_CALL_STATE_ONHOOK (245)] --> IDLE
25. [2/3], 00:06:03.299
IDLE [STCAPP_DC_EV_DEVICE_STOP_TONE (245)] --> IDLE
26. [2/3], 00:06:03.303
IDLE [STCAPP_CC_EV_CALL_DISCONNECT_DONE] --> IDLE
```
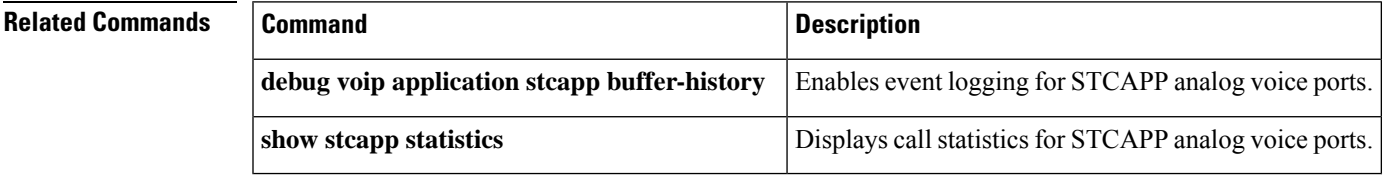

### **show stcapp device**

To display configuration information about Skinny Client Control Protocol (SCCP) telephony control (STC) application (STCAPP) analog voice ports, use the **show stcapp device** command in privileged EXEC mode.

**show stcapp device** {**name** *device-name* | **summary** | **voice-port** *port*}

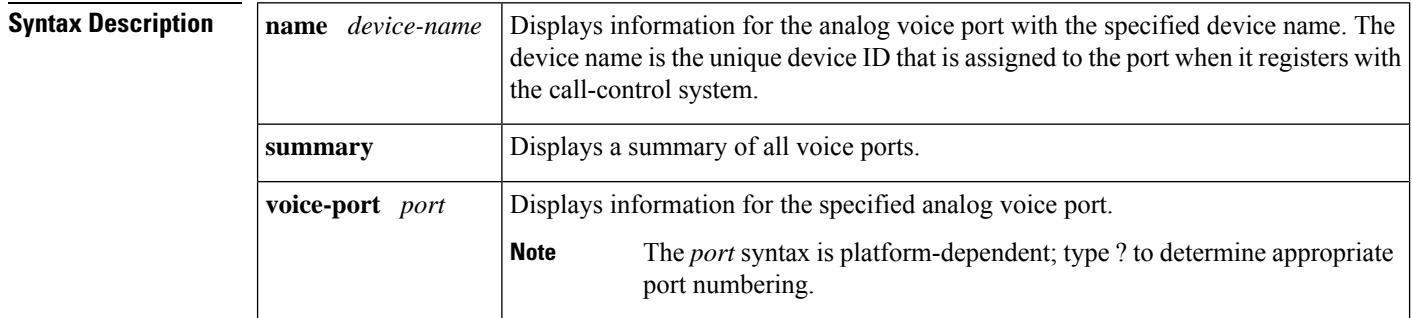

#### **Command Modes**

Privileged EXEC (#)

### **Command History Release Modification**  $12.3(14)$ T This command was introduced. This command was modified. Command output was enhanced to display call control block (CCB) and call-control device information.  $12.4(2)$ T This command was modified. Command output was enhanced to display supported modem transport capability.  $12.4(4)$ T This command was modified. Command output was enhanced to display visual message waiting indicator (VMWI) and information for Dial Tone After Remote Onhook feature. 12.4(6)XE  $12.4(11)$ T | This command was integrated into Cisco IOS Release 12.4(11)T.  $12.4(22)$ T This command was modified. Command output was updated to show IPv6 information. This command was modified. Cancel Call Waiting information was added to the command output.  $15.0(1)XA$  $15.1(1)$ T | This command was integrated into Cisco IOS Release 15.1(1)T. This command was modified. Command output was enhanced to display the call waiting tone configuration. 15.1(3)T **Usage Guidelines** Use this command to display configuration and voice interface card (VIC)-specific port information. The Active Call Info field is populated only if a call is active on the voice port.

**Examples** The following is a sample output showing IPv6 addresses for the local and remote sites:

```
Router# show stcapp device voice-port 2/0
Port Identifier: 2/0
Device Type: ALG
Device Id: 1
Device Name: AN1AE2853624400
Device Security Mode : None
Modem Capability: None
Device State: IS
Diagnostic: None
Directory Number: 1000
Dial Peer(s): 1000
Dialtone after remote onhook feature: activated
Busytone after remote onhook feature: not activated
Last Event: STCAPP DC EV DEVICE CALL INFO
Line State: ACTIVE
Hook State: OFFHOOK
mwi: DISABLE
vmwi: OFF
PLAR: DISABLE
Number of CCBs: 1
Global call info:
Total CCB count = 2
Total call leg count = 4
Call State for Connection 1: TsConnected
Connected Call Info:
Call Reference: 22690511
Local IPv6 Addr: 2001:DB8:C18:1:218:FEFF:FE71:2AB6
Local IP Port: 17424
Remote IPv6 Addr: 2001:DB8:C18:1:218:FEFF:FE71:2AB6
Remote IP Port: 18282
Calling Number: 1000
Called Number:
Codec: g729br8
SRTP: off
```
The following is a sample output from the **show stcapp device** command for an SCCP analog port with VMWI while the Dial Tone After Remote Onhook Feature is activated:

```
Router# show stcapp device voice-port 2/4
Port Identifier: 2/4
Device Type: ALG
Device Id: 4
Device Name: AN0C863967C9404
Modem Capability: None
Device State: IS
Diagnostic: None
Directory Number: 7204
Dial Peer(s): 4
Dialtone after remote onhook feature: activated
Last Event: STCAPP CC EV CALL DISCONNECT DONE
Line State: IDLE
Hook State: ONHOOK
mwi: ENABLE<br>vmwi: ON
vmwi:
PLAR: DISABLE
Number of CCBs: 0
```
The following is a sample output from the **show stcapp device** command for an STCAPP analog voice port on a VIC2-2FXS voice interface card specified by the port number:

Router# **show stcapp device voice-port 1/0/0**

```
Port Identifier: 1/0/0
Device Type: ALG<br>Device Id: 3
Device Id:
Device Name: AN1EBEEB6070200
Device Security Mode : None
Modem Capability: None
Device State: IS
Diagnostic: None
Directory Number: 2099
Dial Peer(s): 999100
Dialtone after remote onhook feature: activated
Busytone after remote onhook feature: not activated
Last Event: STCAPP_CC_EV CALL DISCONNECT DONE
Line State: IDLE
Line Mode: CALL_BASIC
Hook State: ONHOOK
ccw_on: FALSE
mwi: DISABLE
vmwi: OFF
PLAR: DISABLE
Callback State: DISABLED
Number of CCBs: 0
Global call info:
   Total CCB count = 0Total call leg count = 0
```
The following is a sample output from the **show stcapp device** command for an STCAPP analog voice port:

```
Router# show stcapp device name AN0C863972F5401
Port Identifier: 2/1
Device Type: ALG<br>Device Id: 25
Device Id:
Device Name: AN0C863972F5401<br>Device State: IS
Device State:
Diagnostic: None
Directory Number: 9101
Dial Peer(s): 2
Last Event: STCAPP CC EV CALL MODIFY DONE
Line State: ACTIVE
Hook State: OFFHOOK
Number of CCBs: 1
Global call info:
   Total CCB count = 3Total call leg count = 6
Call State for Connection 1: TsConnected
Connected Call Info:
  Call Reference: 16777509
  Local IP Addr: 10.1.0.1
  Local IP Port: 18768
  Remote IP Addr: 10.1.0.1
  Remote IP Port: 18542
  Calling Number: 9101
  Called Number: 9102
  Codec: q711ulaw
```
The following is a sample output from the **show stcapp device** command for STCAPP analog voice ports:

```
Router# show stcapp device summary
Total Devices: 24
Total Calls in Progress: 3
Total Call Legs in Use: 6
```
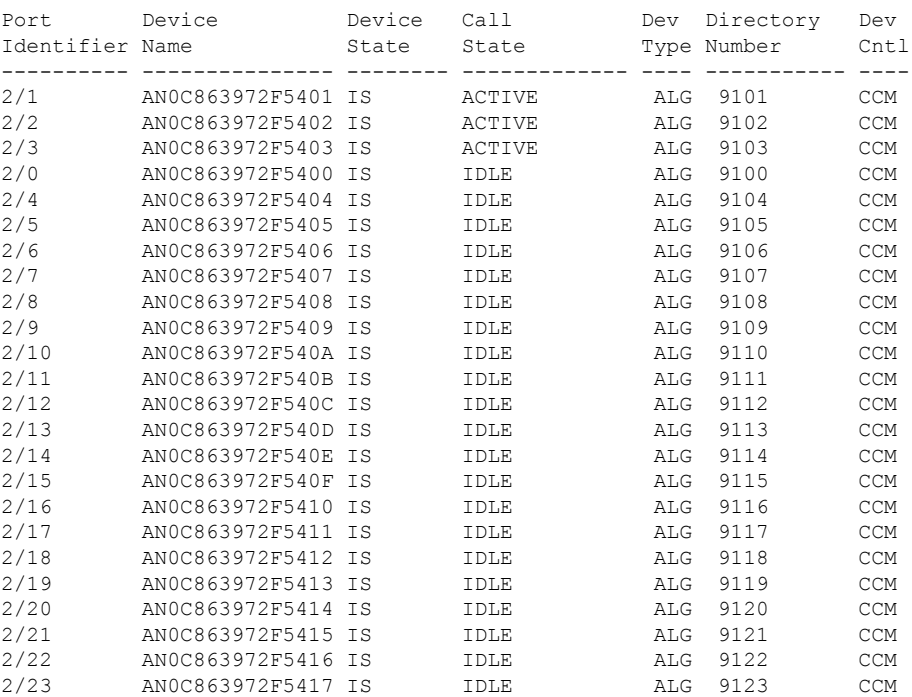

The following is a sample output from the **show stcapp device** command for an STCAPP analog voice port:

```
Router# show stcapp device name AN0C86385E3D400
```
Port Identifier: 2/0 Device Type: ALG Device Id: 1 Device Name: AN0C86385E3D400 Device Security Mode : None Modem Capability: None Device State: IS Diagnostic: None Directory Number: 2400 Dial Peer(s): 2000 Dialtone after remote onhook feature: activated Busytone after remote onhook feature: not activated Last Event: STCAPP\_DC\_EV\_DEVICE\_DISPLAY\_PROMPT\_STATUS Line State: IDLE Line Mode: CALL BASIC Hook State: ONHOOK mwi: DISABLE vmwi: OFF mwi config: Both Privacy: Not configured PLAR: DISABLE Callback State: IDLE CWT Repetition Interval: 0 second(s) Number of CCBs: 0 Global call info: Total CCB count  $= 0$ Total call leg count = 0

The table below describes the significant fields shown in these displays, in alphabetical order.

I

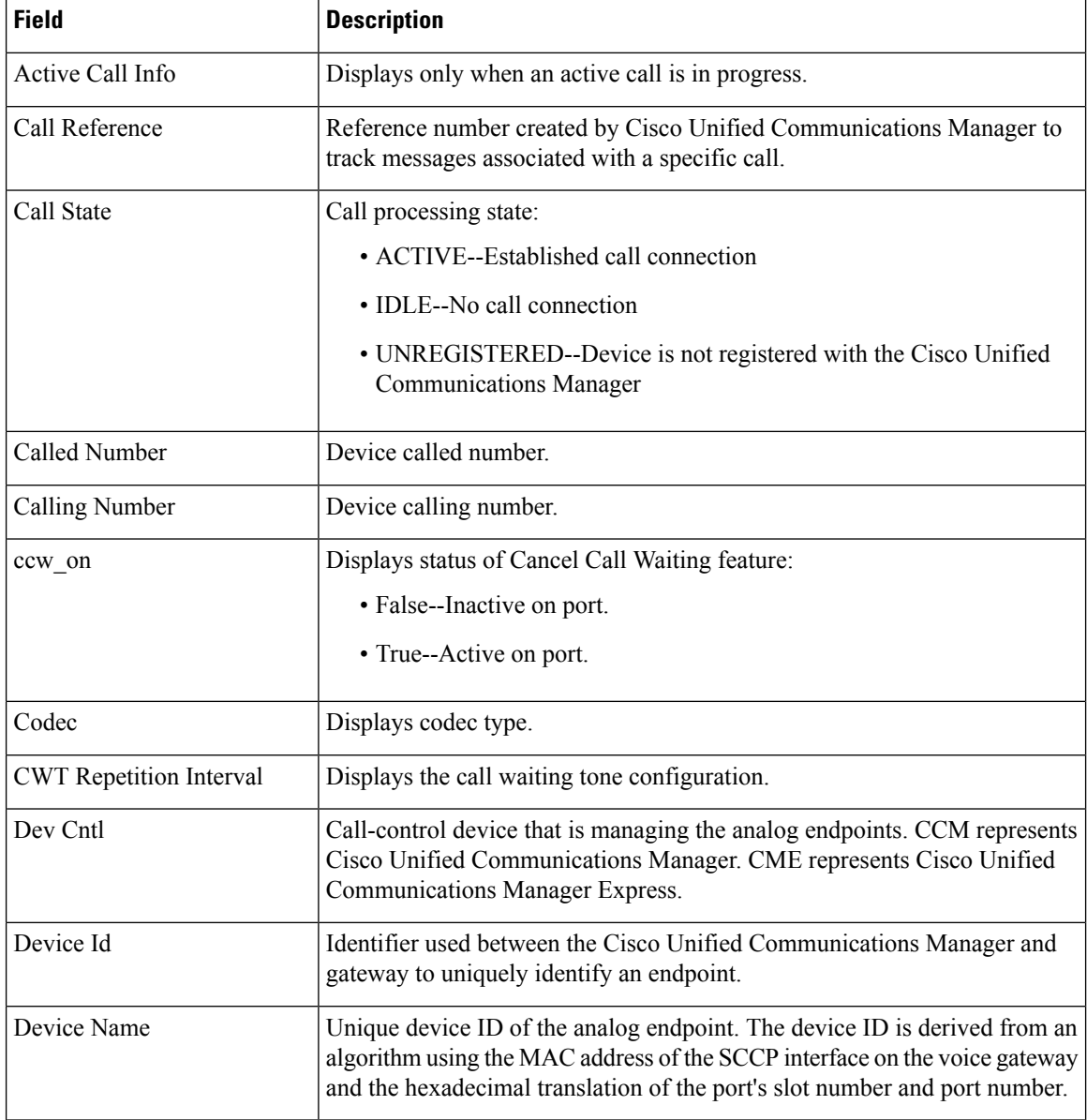

#### **Table 21: show stcapp device Field Descriptions**

 $\mathbf l$ 

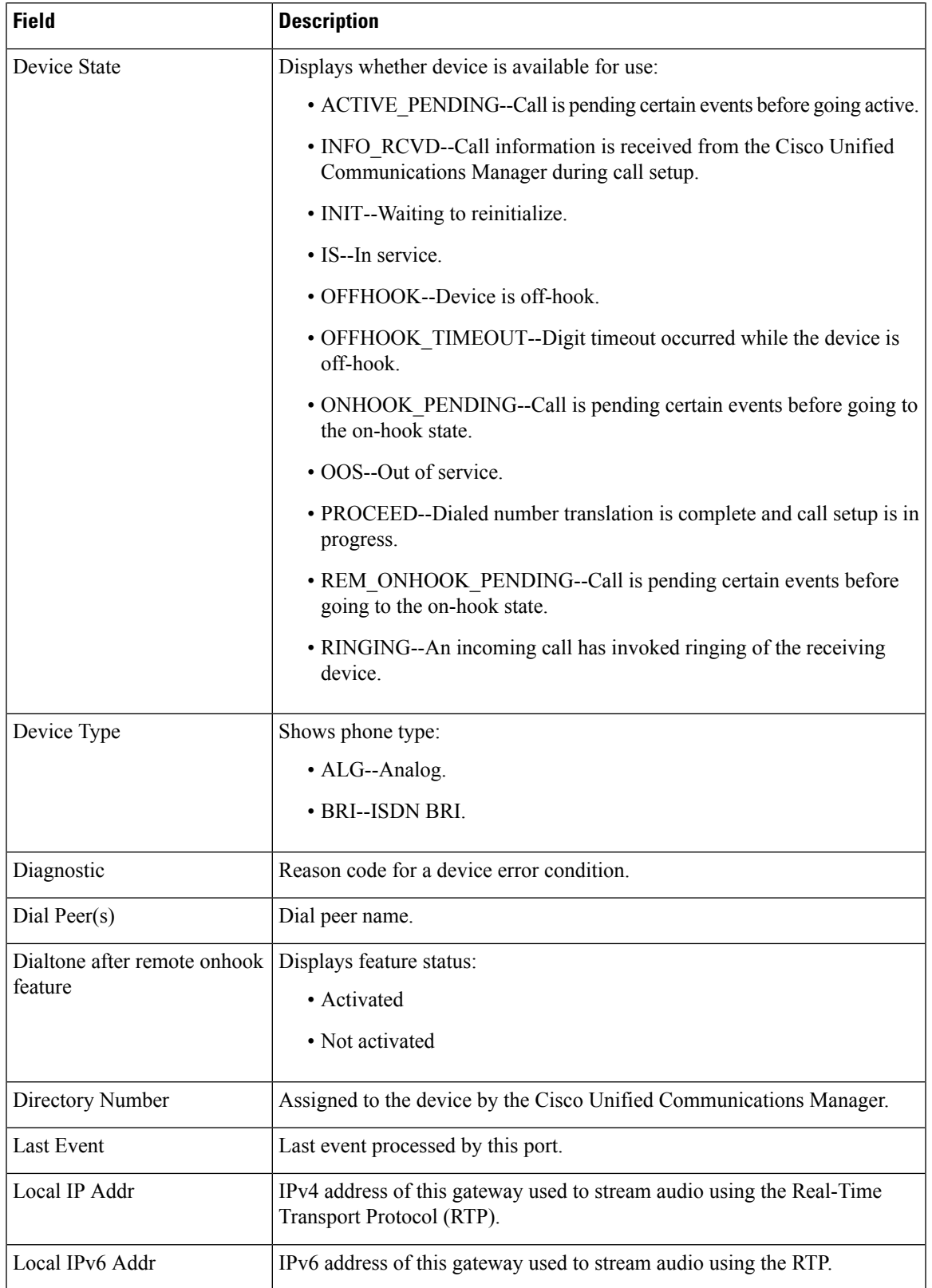

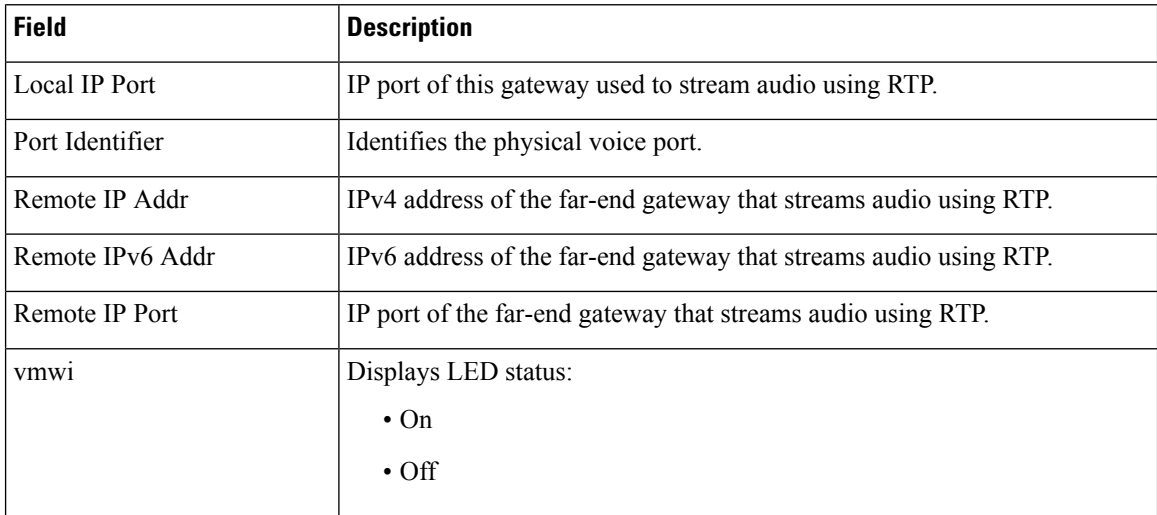

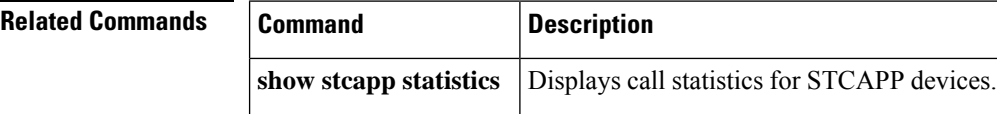

### **show stcapp feature codes**

To display current values for feature access codes (FACs), feature speed-dials (FSDs), and feature callback in the SCCP telephony control (STC) application, use the **show stcapp feature codes** command in privileged EXEC mode.

### **show stcapp feature codes**

**Syntax Description** This command has no arguments or keywords.

#### **Command Modes**

Privileged EXEC (#)

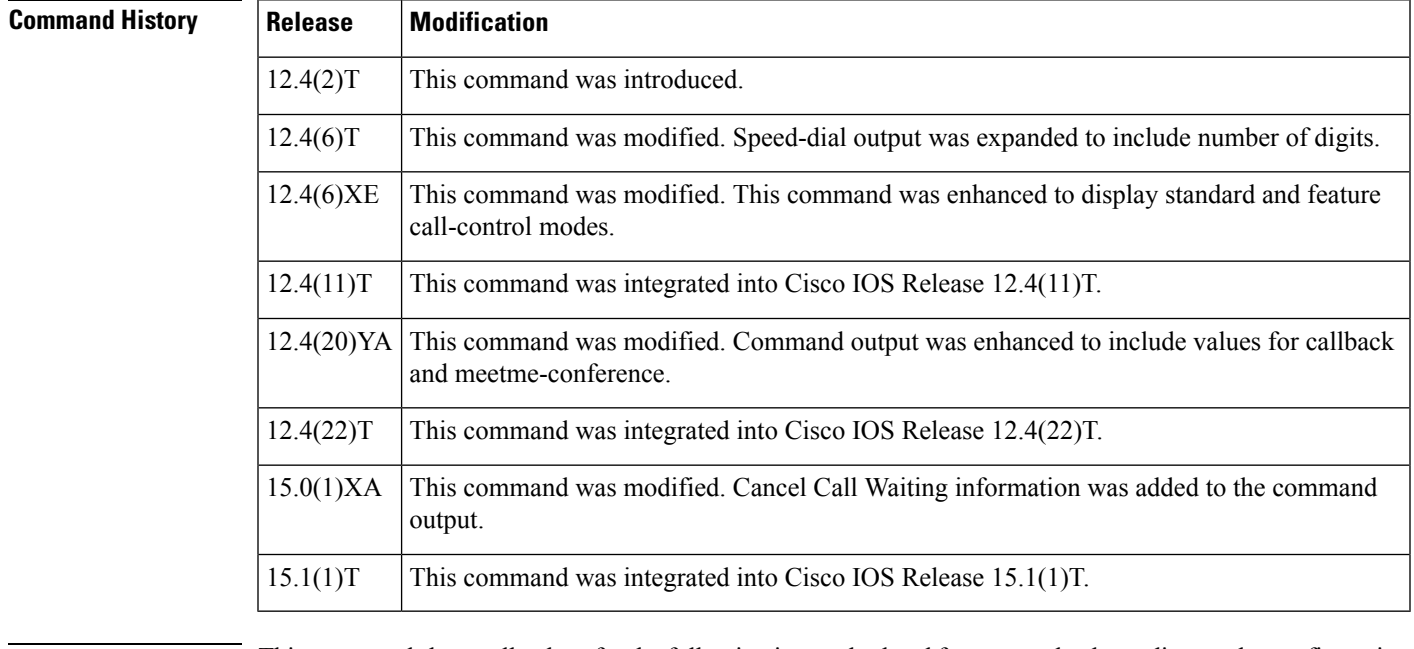

**Usage Guidelines** This command shows all values for the following in standard and feature mode, depending on the configuration on the Cisco IOS gateway:

- feature access codes (FACs)
- feature speed-dials (FSD)
- feature callback in the STC application

You can enable FACs and FSDs by using the **stcapp feature access-code** and **stcapp feature speed-dial** commands.

You can enable callback by using the **stcapp feature callback** command.

**Examples** The following example displays the values for STC application feature codes if FACs and FSDs are not enabled:

Router# **show stcapp feature codes**

stcapp feature access-code disabled stcapp feature speed-dials disabled stxcapp call-control mode is standard

The following example shows that feature mode for call-control is enabled:

Router# **show stcapp feature codes**

```
stcapp feature speex-dial disabled
stacapp call-control mode is feature mode
  #1 -- hangup last active call
  #2 - transfer
  #3 - conference
  #4 -- drop last conferee
  #5 -- toggle between two calls
```
The following example displays the default values for all STC application feature codes, including CallBack on Busy and SCCP Meet-Me Conference:

```
Router# show stcapp feature codes
```

```
stcapp feature access-code
 malicious call ID (MCID) ***
 prefix **
 call forward all **1
 call forward cancel **2
 pickup local group **3
 pickup different group **4
 meetme-conference **5
 pickup direct **6
 cancel call waiting **8
stcapp feature speed-dial
 prefix *
 redial *#
  speeddial number of digit(s) 1
 voicemail *0
 speeddial1 *1
 speeddial2 *2
  speeddial3 *3
  speeddial4 *4
  speeddial5 *5
 speeddial6 *6
 speeddial7 *7
 speeddial8 *8
  speeddial9 *9
stcapp feature callback
  key #1
  timeout 30
```
The table below describes significant fields shown in the output of this command, in alphabetical order.

**Table 22: show stcapp feature codes Field Descriptions**

| <b>Field</b>     | <b>Description</b>                                              |  |
|------------------|-----------------------------------------------------------------|--|
| call forward all | FAC prefix plus FAC set by the <b>call forward all</b> command. |  |

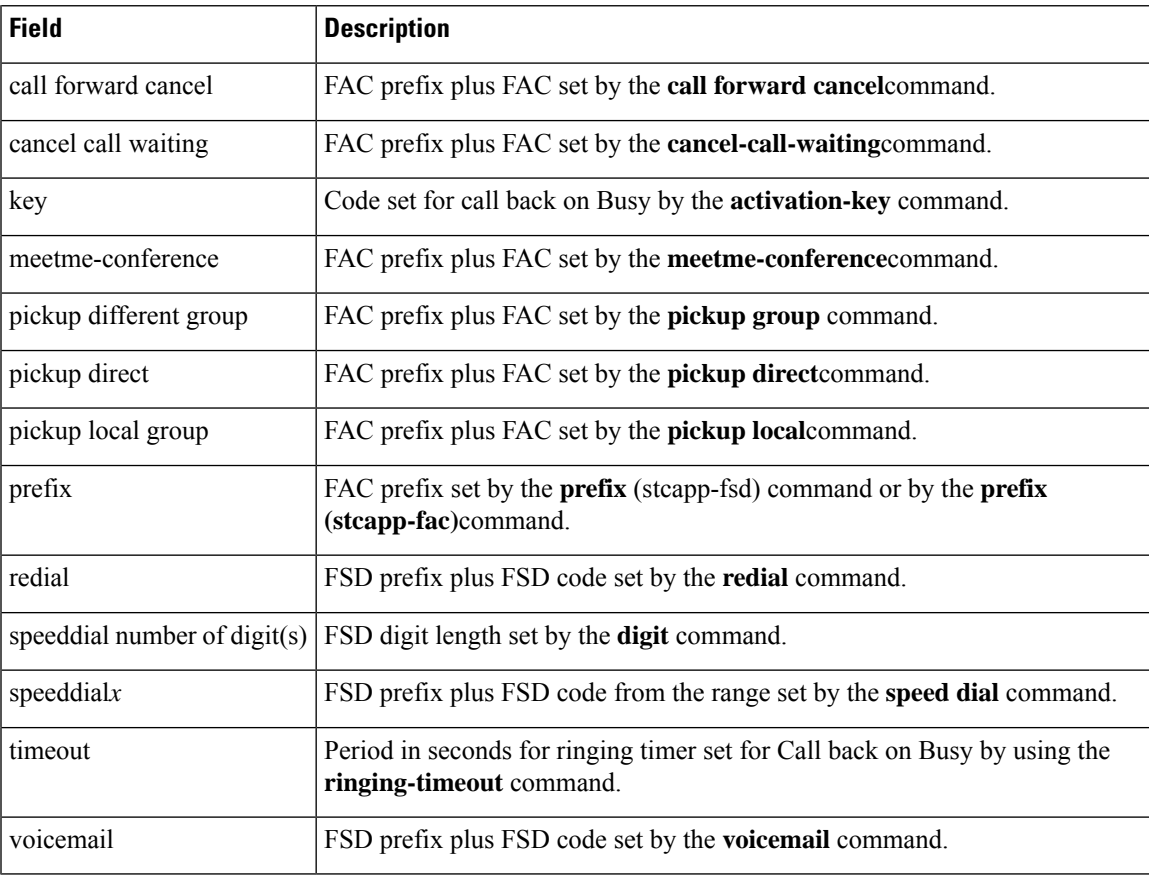

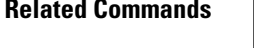

 $\overline{\phantom{a}}$ 

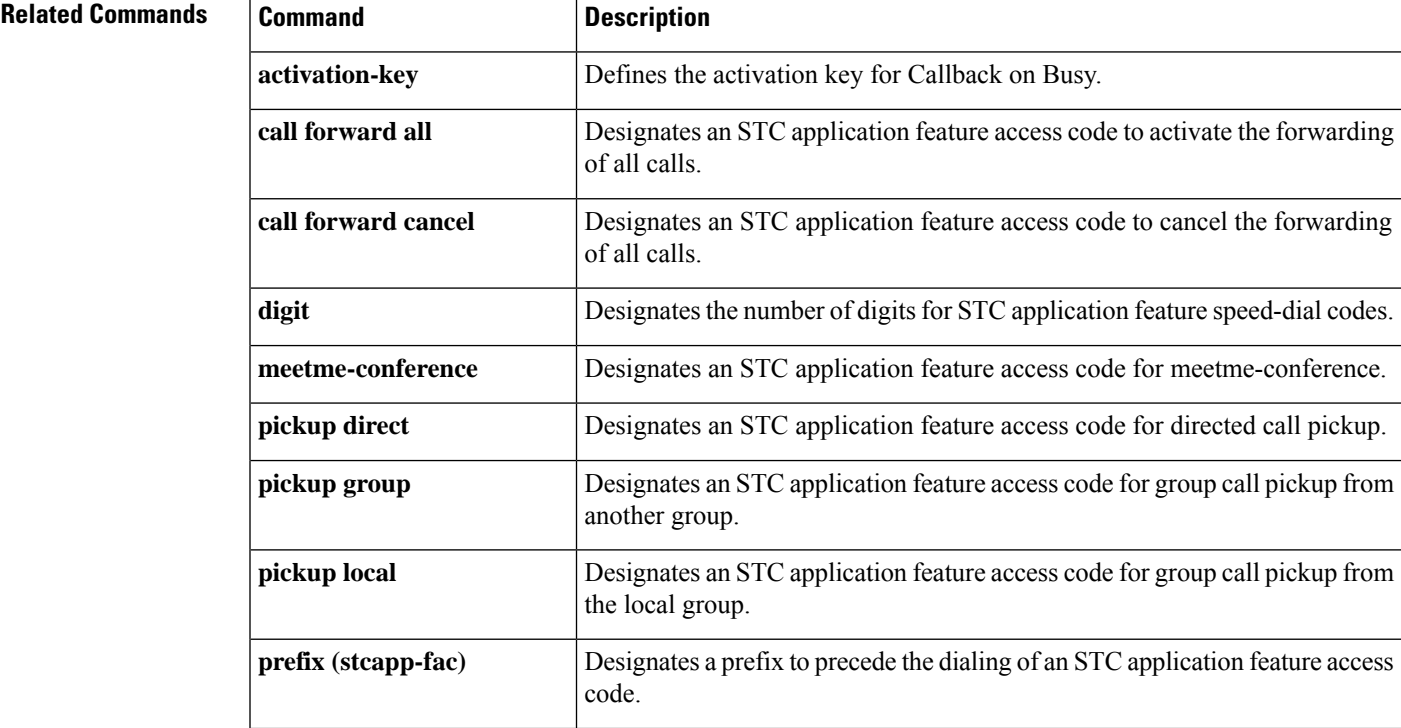

I

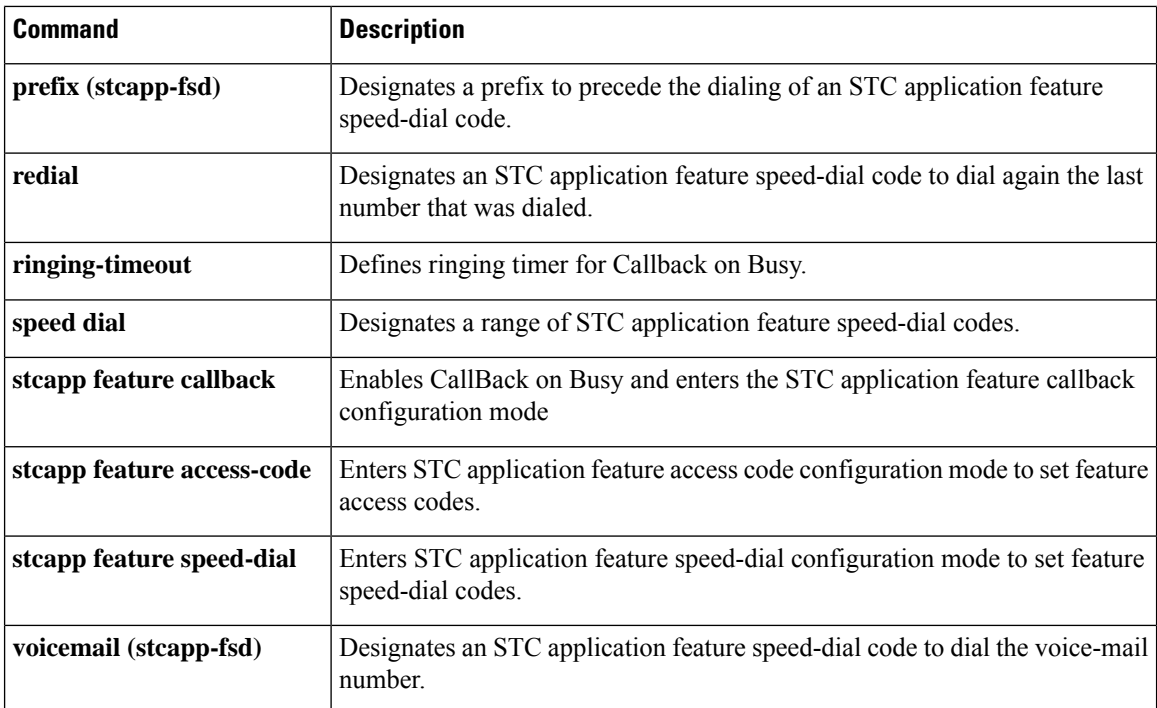

 $\mathbf{I}$ 

### **show stcapp statistics**

To display call statistics for SCCP Telephony Control Application (STCAPP) voice ports, use the show stcapp **statistics** command in privileged EXEC mode.

**show sctapp statistics** [{**all** | **voice-port** *port-number*}]

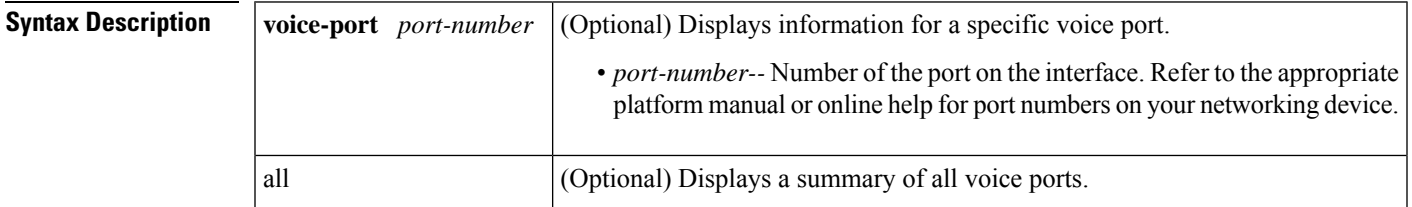

#### **Command Modes**

Privileged EXEC (#)

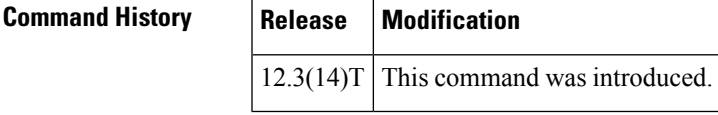

**Usage Guidelines** Use this command to display call statistics for STCAPP voice ports.

**Examples** The following is sample output for the **show sctapp statistics** command for STCAPP voice port 1/0/0.1:

```
Router# show stcapp statistics voice-port 1/0/0.1
STCAPP Device/Call Statistics
   OA = Origination Attempts, TA = Termination Attempts
   Err = Call Errors, PE = Call PreEmptions
Port DevErr CallOA CallTA CallErr CallPE
           --------- -------- -------- -------- -------- --------
1/0/0.1 0 7 0 0 0
```
The following is sample output for the **show stcapp statistics** command for all STCAPP voice ports:

```
Router# show stcapp statistics all
STCAPP Device/Call Statistics
  OA = Origination Attempts, TA = Termination Attempts
  Err = Call Errors, PE = Call PreEmptions
Port DevErr CallOA CallTA CallErr CallPE
--------- -------- -------- -------- -------- --------
1/0/0 0 7 0 0 0
1/0/1 0 0 7 0 0
1/0/3 0 0 0 0 0
\begin{array}{cccc} 1/1/0.1 & 0 & 0 \\ 1/1/1.1 & 0 & 0 \\ 0 & 0 & 0 \\ \end{array}1/1/1.1 0 0 0 0 0
1/0/2 0 0 0 0 0
```
The table below describes the significant fields shown in the display.

I

#### **Table 23: show stcapp statistics Field Descriptions**

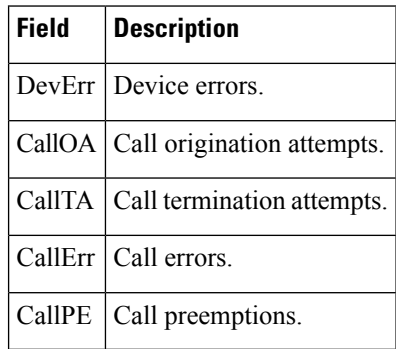

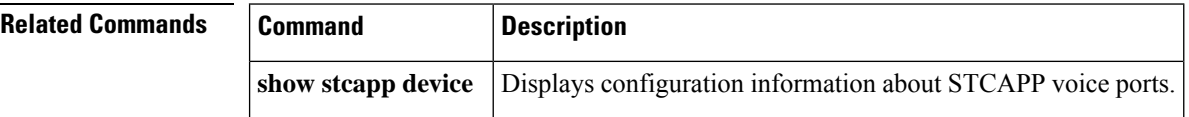

٦

## **show subscription**

To display information about Application Subscribe/Notify Layer (ASNL)-based and non-ASNL-based SIP subscriptions, use the show subscription command in user EXEC or privileged EXEC mode.

**show subscription** {**asnl session** {**active** | **history** [{**errors** | **session-id** *session-id* | **url**}] | **statistics**} | **sip**} [**summary**]

| <b>Syntax Description</b>                                | asnl session<br>active<br>history<br>errors<br>session-id session-id<br>url<br>statistics<br>sip                                                                                                    |                     | ASNL-based subscriptions.                                                                                                    |  |  |
|----------------------------------------------------------|----------------------------------------------------------------------------------------------------|---------------------|----------------------------------------------------------------------------------------------------|--|--|
|                                                          |                                                                                                    |                     | Active subscriptions<br>ASNL history table in detailed format.<br>(Optional) Subscription or notification errors available in the history table.<br>(Optional) Details of subscriptions matched by session id.<br>(Optional) ASNL subscriptions on a per-URL basis.<br>ASNL-based subscriptions.<br>Both ASNL and non-ASNL based subscriptions. |  |  |
|                                                          |                                                                                                    |                     |                                                                                                    |  |  |
|                                                          |                                                                                                    |                     |                                                                                                    |  |  |
|                                                          |                                                                                                    |                     |                                                                                                    |  |  |
|                                                          |                                                                                                    |                     |                                                                                                    |  |  |
|                                                          |                                                                                                    |                     |                                                                                                    |  |  |
|                                                          |                                                                                                    |                     |                                                                                                    |  |  |
|                                                          | summary                                                                                                    |                     | (Optional) ASNL history table in compact format.                                                                                                    |  |  |
| No default behavior or values.<br><b>Command Default</b> |                                                                                                    |                     |                                                                                                    |  |  |
|                                                          |                                                                                                    |                     |                                                                                                    |  |  |
| <b>Command Modes</b>                                     | User EXEC $(>)$                                                                                                    | Privileged EXEC (#) |                                                                                                    |  |  |
| <b>Command History</b>                                   | <b>Release</b>                                                                                                    | <b>Modification</b> |                                                                                                    |  |  |
|                                                          |                                                                                                    |                     | $12.3(4)$ T This command was introduced.                                                                                                    |  |  |
| <b>Usage Guidelines</b>                                  | Use this command to specify options for displaying ASNL and SIP subscription information. If you have a<br>TCL application that uses the SUBSCRIBE and NOTIFY for External Triggers feature, you can use either<br>the show subscription sip or show subscription asnl command to display subscription information. However,<br>the asnl keyword provides more display options. |                     |                                                                                                    |  |  |
| <b>Examples</b>                                          | The following examples show ASNL-based active subscriptions. The first example displays the<br>information in detail. The second example displays the information in summary form:                                                                                                    |                     |                                                                                                    |  |  |
|                                                          | Router# show subscription asnl session active<br>ASNL Active Subscription Records Details:                                                                                                    |                     |                                                                                                    |  |  |
|                                                          | Number of active subscriptions: 1<br>URL: sip:user@10.7.104.88<br>Event Name : stress                                                                                                    |                     |                                                                                                    |  |  |

```
Session ID : 8
 Expiration Time : 50 seconds
 Subscription Duration : 5 seconds
 Protocol : ASNL_PROTO_SIP
 Remote IP address : 10.7.104.88
 Port : 5060
 Call ID : 5
 Total Subscriptions Sent : 1
 Total Subscriptions Received: 0
 Total Notifications Sent : 0
 Total Notifications Received : 2
 Last response code : ASNL_NOTIFY_RCVD
 Last error code : ASNL_NONE
 First Subscription Time : 10:55:12 UTC Apr 9 2000
 Last Subscription Time : 10:55:12 UTC Apr 9 2000
 First Notify Time : 10:55:12 UTC Apr 9 2000
 Last Notify Time : 10:55:17 UTC Apr 9 2000
 Application that subscribed : stress
 Application receiving notification: stress
Router# show subscription asnl session active summary
ASNL Active Subscription Records Summary:
=========================================
Number of active subscriptions: 104
SubId CallId Proto URL Event
----- ------ ----- --- -----
14090 N/A ASNL PROTO SIP sip:user@10.7.104.88 newstress
14091 N/A ASNL PROTO SIP sip:user@10.7.104.88 newstress
14092 N/A ASNL_PROTO_SIP sip:user@10.7.104.88 newstress
14093 N/A ASNL PROTO SIP sip:user@10.7.104.88 newstress
14094 N/A ASNL PROTO SIP sip:user@10.7.104.88 newstress
Subscription HISTORY command (detailed display)
Router# show subscription asnl session history
ASNL Subscription History Records Details:
==========================================
Total history records = 1
Total error count = 0<br>Total subscription requests sent = 1Total subscription requests sent
Total subscription requests received = 0Total notification requests sent = 0Total notification requests received = 3URL: sip:user@10.7.104.88
 Event Name : stress
 Session ID : 8
 Expiration Time : 50 seconds
 Subscription Duration : 10 seconds
 Protocol : ASNL_PROTO_SIP
 Remote IP address : 10.7.104.88
 Port : 5060
 Call ID : 5
 Total Subscriptions Sent : 1
 Total Subscriptions Received: 0
 Total Notifications Sent : 0
 Total Notifications Received : 3
 Last response code : ASNL_UNSUBSCRIBE_SUCCESS
 Last error code : ASNL_NONE
 First Subscription Time : 10:55:12 UTC Apr 9 2000
 Last Subscription Time : 10:55:12 UTC Apr 9 2000
 First Notify Time : 10:55:12 UTC Apr 9 2000
 Last Notify Time : 10:55:22 UTC Apr 9 2000
Subscription HISTORY (Summary display)
Router# show subscription asnl session history summary
ASNL Subscription History Records Summary:
 ==========================================
```

```
Total history records = 2
```

```
Total error count = 0
Total subscription requests sent = 2
Total subscription requests received = 0
Total notification requests sent = 0
Total notification requests received = 6
                                          Session ID Call ID
--- ---------- -------
sip:user@10.7.104.88 9 5<br>sip:user@10.7.104.88 9 5
sip:user@10.7.104.88 8 5
```
The table below describes significant fields in the displays.

### **Table 24: show subscription Field Descriptions**

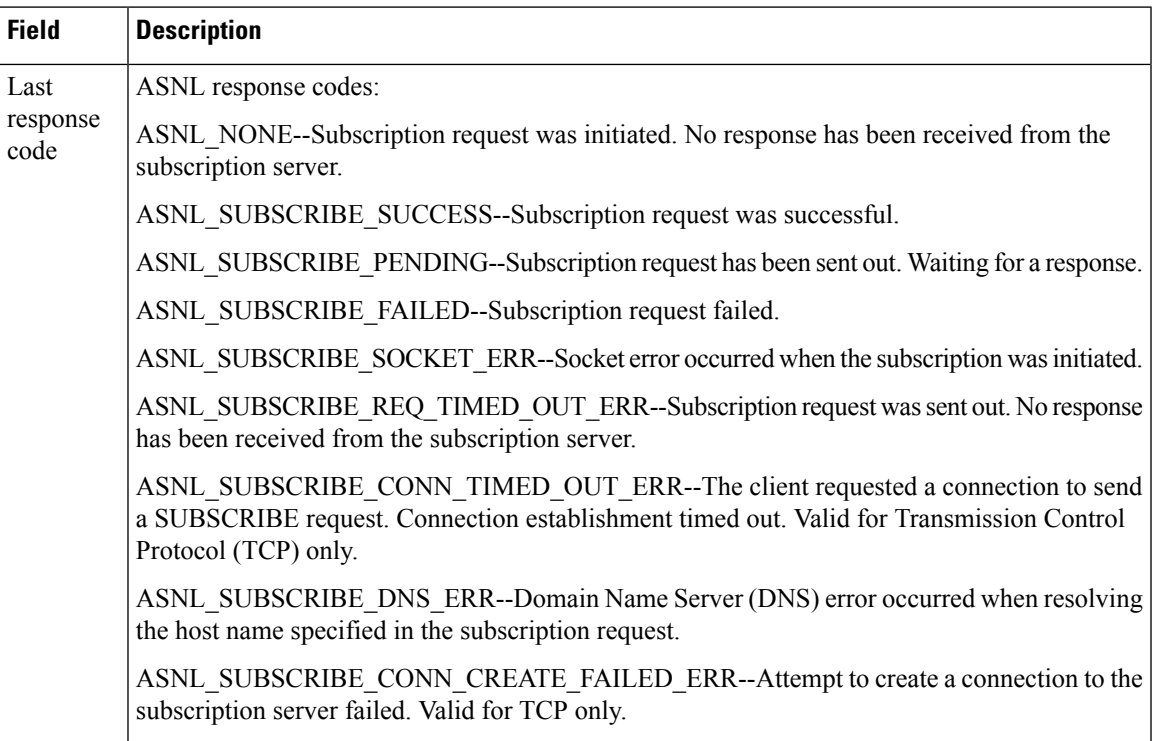

I

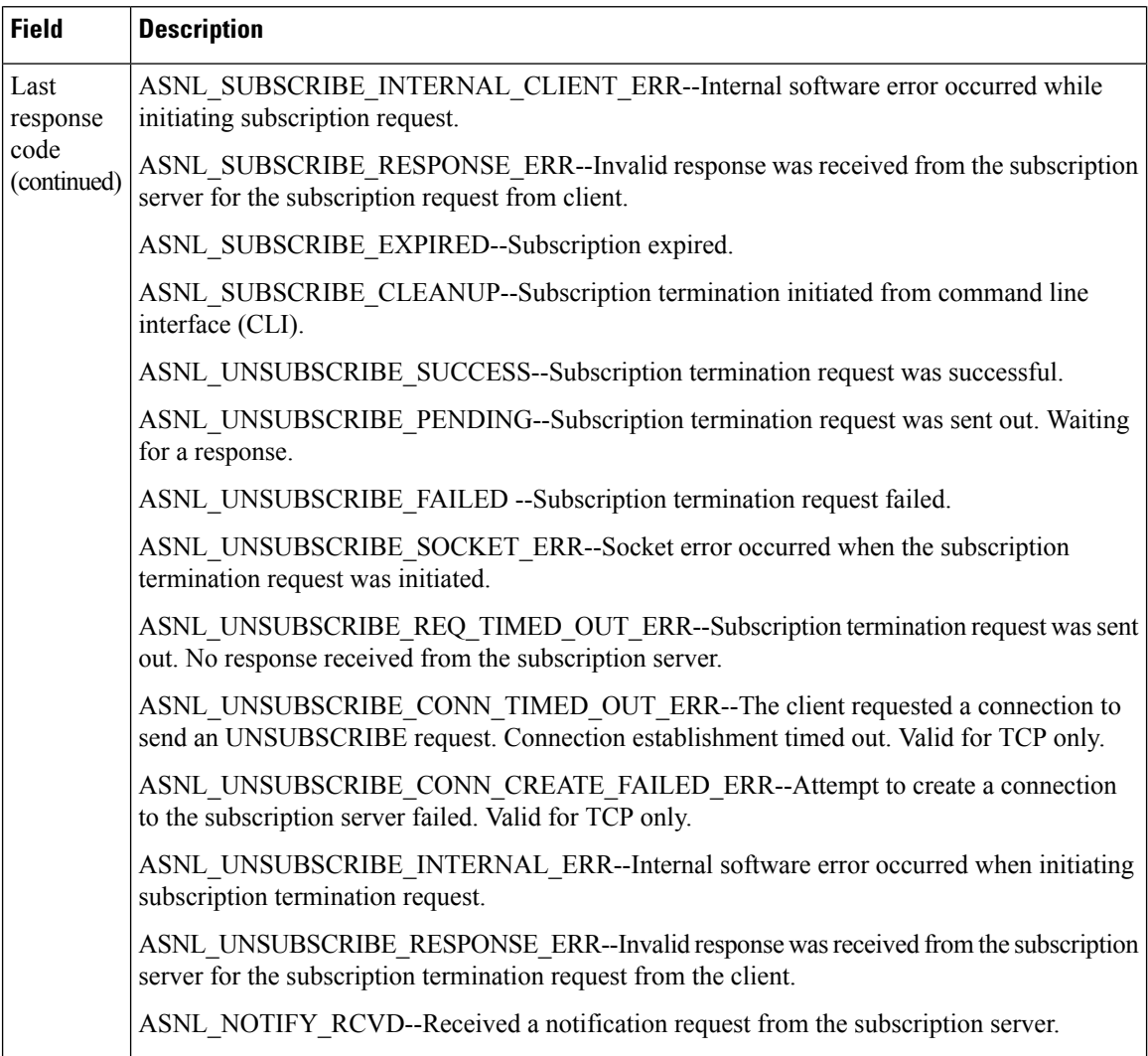

 $\mathbf l$ 

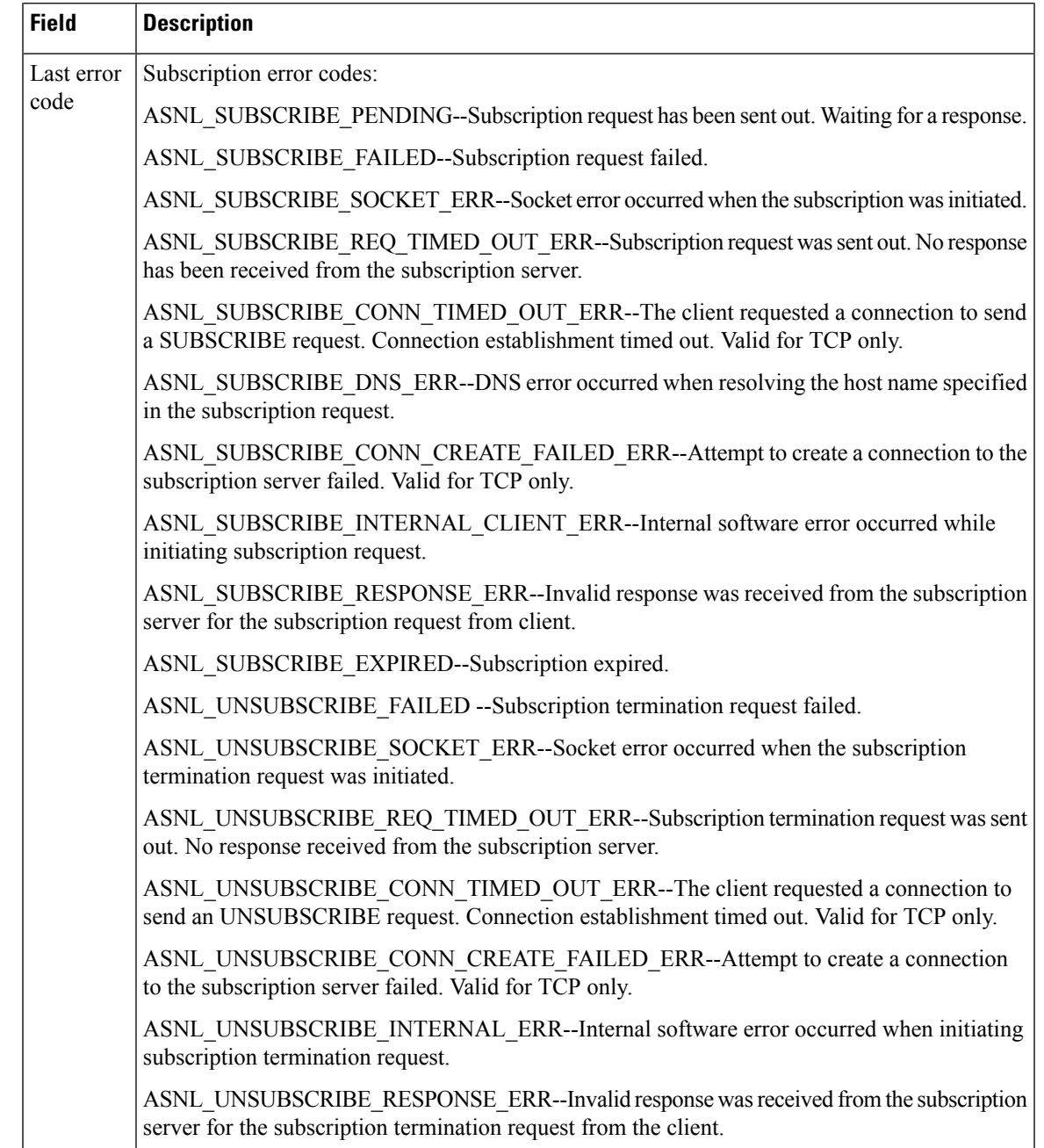

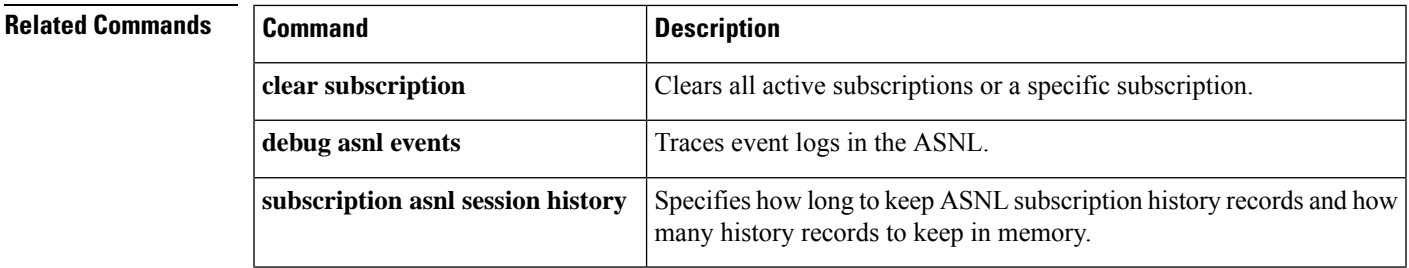

L

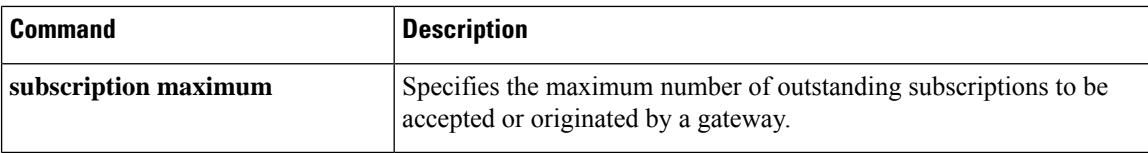
# **show subscription local**

To show all the LOCAL Subscribe/Notify Service Provider (SNSP) subscriptions, use the **show subscription local** command in privileged EXEC mode.

**show subscription local** [**aaa**] [**summary**]

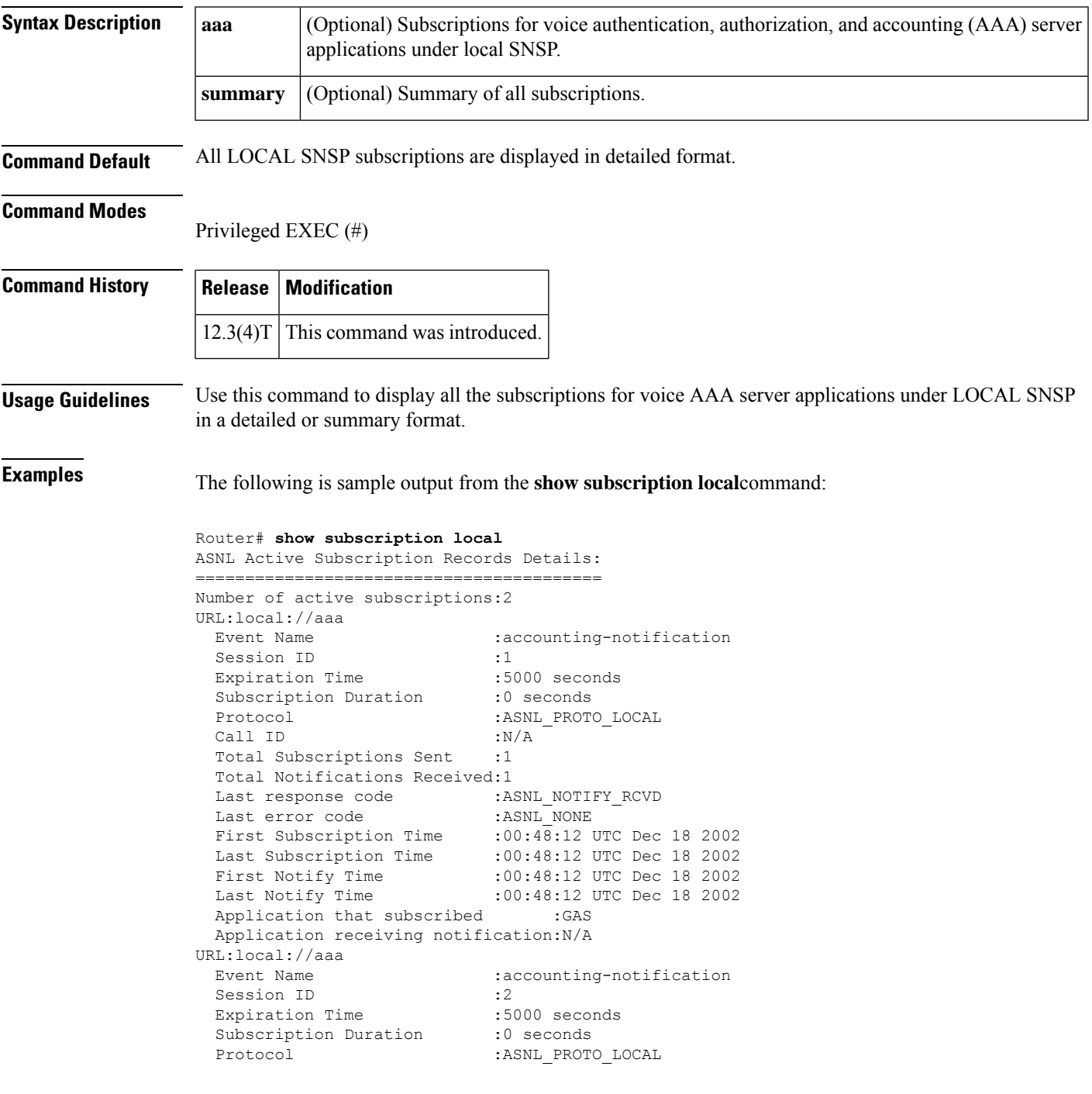

```
Call ID :N/A
Total Subscriptions Received:1
Total Notifications Sent :1
Last response code
Last error code : ASNL NONE
First Subscription Time :00:48:12 UTC Dec 18 2002
Last Subscription Time :00:48:12 UTC Dec 18 2002
First Notify Time :00:48:12 UTC Dec 18 2002
Last Notify Time :00:48:12 UTC Dec 18 2002
Server Application :Voice AAA
notificationMList :ml1
notificationPeriod :limited
notificationType :start-update-stop-accounting-on
reportAcctFailure :yes
subscritpion state : notify acked
notification started :no
```
The following is sample output from the **show subscription local aaa**command:

```
Router# show subscription local aaa
ASNL Active Subscription Records Details:
=========================================
Number of active subscriptions:2
URL:local://aaa
 Event Name : accounting-notification
 Session ID : 2
 Expiration Time :5000 seconds
 Subscription Duration :140 seconds
 Protocol : ASNL PROTO_LOCAL
 Call ID :N/A
 Total Subscriptions Received:1
 Total Notifications Sent :2
 Last response code : ASNL_NOTIFY_ACCEPT
  Last error code : ASNL NONE
  First Subscription Time :00:48:12 UTC Dec 18 2002
  Last Subscription Time :00:48:12 UTC Dec 18 2002
  First Notify Time :00:48:12 UTC Dec 18 2002
  Last Notify Time :00:50:32 UTC Dec 18 2002
 Server Application :Voice AAA
 notificationMList :ml1
 notificationPeriod :limited<br>notificationType :start-up
                   :start-update-stop-accounting-on
 reportAcctFailure :yes
 subscritpion state :notify_acked
 notification started :yes
```
The table below describes significant fields shown in the displays.

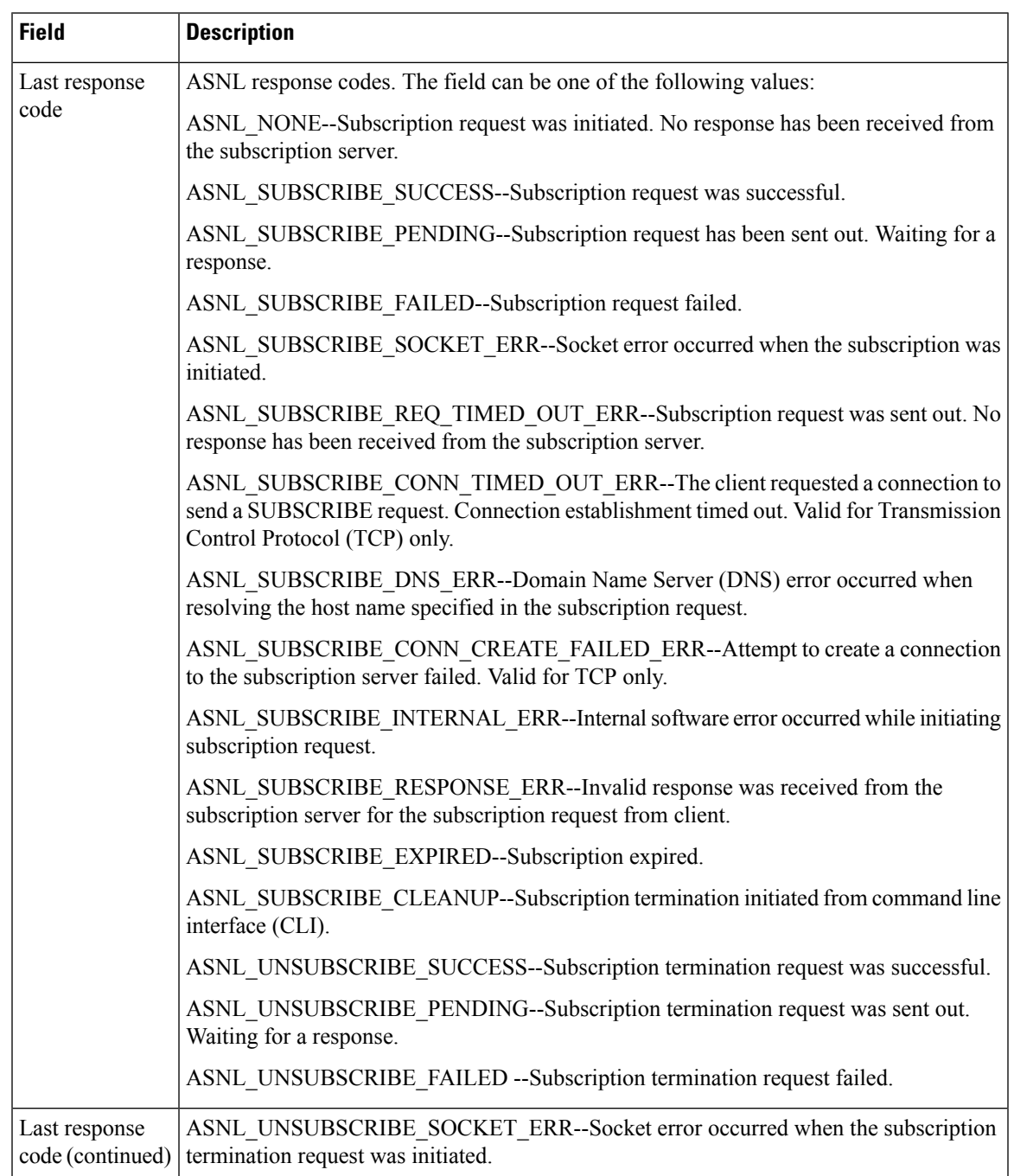

#### **Table 25: show subscription local aaa Field Descriptions**

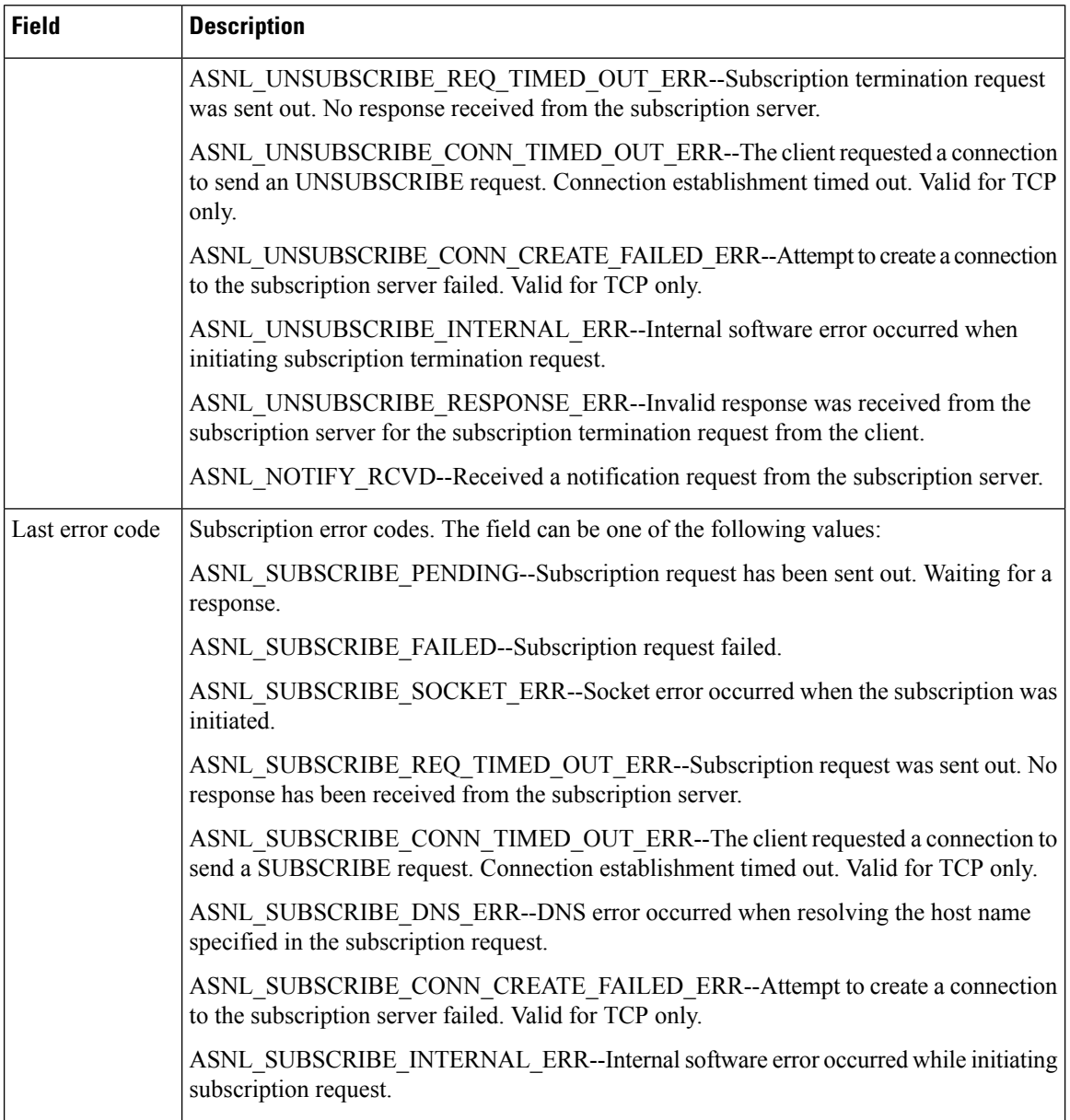

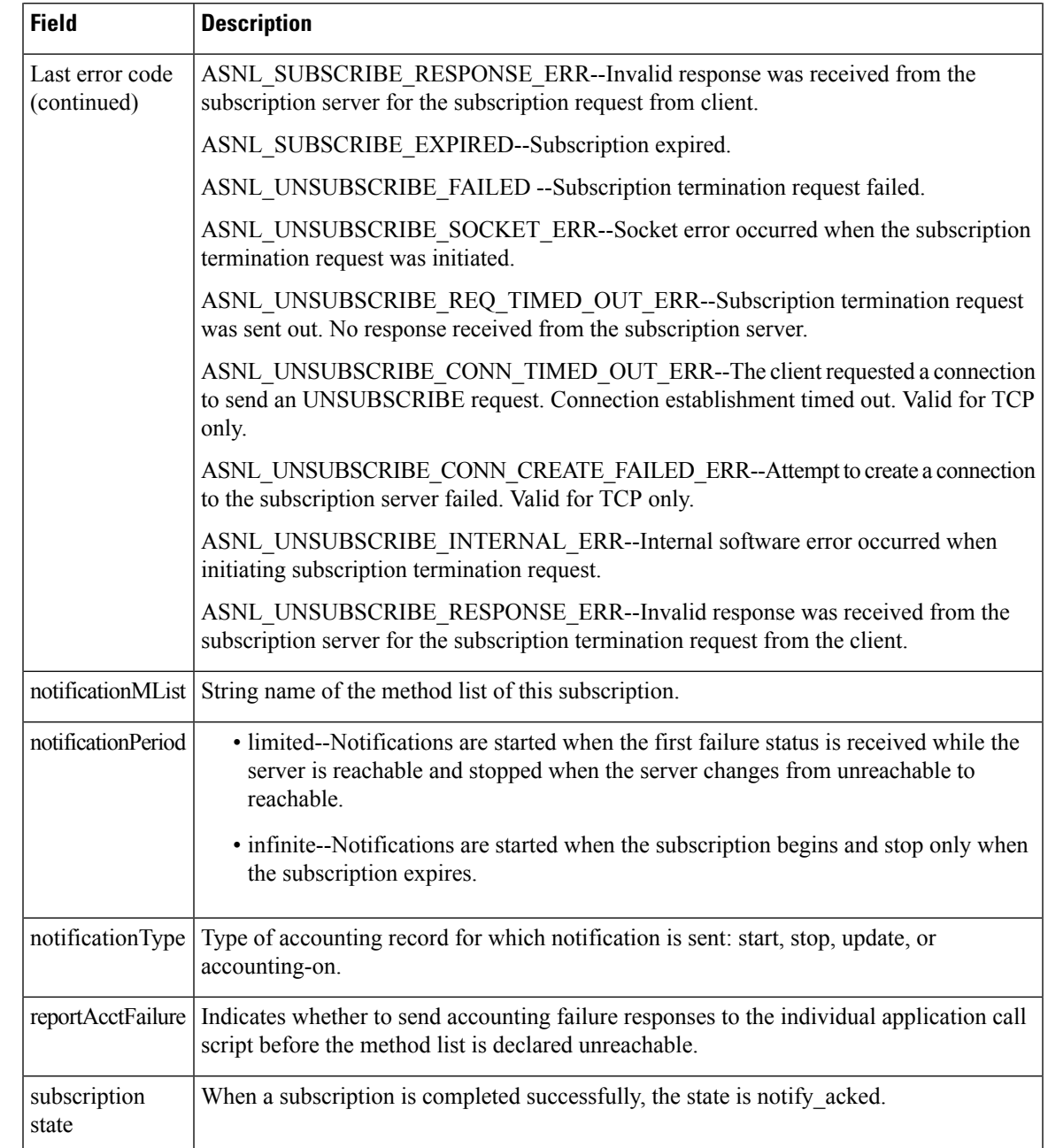

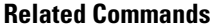

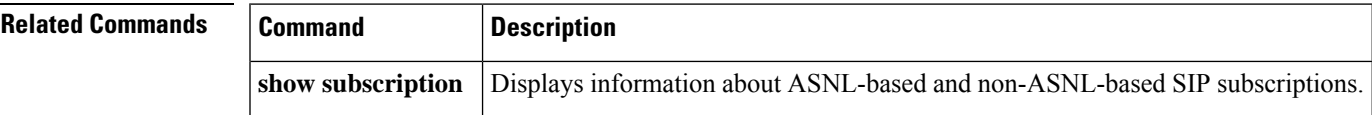

## **show tbct**

To display two b-channel transfer (TBCT) related parameters, use the **show tbct** command in privileged EXEC mode.

**show tbct**

**Syntax Description** This command has no arguments or keywords.

### **Command Modes**

Privileged EXEC (#)

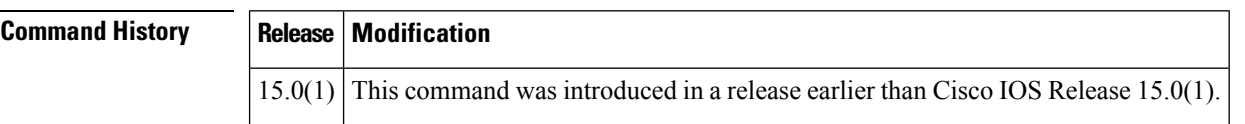

**Examples** The following is sample output from the **show tbct** command. The fields in the output are self-explanatory.

```
Router# show tbct
TBCT:
        Maximum no. of TBCT calls allowed: No limit
       Maximum TBCT call duration: No limit
There are no TBCT calls currently being monitored.
```
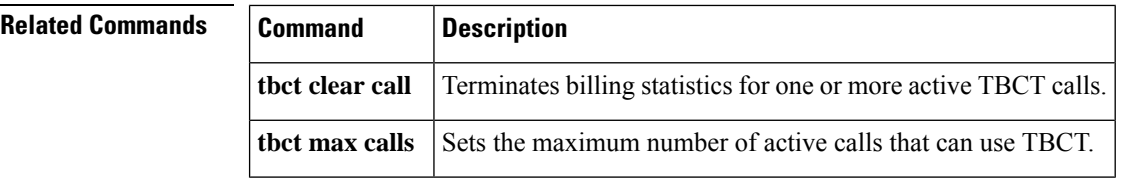

# **show tdm mapping**

To display digital signal 0 (DS0) to resource mapping information for a time-division multiplexing (TDM) connection, use the **show tdm mapping** command in user EXEC or privileged EXEC mode.

**show tdm mapping** [{**controller** [**e1** *number*] | **slot** *number*}]

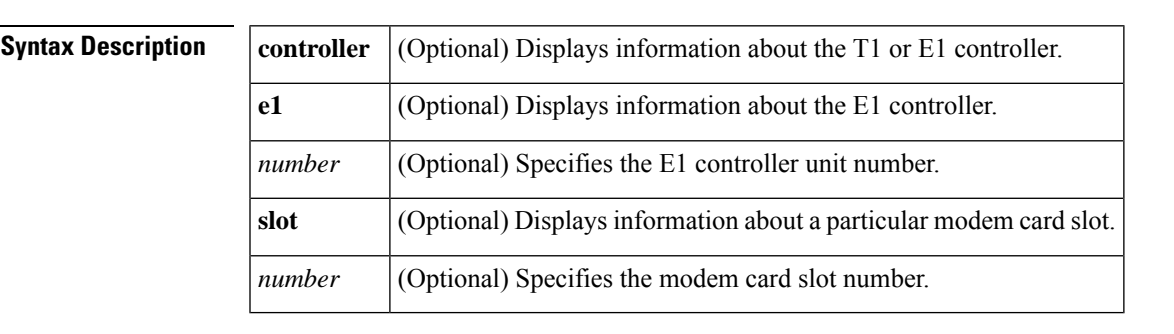

**Command Default** If no argument is specified, information for all controllers and slots are displayed.

### **Command Modes**

```
User EXEC (>)
Privileged EXEC (#)
```
### **Command History Release Modification**

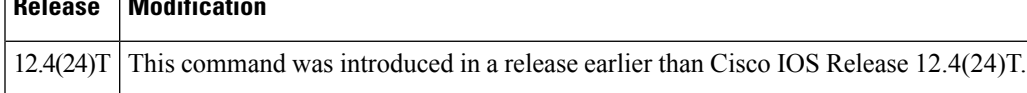

**Examples** The following is sample output from the **show tdm mapping** command. The fields in the display are self-explanatory.

Router# **show tdm mapping**

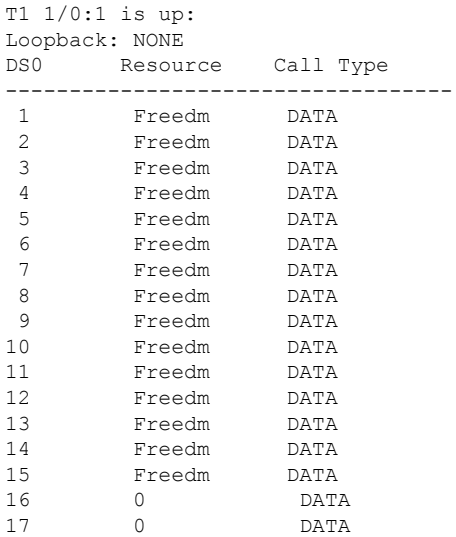

L

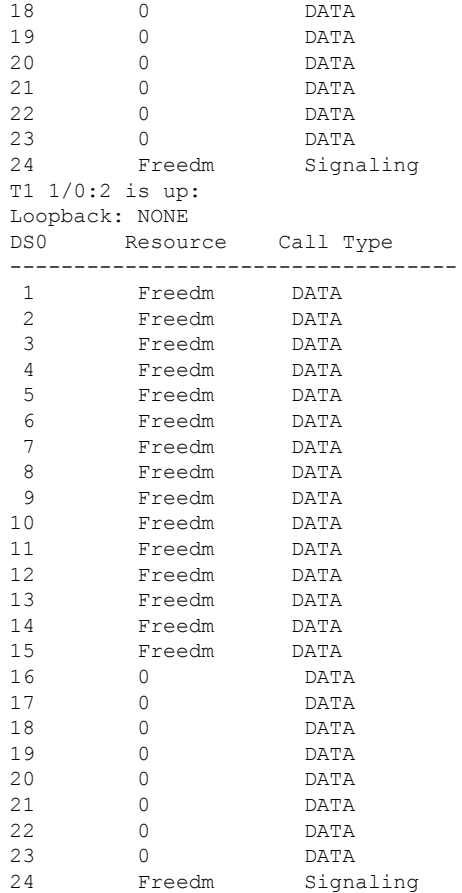

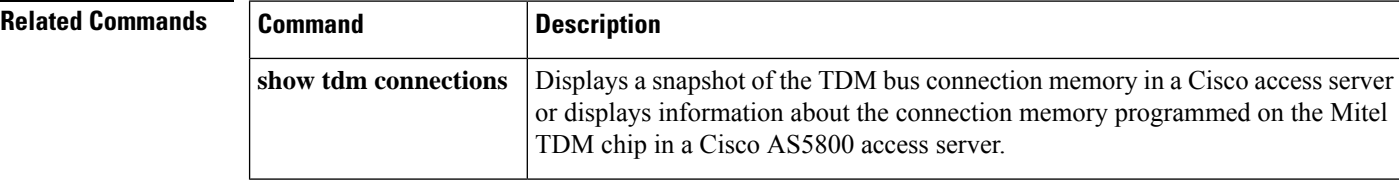

ш

## **show tgrep neighbors**

To display information about the configured Telephony Gateway Registration Protocol (TGREP) neighbors, use the **show tgrep neighbor**s command in privileged EXEC mode.

**show tgrep neighbors** {**\****ip-address*}

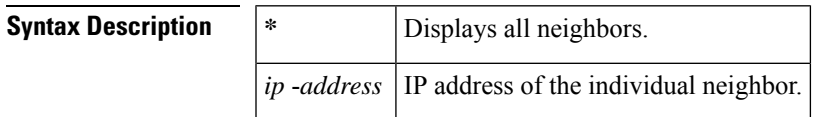

#### **Command Modes**

Privileged EXEC (#)

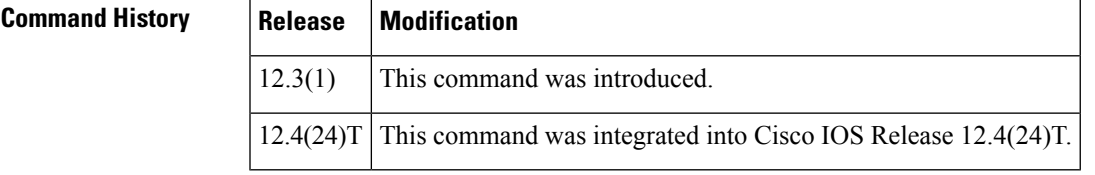

**Examples** The following is sample output from the **show tgrep neighbors** command:

```
Router# show tgrep neighbors *
There are 1 nbrs configured
------------------ NBR:192.0.2.0----------------------
TIMERS:
       Keepalive : Timer Stopped
       Hold Timer : Timer Stopped
       Connect Retry : Running, time remaining in ms, 20698
SYNC IN PROGRESS
STATE: TRIPS_IDLE
QUEUES:
       writeQ : 0
       sec writeQ : 0
       readQ : 0
SOCKET FDs:
prim socket -1, sec socket -1
tgrep_update_version : 0
LAST RESET: USER INITIATED
Router#
Router#!!!! Trip Connection is setup here...
------------------------ OPEN DUMP BEGINS ------------------------
0x1 0xFFFFFFFF 0x0 0xFFFFFFB4 0x0
 0x0 0x4 0x58 0x6 0x7
 0xFFFFFF98 0xFFFFFFA9 0x0 0xC 0x0
 0x1 0x0 0x8 0x0 0x2
0x0 0x4 0x0 0x0 0x0
 0 \times 3Version :1
       Hold Time :180
       My ITAD :1112
       TRIP ID :101161129
                Option Paramater #1
                Param Type: Capability
```
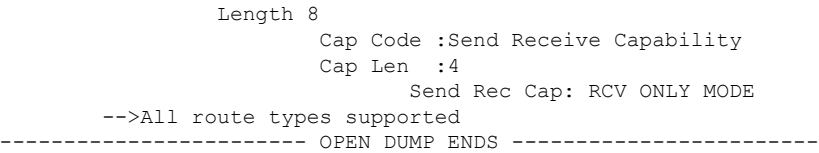

The table below describes the significant fields shown in the display.

### **Table 26: show tgrep neighbors Field Descriptions**

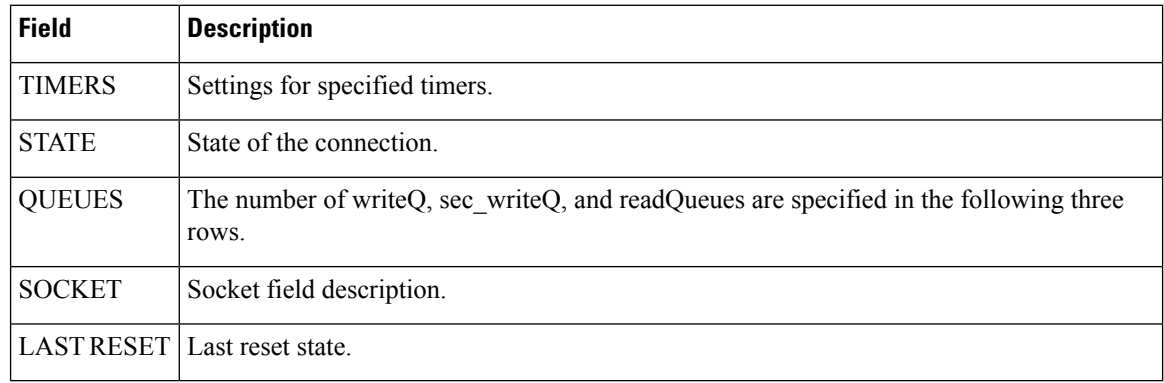

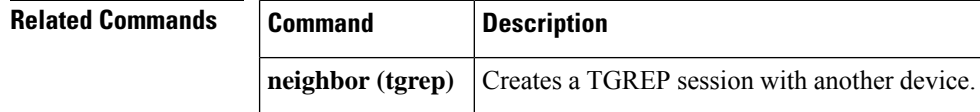

# **show translation-rule**

To display the contents of the rules that have been configured for a specific translation name, use the **show translation**-**rule** command in privileged EXEC mode.

**show translation-rule** [*name-tag*]

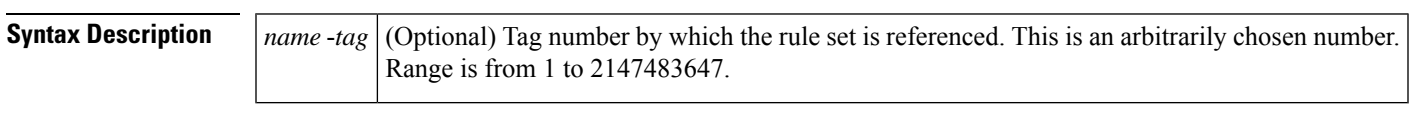

**Command Default** This command gives detailed information about configured rules under a specific rule name. If the name tag is not entered, a complete display of all the configured rules is shown.

### **Command Modes**

Privileged EXEC (#)

#### **Command History**

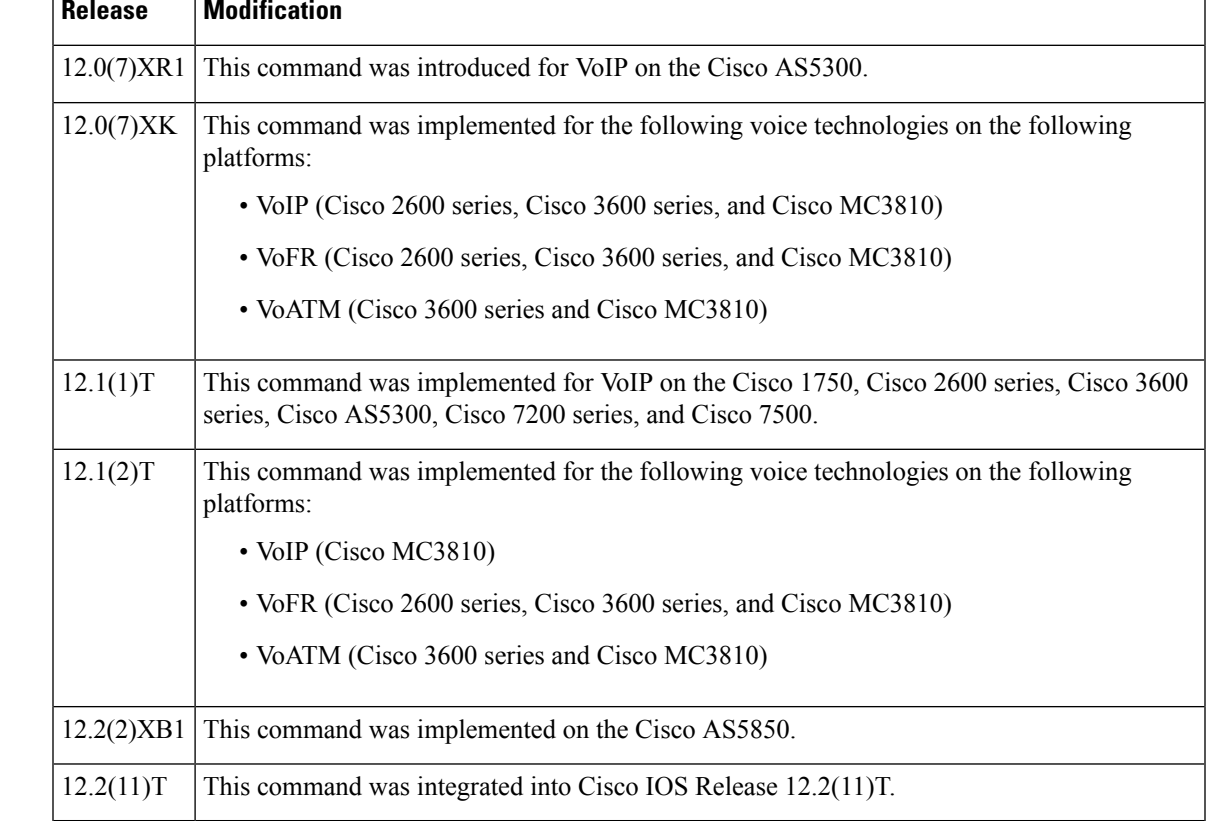

**Examples** The following is sample output from this command:

```
Router# show translation-rule
Translation rule address:0x61AB94F8
Tag name:21
Translation rule in_used 1
```

```
**** Xrule rule table *******
        Rule :1
        in used state:1
        Match pattern:555.%
        Sub pattern:1408555
       Match type:subscriber
        Sub type:international
**** Xrule rule table *******
       Rule :2
        in_used state:1
       Match pattern: 8.%
        Sub pattern:1408555
        Match type:abbreviated
        Sub type:international
Translation rule address:0x61C2E6D4
Tag name:345
Translation rule in used 1
**** Xrule rule table *******
       Rule :1
        in used state:1
       Match pattern:.%555.%
        Sub pattern:7
        Match type:ANY
        Sub type:abbreviated
```
The table below describes significant fields in this output.

#### **Table 27: show translation-rule Field Descriptions**

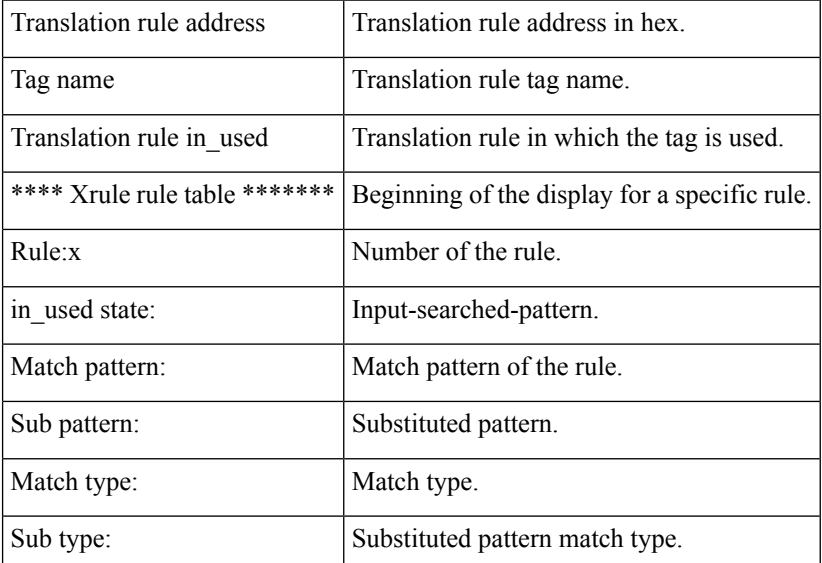

### **Related Commands**

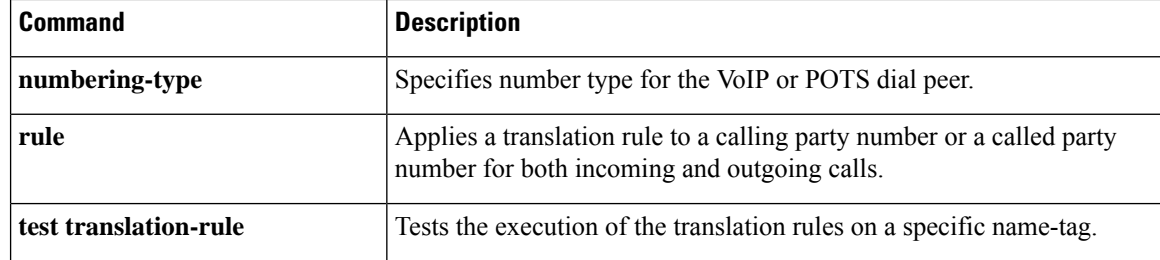

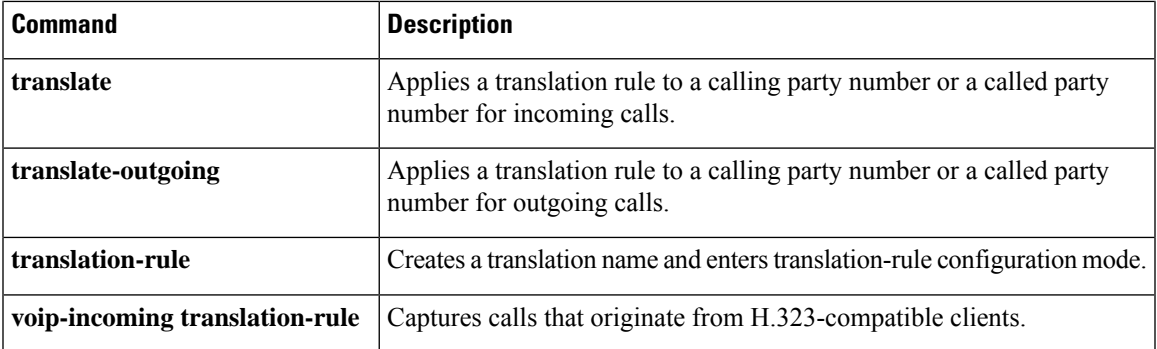

## **show trunk group**

To display information for one or more trunk groups, use the **show trunk group** command in user EXEC or privileged EXEC mode.

**show trunk group** [{*name* [{**cic**}] [{**sort** [{**ascending** | **descending**}]}]}]

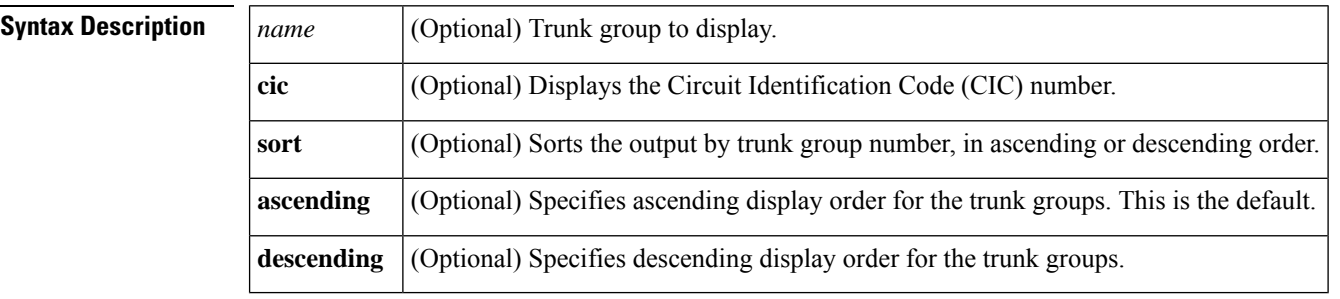

**Command Default** Trunk groups display in ascending order.

#### **Command Modes**

User EXEC (>) Privileged EXEC (#)

#### **Command History**

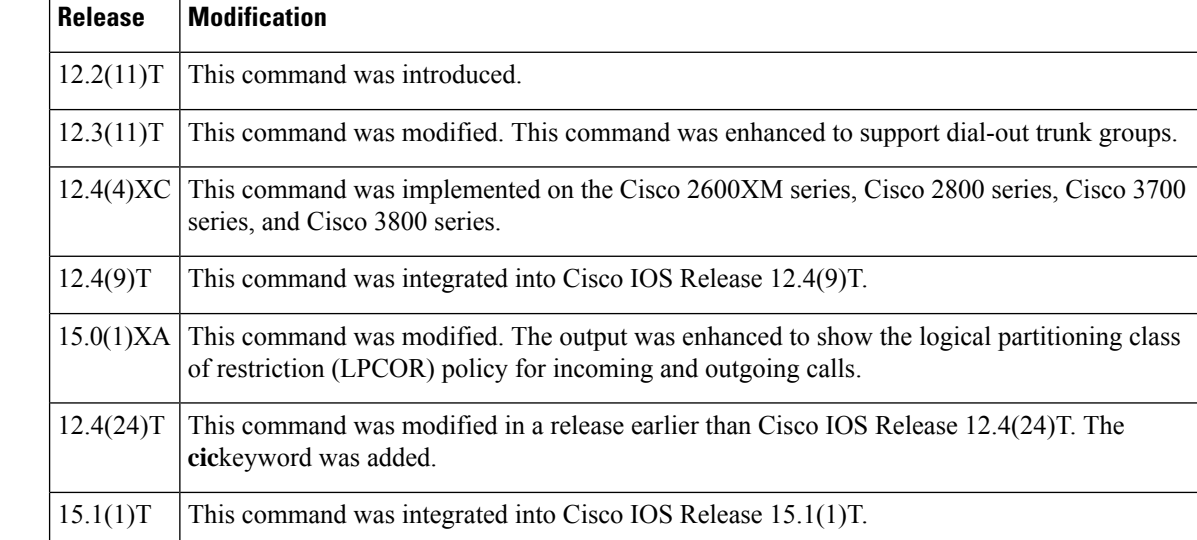

**Examples** The following sample output shows that for trunk group 1, preemption is enabled, with a preemption tone timer of 10 seconds, and the preemption level is flash.

```
Router# show trunk group 1
Trunk group: 1
        Description:
        trunk group label: 1
        Translation profile (Incoming):
        Translation profile (Outgoing):
```

```
LPCOR (Incoming): local_group
       LPCOR (Outgoing): local_group
       Preemption is enabled
       Preemption Tone Timer is 10 seconds
       Preemption Guard Timer is 60 milliseconds
       Hunt Scheme is least-used
       Max Calls (Incoming): NOT-SET (Any) NOT-SET (Voice) NOT-SET
(Data)
       Max Calls (Outgoing): NOT-SET (Any) NOT-SET (Voice) NOT-SET
(Data)
       Retries: 0
       Trunk Se0/3/0:15 Preference DEFAULT
              Member Timeslots : 1-5
              Total channels available : 5
              Data = 0, Voice = 0, Modem = 0, Pending = 0, Free = 5Trunk Se0/3/1:15 Preference DEFAULT
              Member Timeslots : 1-2
              Total channels available : 0
              Data = 0, Voice = 0, Modem = 0, Pending = 0, Free = 0Trunk Se1/0/0:15 Preference DEFAULT
              Member Timeslots : 1-31
              Total channels available : 0
              Data = 0, Voice = 0, Modem = 0, Pending = 0, Free = 0Trunk Se1/0/1:15 Preference DEFAULT
              Member Timeslots : 1-10
              Total channels available : 0
              Data = 0, Voice = 0, Modem = 0, Pending = 0, Free = 0Total calls for trunk group: Data = 0, Voice = 0, Modem = 0Pend = 0, Free = 5Preemption Call Type: Active Pending
              Flash-Override NA 0
              Flash 0 0<br>Immediate 0 0
              Immediate
              Priority 0 0
              Routine 0 0
              Total 0 0
       Active preemption call-type shows the number of calls
       of each priority level which can be preempted by
       higher preemption level calls.
       Pending preemption call-type shows the number of calls
       of each priority level which are pending for the completion
       of call preemption.
       advertise flag 0x00000040, capacity timer 25 sec tripl config mask 0x00000000
       AC_curr 5, FD_curr 0, SD_curr 0
       succ_curr 0 tot_curr 1
       succ report 0 tot report 1
       changed 1 replacement position 0
```
The table below describes the significant fields shown in the output. Fields are listed in alphabetical order.

**Table 28: show trunk group Field Descriptions**

| <b>Field</b>      | <b>Description</b>                                                                              |  |
|-------------------|-------------------------------------------------------------------------------------------------|--|
| Description       | Description of the trunk group if entered with the <b>description</b> (trunk group)<br>command. |  |
| trunk group label | Name of the trunk group.                                                                        |  |
|                   | Translation profile (Incoming) List of incoming translation profiles.                           |  |

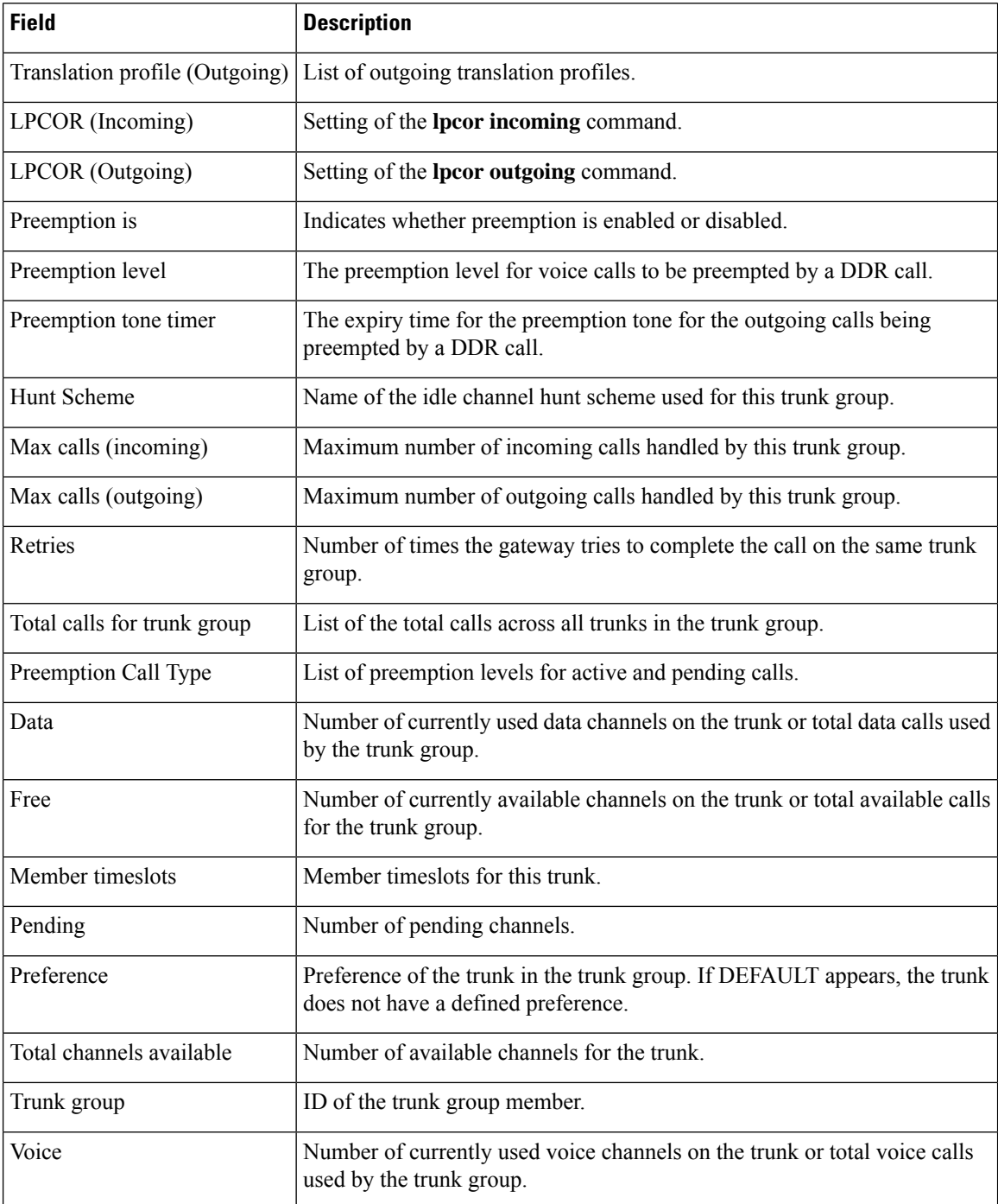

### **Related Commands**

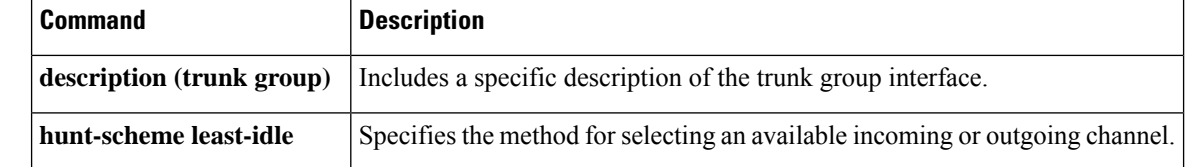

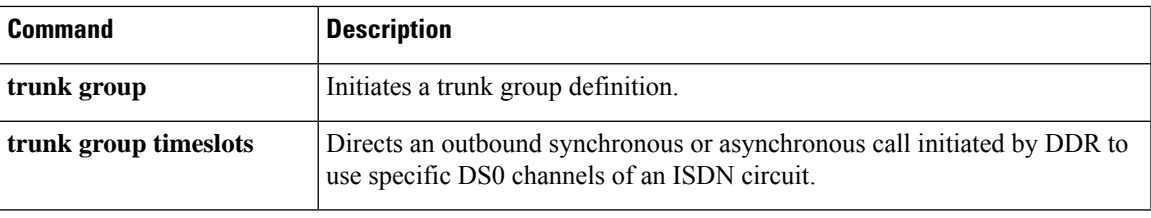

## **show trunk hdlc**

To show the state of the HDLC controllers, use the **show trunk hdlc**command in privileged EXEC mode.

**show trunk hdlc** {**all** | **ds0** | **slot number**}

| <b>Syntax Description</b> | all                                                                                         | Displays information about all the slots with HDLC controllers. |                                                        |                                                                                                    |  |  |
|---------------------------|---------------------------------------------------------------------------------------------|-----------------------------------------------------------------|--------------------------------------------------------|----------------------------------------------------------------------------------------------------|--|--|
|                           | ds0                                                                                         | Displays Ds0 channel availability.                              |                                                        |                                                                                                    |  |  |
|                           | slot                                                                                        | Displays HDLC information about a specific slot.                |                                                        |                                                                                                    |  |  |
|                           | number                                                                                      | Trunk card slot number.                                         |                                                        |                                                                                                    |  |  |
| <b>Command Default</b>    |                                                                                             |                                                                 | No default behavior or values.                         |                                                                                                    |  |  |
| <b>Command Modes</b>      |                                                                                             | Privileged EXEC (#)                                             |                                                        |                                                                                                    |  |  |
| <b>Command History</b>    | <b>Release</b>                                                                              | <b>Modification</b>                                             |                                                        |                                                                                                    |  |  |
|                           | $12.3(2)$ T                                                                                 |                                                                 |                                                        | This command was introduced on the Cisco AS5850.                                                                                                    |  |  |
| <b>Usage Guidelines</b>   |                                                                                             | chip may be responsible.                                        |                                                        | The output of the command shows the number of calls on each HDLC controller chip and link. If HDLC calls<br>are failing, this command can help determine if the problem is due to a hardware fault and which controller |  |  |
| <b>Examples</b>           | The following example displays HDLC controller information for all slots:                   |                                                                 |                                                        |                                                                                                    |  |  |
|                           | Router# show trunk hdlc all<br>HDLC Controller information for slot(s): $0 - 13$<br>Slot 3: |                                                                 |                                                        |                                                                                                    |  |  |
|                           | $Sub-$<br>slot<br>0<br>0<br>Slot 12:                                                        | HDLC<br>Chip<br>0<br>1                                          | HDLC ctrlrs<br>Avail Total<br>128<br>128<br>128<br>128 | TDM links (streams): avail DS0s/total DS0s<br>Link0 Link1 Link2 Link3 Link4 Link5 Link6 Link7<br>31/31 31/31 31/31 31/31 31/31 31/31 31/31 n/a<br>31/31 31/31 31/31 31/31 31/31 31/31 31/31 n/a                         |  |  |
|                           | $Sub-$<br>slot<br>$\Omega$<br>$\Omega$                                                      | HDLC<br>Chip<br>0<br>1                                          | HDLC ctrlrs<br>Avail Total<br>124<br>124<br>124<br>124 | TDM links (streams): avail DS0s/total DS0s<br>Link0 Link1 Link2 Link3 Link4 Link5 Link6 Link7<br>31/31 31/31 31/31 31/31 n/a<br>n/a<br>n/a<br>n/a<br>31/31 31/31 31/31 31/31 n/a<br>n/a<br>n/a<br>n/a                   |  |  |

**Table 29: show trunk hdlc Field Descriptions**

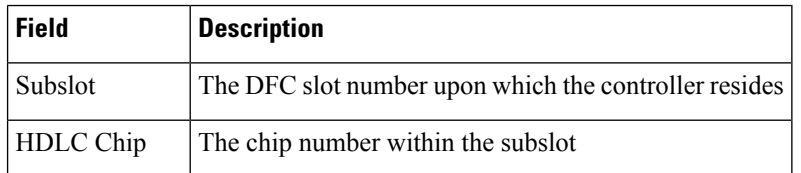

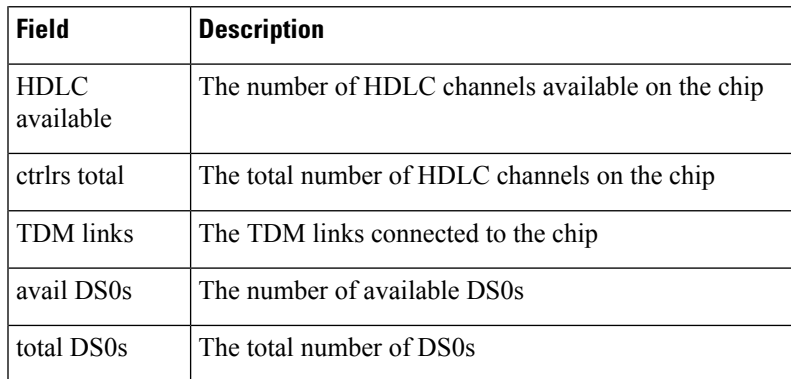

### **Related Commands**

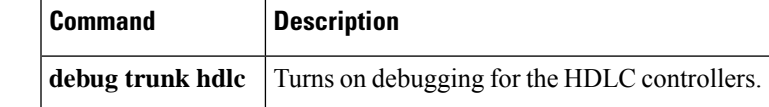

 $\mathbf I$